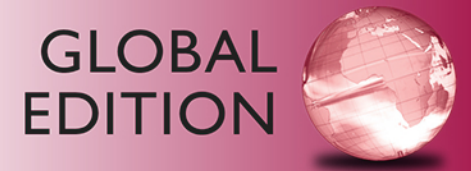

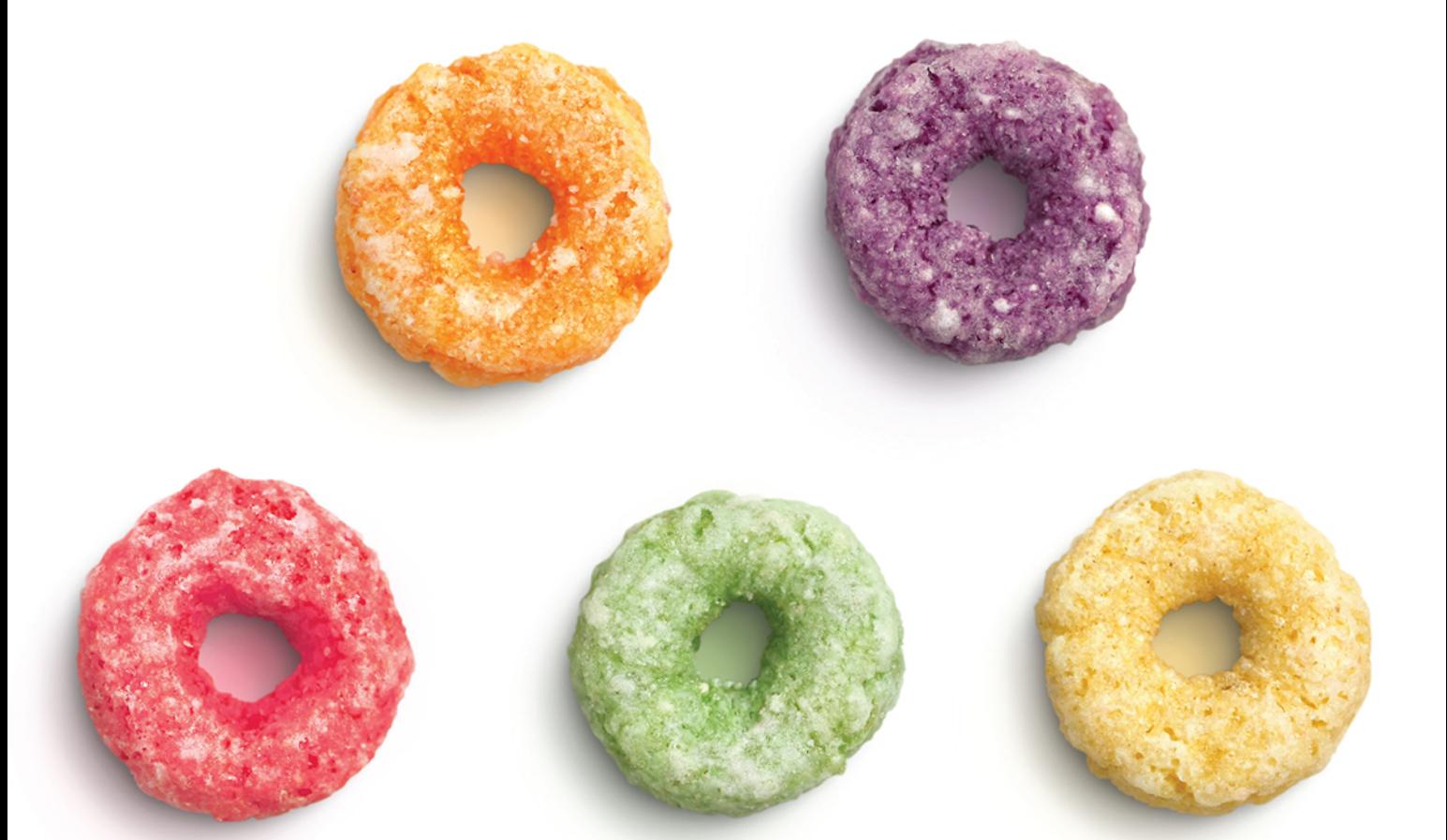

# Introduction to Java<sup>™</sup> Programming

## **Brief Version**

**ELEVENTH EDITION** 

Y. Daniel Liang

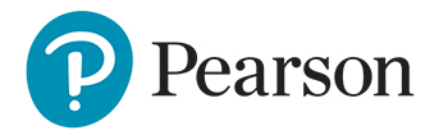

## Digital Resources for Students

Your new textbook provides 12-month access to digital resources that may include VideoNotes (step-by-step video tutorials on programming concepts), source code, web chapters, quizzes, and more. Refer to the preface in the textbook for a detailed list of resources.

Follow the instructions below to register for the Companion Website for Daniel Liang's *Introduction to Java™ Programming, Brief Version, Eleventh Edition, Global Edition.* 

- **1.** Go to<www.pearsonglobaleditions.com/liang>
- **2.** Enter the title of your textbook or browse by author name.
- **3**. Click Companion Website.
- **4.** Click Register and follow the on-screen instructions to create a login name and password.

## **ISSLJB-FLUFF-ALIEN-PAREU-BEGUN-OOSSE**

Use the login name and password you created during registration to start using the digital resources that accompany your textbook.

## IMPORTANT:

This prepaid subscription does not include access to MyProgrammingLab, which is available at www.myprogramminglab.com for purchase.

This access code can only be used once. This subscription is valid for 12 months upon activation and is not transferable. If the access code has already been revealed it may no longer be valid.

For technical support go to <https://support.pearson.com/getsupport>

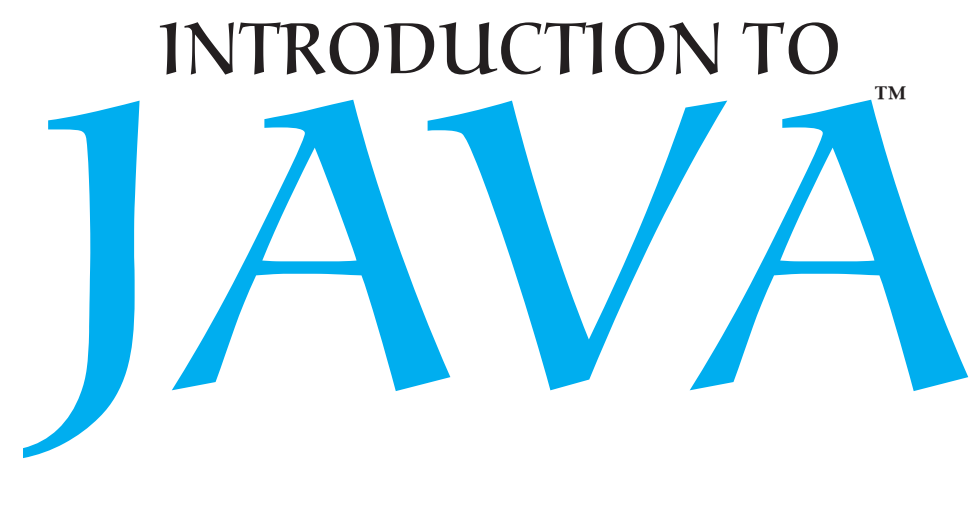

## **PROGRAMMING** Brief Version

Eleventh Edition Global Edition

## Y. Daniel Liang

*Armstrong State University*

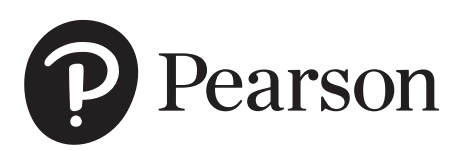

330 Hudson Street, NY NY 10013

## *To Samantha, Michael, and Michelle*

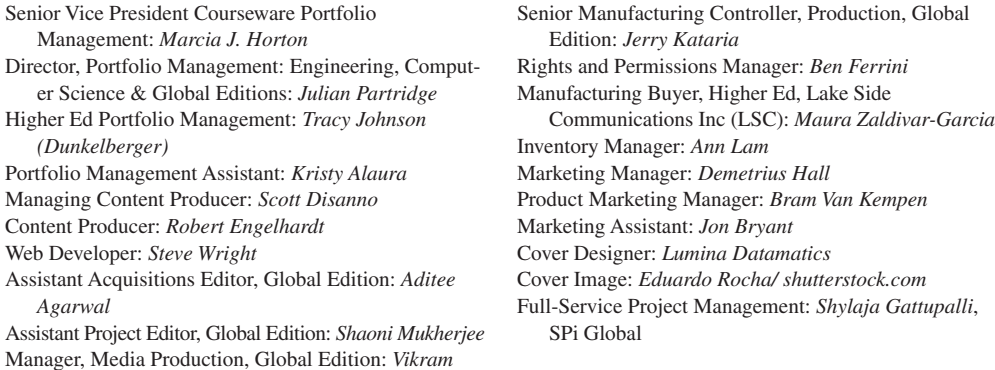

Java™ and Netbeans™ screenshots ©2017 by Oracle Corporation, all rights reserved. Reprinted with permission. Credits and acknowledgments borrowed from other sources and reproduced, with permission, in this textbook appear on the appropriate page within text. Microsoft and/or its respective suppliers make no representations about the suitability of the information contained in the documents and related graphics published as part of the services for any purpose. All such documents and related graphics are provided "as is" without warranty of any kind. Microsoft and/or its respective suppliers hereby disclaim all warranties and conditions with regard to this information, including all warranties and conditions of merchantability, whether express, implied or statutory, fitness for a particular purpose, title and non-infringement. In no event shall Microsoft and/or its respective suppliers be liable for any special, indirect or consequential damages or any damages whatsoever resulting from loss of use, data or profits, whether in an action of contract, negligence or other tortious action, arising out of or in connection with the use or performance of information available from the services. The documents and related graphics contained herein could include technical inaccuracies or typographical errors. Changes are periodically added to the information herein. Microsoft and/or its respective suppliers may make improvements and/or changes in the product(s) and/or the program(s) described herein at any time. Partial screen shots may be viewed in full within the software version specified.

*Pearson Education Limited* KAO Two KAO Park Harlow CM17 9NA United Kingdom

*Kumar*

and Associated Companies throughout the world

*Visit us on the World Wide Web at:* [www.pearsonglobaleditions.com](http://www.pearsonglobaleditions.com)

© Pearson Education Limited 2019

The rights of Y. Daniel Liang to be identified as the author of this work have been asserted by him in accordance with the Copyright, Designs and Patents Act 1988.

#### *Authorized adaptation from the United States edition, entitled Introduction to Java Programming, Brief Version, 11th Edition, ISBN 978-0-13-461103-7 by Y. Daniel Liang, published by Pearson Education © 2018.*

All rights reserved. No part of this publication may be reproduced, stored in a retrieval system, or transmitted in any form or by any means, electronic, mechanical, photocopying, recording or otherwise, without either the prior written permission of the publisher or a license permitting restricted copying in the United Kingdom issued by the Copyright Licensing Agency Ltd, Saffron House, 6–10 Kirby Street, London EC1N 8TS.

All trademarks used herein are the property of their respective owners. The use of any trademark in this text does not vest in the author or publisher any trademark ownership rights in such trademarks, nor does the use of such trademarks imply any affiliation with or endorsement of this book by such owners.

#### **British Library Cataloguing-in-Publication Data**

A catalogue record for this book is available from the British Library

10 9 8 7 6 5 4 3 2 1

Typeset by SPi Global. **ISBN 10:** 1-292-22203-4 Printed and bound by Vivar in Malaysia **ISBN 13: 978-1-292-22203-5** 

## **PREFACE**

#### Dear Reader,

Many of you have provided feedback on earlier editions of this book, and your comments and suggestions have greatly improved the book. This edition has been substantially enhanced in presentation, organization, examples, exercises, and supplements.

The book is fundamentals first by introducing basic programming concepts and techniques before designing custom classes. The fundamental concepts and techniques of selection statements, loops, methods, and arrays are the foundation for programming. Building this strong foundation prepares students to learn object-oriented programming and advanced Java programming.

This book teaches programming in a problem-driven way that focuses on problem solving rather than syntax. We make introductory programming interesting by using thought-provoking problems in a broad context. The central thread of early chapters is on problem solving. Appropriate syntax and library are introduced to enable readers to write programs for solving the problems. To support the teaching of programming in a problem-driven way, the book provides a wide variety of problems at various levels of difficulty to motivate students. To appeal to students in all majors, the problems cover many application areas, including math, science, business, financial, gaming, animation, and multimedia.

This book is widely used in the introductory programming courses in the universities around the world. The book is a *brief version* of Introduction to Java Programming and Data Structures, *Comprehensive Version*, Eleventh Edition, Global Edition. This version is designed for an introductory programming course, commonly known as CS1. It contains the first eighteen chapters in the comprehensive version and covers fundamentals of programming, object-oriented programming, GUI programming, exception handling, I/O, and recursion. The comprehensive version has additional twenty-six chapters that cover data structures, algorithms, concurrency, parallel programming, networking, internationalization, advanced GUI, database, and Web programming.

The best way to teach programming is *by example*, and the only way to learn programming is *by doing*. Basic concepts are explained by example and a large number of exercises with various levels of difficulty are provided for students to practice. For our programming courses, we assign programming exercises after each lecture.

Our goal is to produce a text that teaches problem solving and programming in a broad context using a wide variety of interesting examples. If you have any comments on and suggestions for improving the book, please email me.

Sincerely,

Y. Daniel Liang **[y.daniel.liang@gmail.com](http://www.y.daniel.liang@gmail.com)** fundamentals-first

problem-driven

comprehensive version brief version

## **ACM/IEEE Curricular 2013 and ABET Course Assessment**

The new ACM/IEEE Computer Science Curricular 2013 defines the Body of Knowledge organized into 18 Knowledge Areas. To help instructors design the courses based on this book, we provide sample syllabi to identify the Knowledge Areas and Knowledge Units. The sample syllabi are for a three semester course sequence and serve as an example for institutional customization. The sample syllabi are accessible from the Instructor Resource Center.

Many of our users are from the ABET-accredited programs. A key component of the ABET accreditation is to identify the weakness through continuous course assessment against the course outcomes. We provide sample course outcomes for the courses and sample exams for measuring course outcomes on the Instructor Resource Center.

## **What's New in This Edition?**

This edition is completely revised in every detail to enhance clarity, presentation, content, examples, and exercises. The major improvements are as follows:

- Updated to the latest Java technology. Examples and exercises are improved and simplified by using the new features in Java 8.
- The default and static methods are introduced for interfaces in [Chapter 13.](#page--1-0)
- The GUI chapters are updated to JavaFX 8. The examples are revised. The user interfaces in the examples and exercises are now resizable and displayed in the center of the window.
- Inner classes, anonymous inner classes, and lambda expressions are covered using practical examples in [Chapter 15.](#page--1-0)
- More examples and exercises in the data structures chapters use lambda expressions to simplify coding.
- The Companion Website has been redesigned with new interactive quiz, CheckPoint questions, animations, and live coding.
- More than 200 additional programming exercises with solutions are provided to the instructor in the Companion Website. These exercises are not printed in the text.

## **Pedagogical Features**

The book uses the following elements to help students get the most from the material:

- The **Objectives** at the beginning of each chapter list what students should learn from the chapter. This will help them determine whether they have met the objectives after completing the chapter.
- The **Introduction** opens the discussion with representative problems to give the reader an overview of what to expect from the chapter.
- **Key Points** highlight the important concepts covered in each section.
- **Check Points** provide review questions to help students track their progress as they read through the chapter and evaluate their learning.
- **Problems and Case Studies**, carefully chosen and presented in an easy-to-follow style, teach problem solving and programming concepts. The book uses many small, simple, and stimulating examples to demonstrate important ideas.
- ■■ The **Chapter Summary** reviews the important subjects that students should understand and remember. It helps them reinforce the key concepts they have learned in the chapter.
- **Quizzes** are accessible online, grouped by sections, for students to do self-test on programming concepts and techniques.
- **Programming Exercises** are grouped by sections to provide students with opportunities to apply the new skills they have learned on their own. The level of difficulty is rated as easy (no asterisk), moderate (**\***), hard (**\*\***), or challenging (**\*\*\***). The trick of learning programming is practice, practice, and practice. To that end, the book provides a great many exercises. Additionally, more than 200 programming exercises with solutions are provided to the instructors on the Instructor Resource Center. These exercises are not printed in the text.
- **Notes**, **Tips**, **Cautions**, and **Design Guides** are inserted throughout the text to offer valuable advice and insight on important aspects of program development.

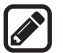

**Note**

Provides additional information on the subject and reinforces important concepts.

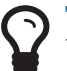

### **Tip**

Teaches good programming style and practice.

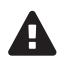

### **Caution**

Helps students steer away from the pitfalls of programming errors.

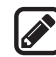

### **Design Guide**

Provides guidelines for designing programs.

## **Flexible Chapter Orderings**

The book is designed to provide flexible chapter orderings to enable GUI, exception handling, and recursion to be covered earlier or later. The diagram on the next page shows the chapter dependencies.

### **6** Preface

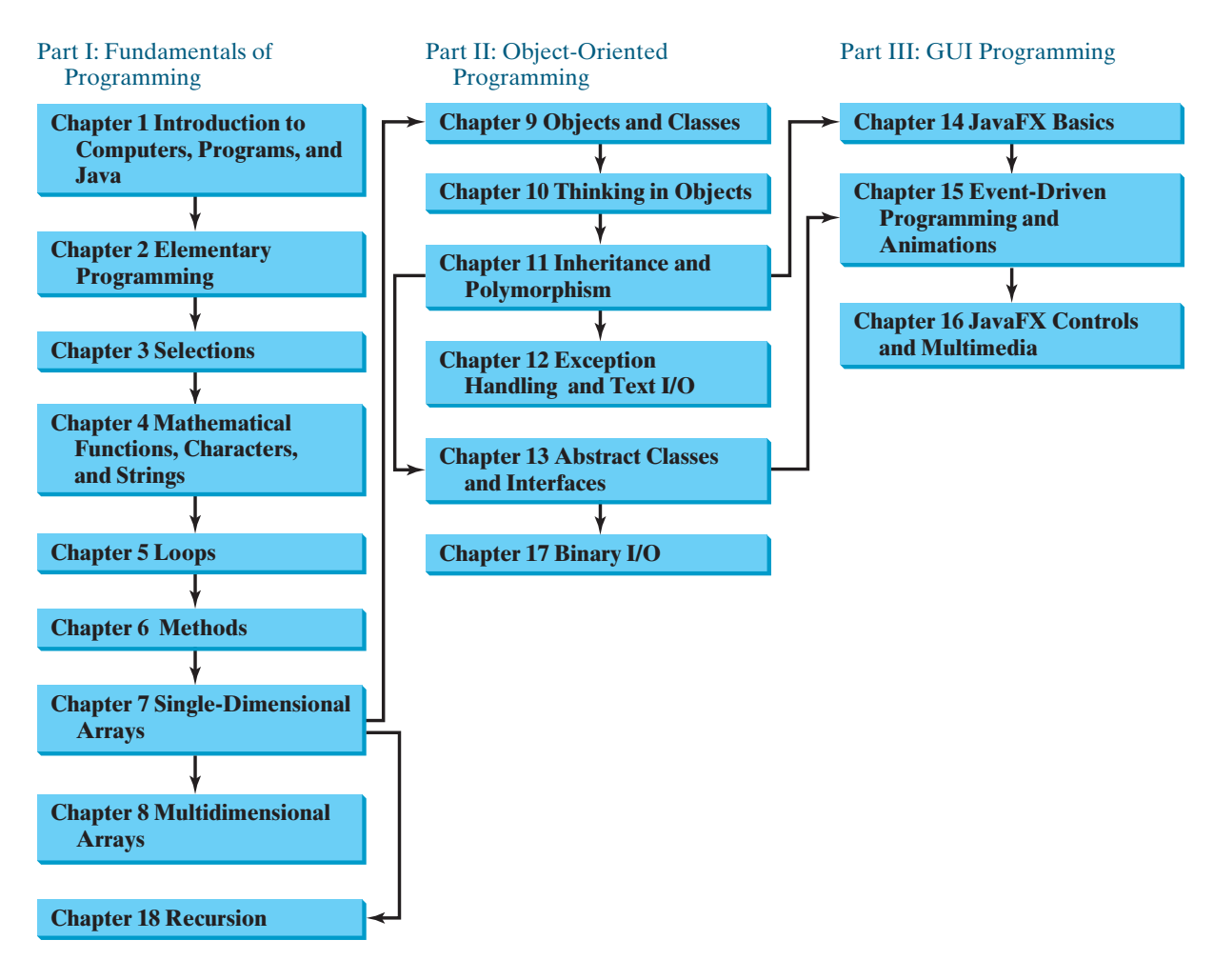

## **Organization of the Book**

The chapters in this brief version can be grouped into three parts that, taken together, form a solid introduction to Java programming. Because knowledge is cumulative, the early chapters provide the conceptual basis for understanding programming and guide students through simple examples and exercises; subsequent chapters progressively present Java programming in detail, culminating with the development of comprehensive Java applications. The appendixes contain a mixed bag of topics, including an introduction to number systems, bitwise operations, regular expressions, and enumerated types.

### **Part I: Fundamentals of Programming ([Chapters 1–8](#page--1-0), [18\)](#page--1-0)**

The first part of the book is a stepping stone, preparing you to embark on the journey of learning Java. You will begin to learn about Java ([Chapter 1\)](#page--1-0) and fundamental programming techniques with primitive data types, variables, constants, assignments, expressions, and operators ([Chapter](#page--1-0) [2\)](#page--1-0), selection statements [\(Chapter 3](#page--1-0)), mathematical functions, characters, and strings [\(Chapter 4\)](#page--1-0), loops [\(Chapter 5\)](#page--1-0), methods [\(Chapter 6\)](#page--1-0), and arrays ([Chapters 7–8\)](#page--1-0). After [Chapter 7](#page--1-0), you can jump to [Chapter 18](#page--1-0) to learn how to write recursive methods for solving inherently recursive problems.

### **Part II: Object-Oriented Programming [\(Chapters 9–13,](#page--1-0) and [17](#page--1-0))**

This part introduces object-oriented programming. Java is an object-oriented programming language that uses abstraction, encapsulation, inheritance, and polymorphism to provide

great flexibility, modularity, and reusability in developing software. You will learn programming with objects and classes ([Chapters 9–10\)](#page--1-0), class inheritance ([Chapter 11](#page--1-0)), polymorphism ([Chapter 11](#page--1-0)), exception handling [\(Chapter 12\)](#page--1-0), abstract classes [\(Chapter 13\)](#page--1-0), and interfaces [\(Chapter 13\)](#page--1-0). Text I/O is introduced in [Chapter 12](#page--1-0) and binary I/O is discussed in [Chapter 17](#page--1-0).

### **Part III: GUI Programming [\(Chapters 14–16\)](#page--1-0)**

JavaFX is a new framework for developing Java GUI programs. It is not only useful for developing GUI programs, but also an excellent pedagogical tool for learning object-oriented programming. This part introduces Java GUI programming using JavaFX in [Chapters 14–16.](#page--1-0) Major topics include GUI basics [\(Chapter 14\)](#page--1-0), container panes [\(Chapter 14\)](#page--1-0), drawing shapes ([Chapter 14\)](#page--1-0), event-driven programming [\(Chapter 15\)](#page--1-0), animations ([Chapter 15\)](#page--1-0), and GUI controls [\(Chapter 16\)](#page--1-0), and playing audio and video [\(Chapter 16\)](#page--1-0). You will learn the architecture of JavaFX GUI programming and use the controls, shapes, panes, image, and video to develop useful applications.

### **Appendixes**

This part of the book covers a mixed bag of topics. [Appendix A](#page--1-0) lists Java keywords. [Appendix B](#page--1-0) gives tables of ASCII characters and their associated codes in decimal and in hex. [Appendix C s](#page--1-0)hows the operator precedence. [Appendix D](#page--1-0) summarizes Java modifiers and their usage. [Appendix E](#page--1-0) discusses special floating-point values. [Appendix F i](#page--1-0)ntroduces number systems and conversions among binary, decimal, and hex numbers. Finally, [Appendix G](#page--1-0)  introduces bitwise operations. [Appendix H](#page--1-0) introduces regular expressions. [Appendix I c](#page--1-0)overs enumerated types.

## **Java Development Tools**

You can use a text editor, such as the Windows Notepad or WordPad, to create Java programs and to compile and run the programs from the command window. You can also use a Java development tool, such as NetBeans or Eclipse. These tools support an integrated development environment (IDE) for developing Java programs quickly. Editing, compiling, building, executing, and debugging programs are integrated in one graphical user interface. Using these tools effectively can greatly increase your programming productivity. NetBeans and Eclipse are easy to use if you follow the tutorials. Tutorials on NetBeans and Eclipse can be found in the supplements on the Companion Website at [www.pearsonglobaleditions.com/Liang](http://www.pearsonglobaleditions.com/Liang).

IDE tutorials

## **Student Resources**

The Companion Website ([www.pearsonglobaleditions.com/Liang](http://www.pearsonglobaleditions.com/Liang)) contains the following resources:

- Answers to CheckPoint questions
- Solutions to majority of even-numbered programming exercises
- Source code for the examples in the book
- Interactive quiz (organized by sections for each chapter)
- **Supplements**
- Debugging tips
- Video notes
- Algorithm animations

## **Supplements**

The text covers the essential subjects. The supplements extend the text to introduce additional topics that might be of interest to readers. The supplements are available from the Companion Website.

## **Instructor Resources**

The Companion Website, accessible from [www.pearsonglobaleditions.com/Liang](http://www.pearsonglobaleditions.com/Liang), contains the following resources:

- Microsoft PowerPoint slides with interactive buttons to view full-color, syntax-highlighted source code and to run programs without leaving the slides.
- Solutions to a majority of odd-numbered programming exercises.
- More than 200 additional programming exercises and 300 quizzes organized by chapters. These exercises and quizzes are available only to the instructors. Solutions to these exercises and quizzes are provided.
- Web-based quiz generator. (Instructors can choose chapters to generate quizzes from a large database of more than two thousand questions.)
- Sample exams. Most exams have four parts:
	- Multiple-choice questions or short-answer questions
	- Correct programming errors
	- Trace programs
	- Write programs
- Sample exams with ABET course assessment.
- Projects. In general, each project gives a description and asks students to analyze, design, and implement the project.

Some readers have requested the materials from the Instructor Resource Center. Please understand that these are for instructors only. Such requests will not be answered.

### MyProgrammingLab

## **Online Practice and Assessment with MyProgrammingLab**

MyProgrammingLab helps students fully grasp the logic, semantics, and syntax of programming. Through practice exercises and immediate, personalized feedback, MyProgrammingLab improves the programming competence of beginning students who often struggle with the basic concepts and paradigms of popular high-level programming languages.

A self-study and homework tool, a MyProgrammingLab course consists of hundreds of small practice problems organized around the structure of this textbook. For students, the system automatically detects errors in the logic and syntax of their code submissions and offers targeted hints that enable students to figure out what went wrong—and why. For instructors, a comprehensive gradebook tracks correct and incorrect answers and stores the code inputted by students for review.

MyProgrammingLab is offered to users of this book in partnership with Turing's Craft, the makers of the CodeLab interactive programming exercise system. For a full demonstration, to see feedback from instructors and students, or to get started using MyProgrammingLab in your course, visit [www.myprogramminglab.com.](http://www.myprogramminglab.com/)

## **Video Notes**

We are excited about the new Video Notes feature that is found in this new edition. These videos provide additional help by presenting examples of key topics and showing how to solve problems completely, from design through coding. Video Notes are available from [www.pearsonglobaleditions.com/Liang](http://www.pearsonglobaleditions.com/Liang).

## **Algorithm Animations**

We have provided numerous animations for algorithms. These are valuable pedagogical tools to demonstrate how algorithms work. Algorithm animations can be accessed from the Companion Website.

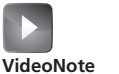

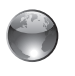

Animation

## **Acknowledgments**

I would like to thank Armstrong State University for enabling me to teach what I write and for supporting me in writing what I teach. Teaching is the source of inspiration for continuing to improve the book. I am grateful to the instructors and students who have offered comments, suggestions, bug reports, and praise.

This book has been greatly enhanced thanks to outstanding reviews for this and previous editions. The reviewers are: Elizabeth Adams (James Madison University), Syed Ahmed (North Georgia College and State University), Omar Aldawud (Illinois Institute of Technology), Stefan Andrei (Lamar University), Yang Ang (University of Wollongong, Australia), Kevin Bierre (Rochester Institute of Technology), Aaron Braskin (Mira Costa High School), David Champion (DeVry Institute), James Chegwidden (Tarrant County College), Anup Dargar (University of North Dakota), Daryl Detrick (Warren Hills Regional High School), Charles Dierbach (Towson University), Frank Ducrest (University of Louisiana at Lafayette), Erica Eddy (University of Wisconsin at Parkside), Summer Ehresman (Center Grove High School), Deena Engel (New York University), Henry A. Etlinger (Rochester Institute of Technology), James Ten Eyck (Marist College), Myers Foreman (Lamar University), Olac Fuentes (University of Texas at El Paso), Edward F. Gehringer (North Carolina State University), Harold Grossman (Clemson University), Barbara Guillot (Louisiana State University), Stuart Hansen (University of Wisconsin, Parkside), Dan Harvey (Southern Oregon University), Ron Hofman (Red River College, Canada), Stephen Hughes (Roanoke College), Vladan Jovanovic (Georgia Southern University), Deborah Kabura Kariuki (Stony Point High School), Edwin Kay (Lehigh University), Larry King (University of Texas at Dallas), Nana Kofi (Langara College, Canada), George Koutsogiannakis (Illinois Institute of Technology), Roger Kraft (Purdue University at Calumet), Norman Krumpe (Miami University), Hong Lin (DeVry Institute), Dan Lipsa (Armstrong State University), James Madison (Rensselaer Polytechnic Institute), Frank Malinowski (Darton College), Tim Margush (University of Akron), Debbie Masada (Sun Microsystems), Blayne Mayfield (Oklahoma State University), John McGrath (J.P. McGrath Consulting), Hugh McGuire (Grand Valley State), Shyamal Mitra (University of Texas at Austin), Michel Mitri (James Madison University), Kenrick Mock (University of Alaska Anchorage), Frank Murgolo (California State University, Long Beach), Jun Ni (University of Iowa), Benjamin Nystuen (University of Colorado at Colorado Springs), Maureen Opkins (CA State University, Long Beach), Gavin Osborne (University of Saskatchewan), Kevin Parker (Idaho State University), Dale Parson (Kutztown University), Mark Pendergast (Florida Gulf Coast University), Richard Povinelli (Marquette University), Roger Priebe (University of Texas at Austin), Mary Ann Pumphrey (De Anza Junior College), Pat Roth (Southern Polytechnic State University), Amr Sabry (Indiana University), Ben Setzer (Kennesaw State University), Carolyn Schauble (Colorado State University), David Scuse (University of Manitoba), Ashraf Shirani (San Jose State University), Daniel Spiegel (Kutztown University), Joslyn A. Smith (Florida Atlantic University), Lixin Tao (Pace University), Ronald F. Taylor (Wright State University), Russ Tront (Simon Fraser University), Deborah Trytten (University of Oklahoma), Michael Verdicchio (Citadel), Kent Vidrine (George Washington University), and Bahram Zartoshty (California State University at Northridge).

It is a great pleasure, honor, and privilege to work with Pearson. I would like to thank Tracy Johnson and her colleagues Marcia Horton, Demetrius Hall, Yvonne Vannatta, Kristy Alaura, Carole Snyder, Scott Disanno, Bob Engelhardt, Shylaja Gattupalli, and their colleagues for organizing, producing, and promoting this project.

As always, I am indebted to my wife, Samantha, for her love, support, and encouragement.

## **Acknowledgments for the Global Edition**

Pearson would like to thank and acknowledge Yvan Maillot (Univresite Haute-Alsace) and Steven Yuwono (National University of Singapore) for contributing to this Global Edition, and Arif Ahmed (National Institute of Technology, Silchar), Annette Bieniusa (University of Kaiserslautern), Shaligram Prajapat (Devi Ahilya Vishwavidyalaya, Indore), and Ram Gopal Raj (University of Malaya) for reviewing this Global Edition.

## **CONTENTS**

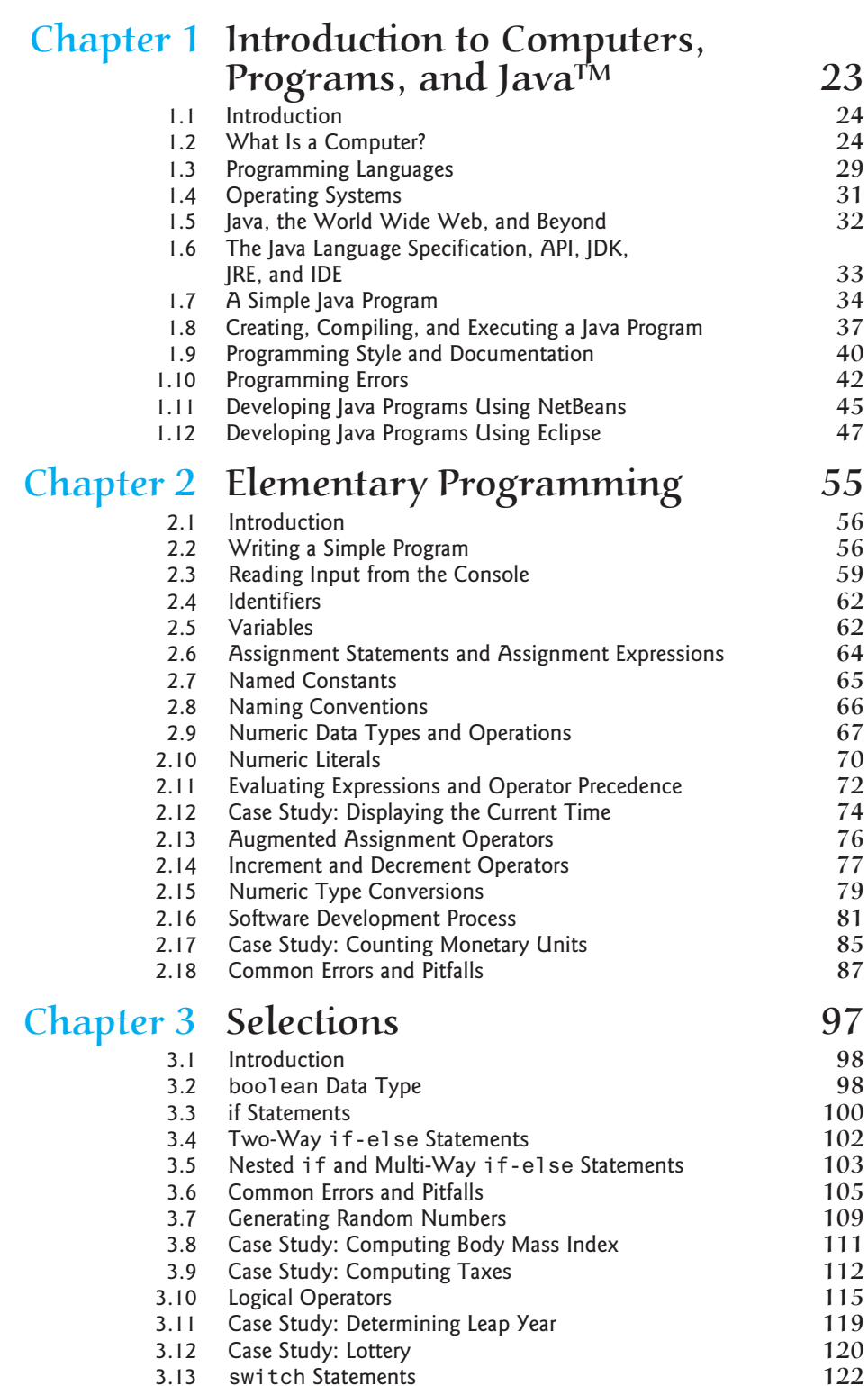

switch [Statements](#page--1-0)

**12**

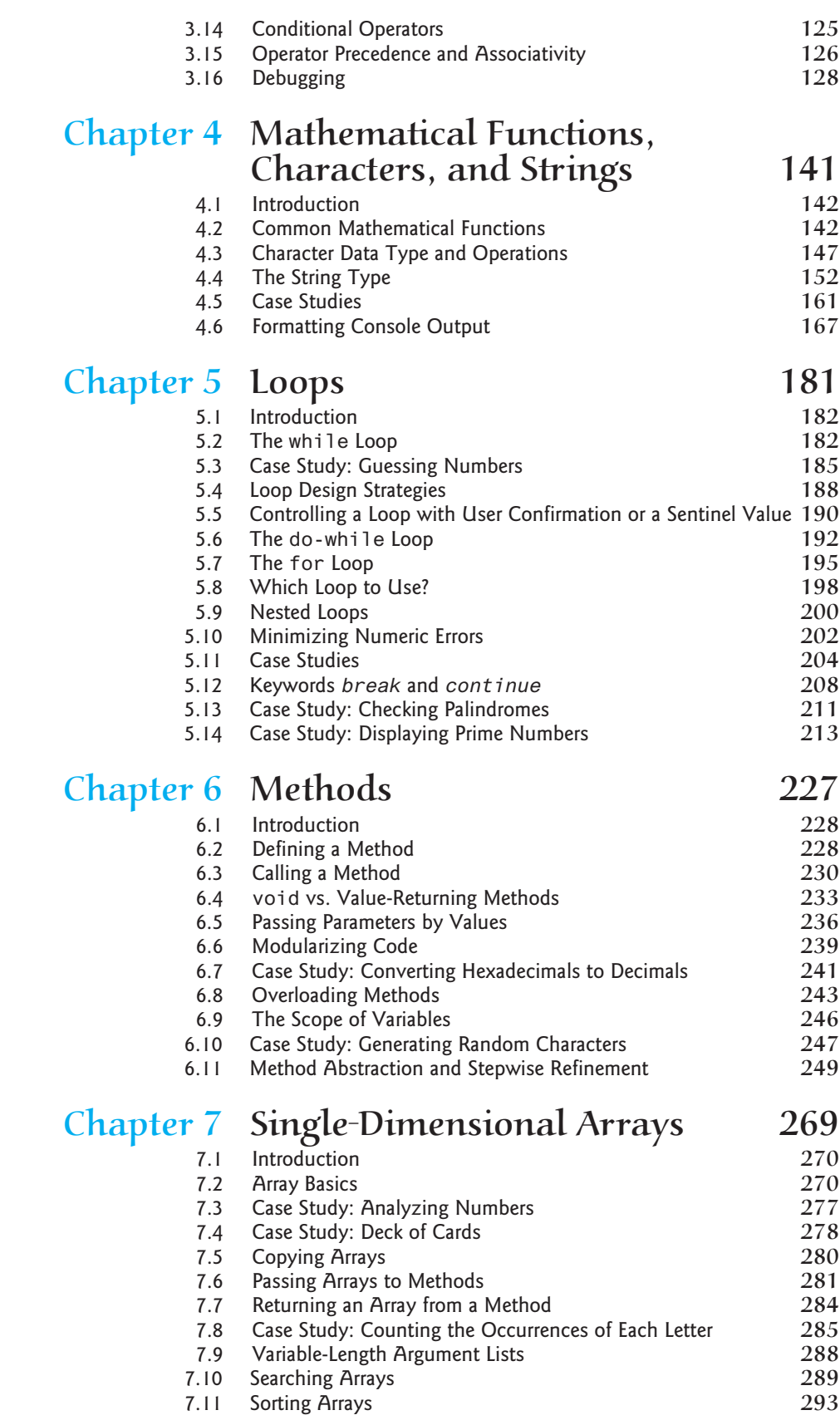

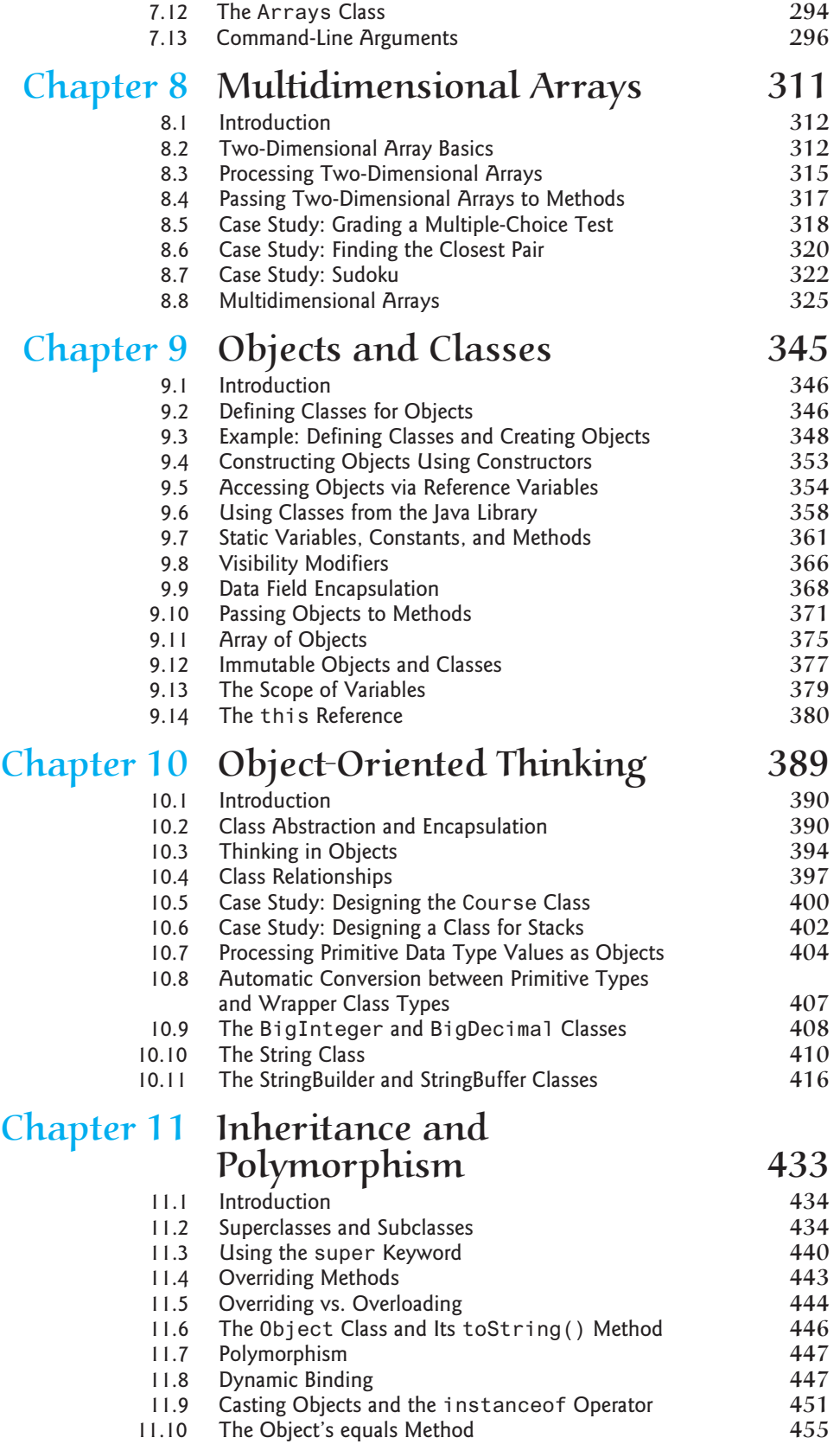

### **15** Contents

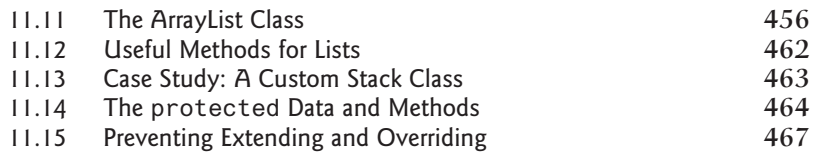

### Chapter [12 Exception Handling](#page--1-0)  and Text  $1/O$  475

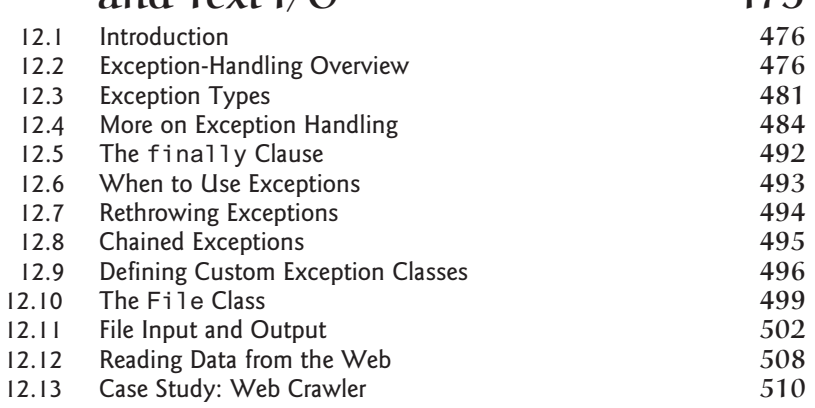

## Chapter 13 [Abstract Classes and Interfaces](#page--1-0) 521

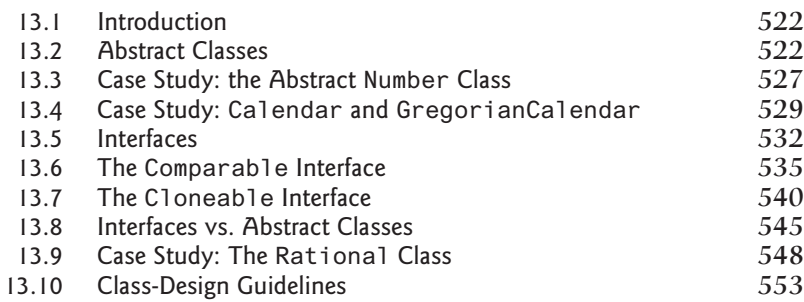

## Chapter 14 [JavaFX Basics](#page--1-0) 563

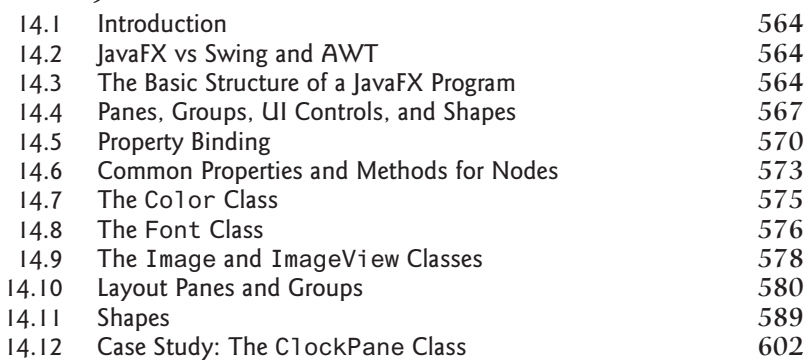

## Chapter 15 Event-Driven [Programming](#page--1-0) [and Animations](#page--1-0) **615**

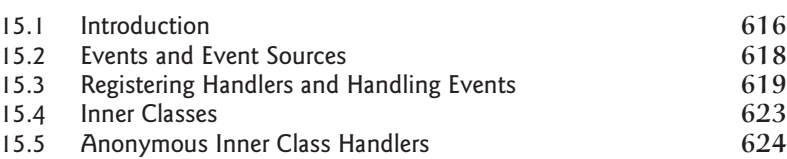

### **16** Contents

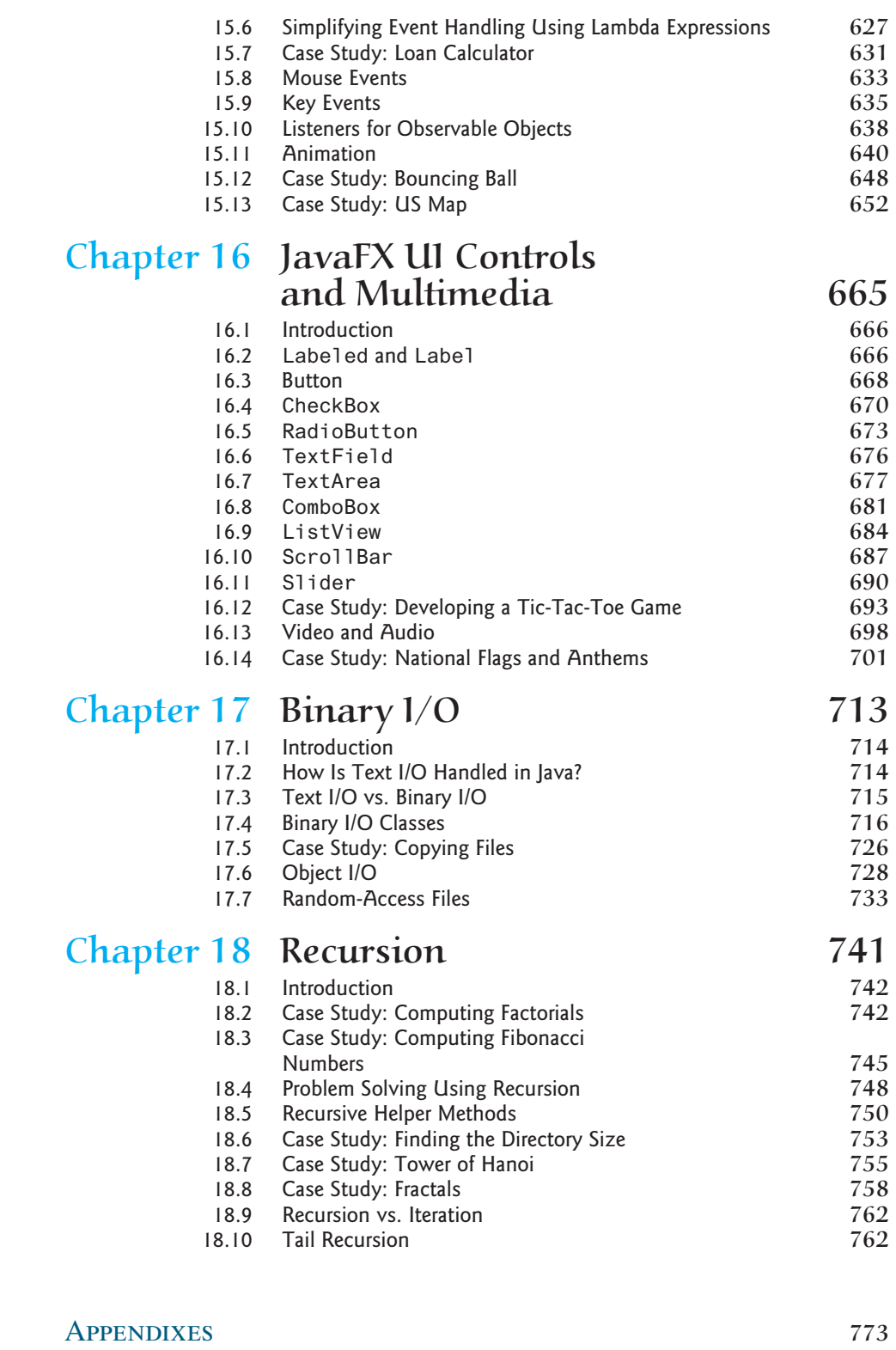

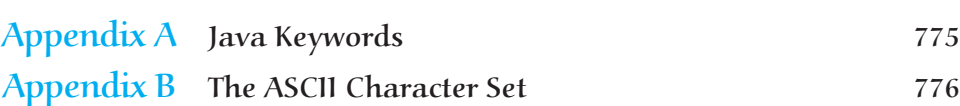

### Contents **17**

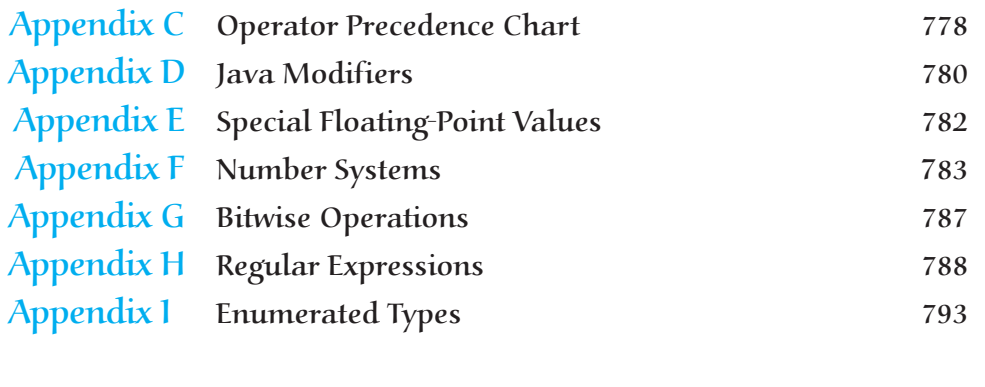

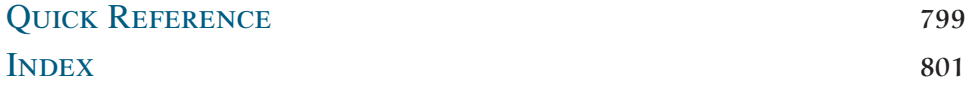

*This page intentionally left blank*

## **VideoNotes**

Locations of VideoNotes [www.pearsonglobaleditions.com/Liang](http://www.pearsonglobaleditions.com/Liang) **VideoNote** 

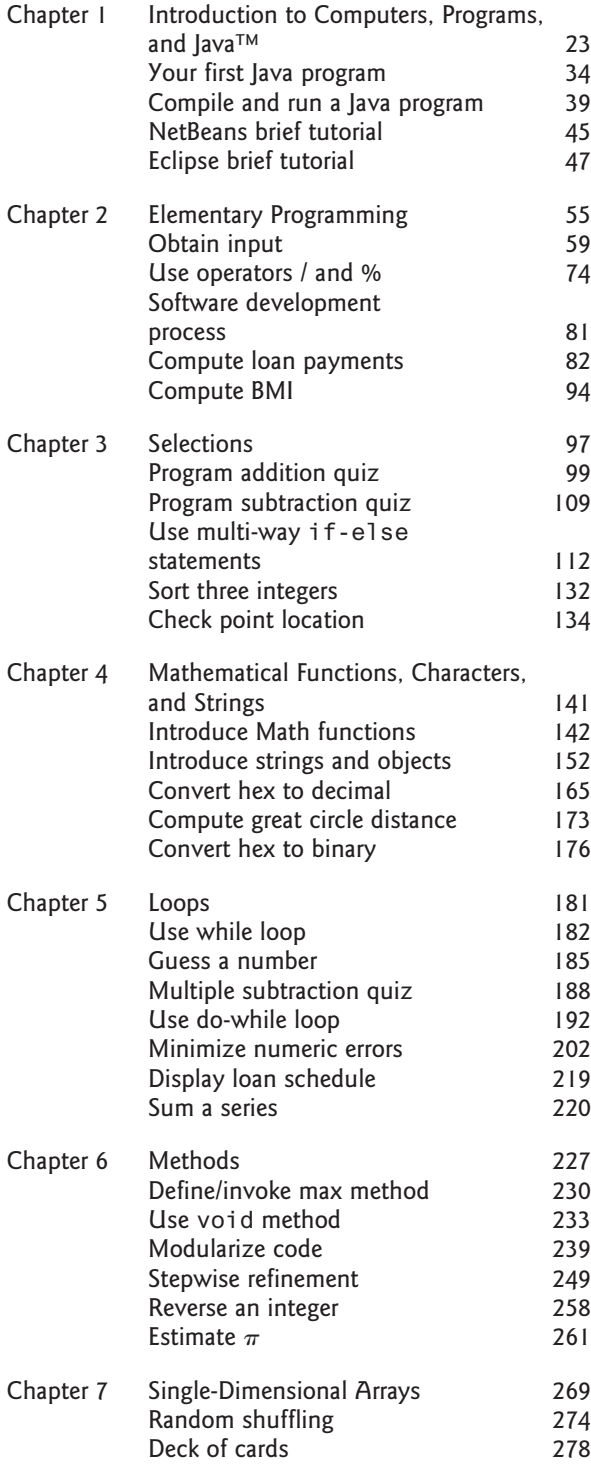

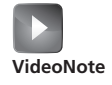

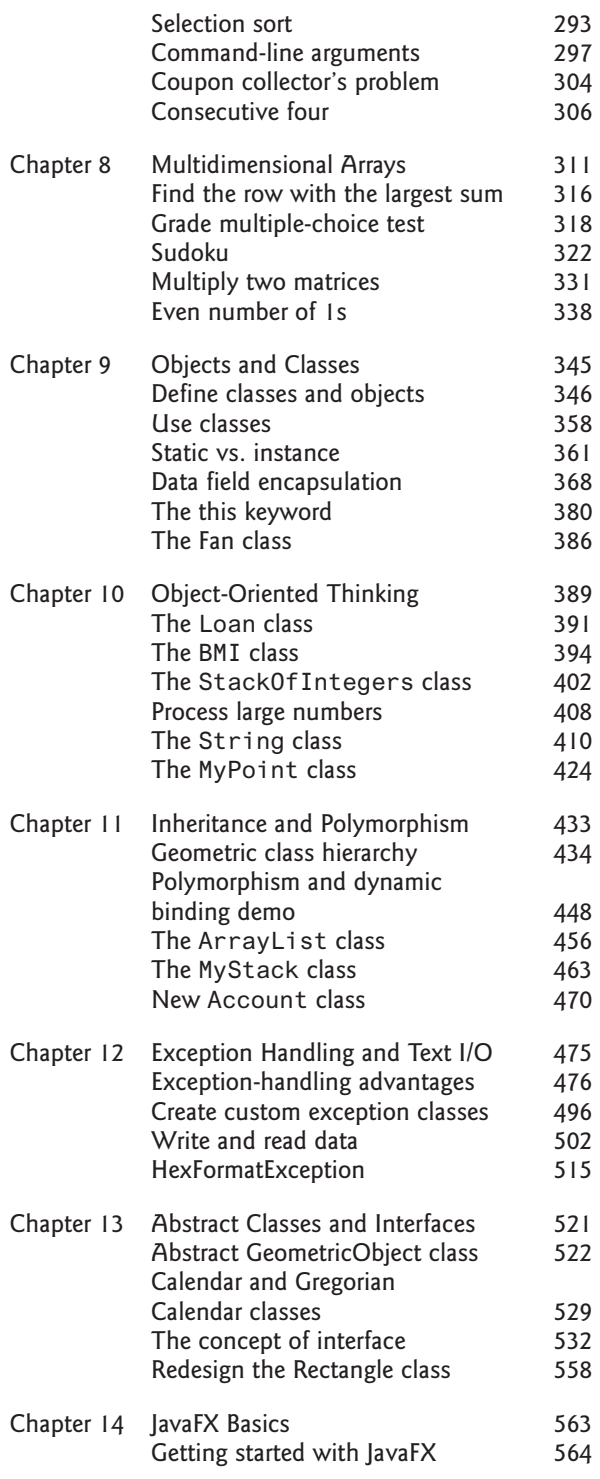

### **20** VideoNotes

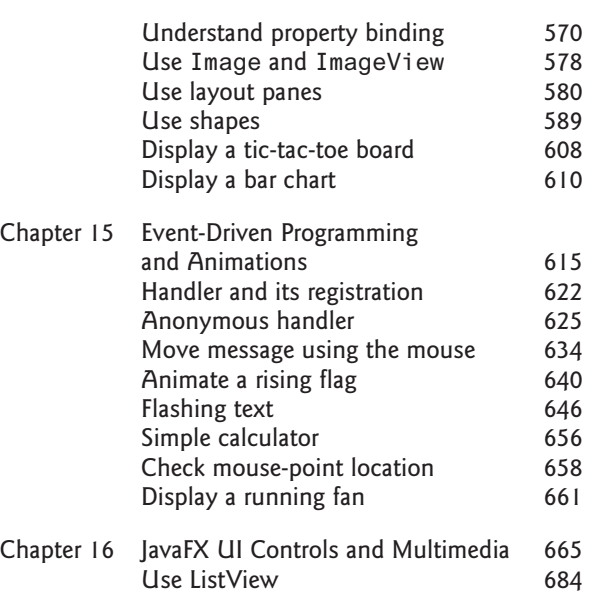

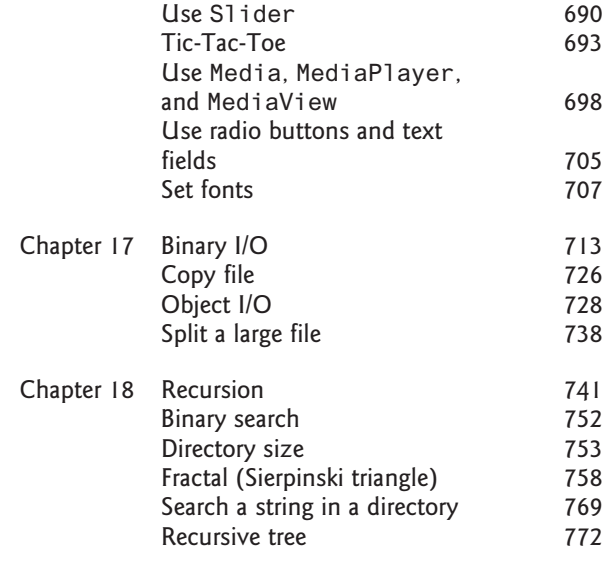

## **Animations**

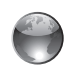

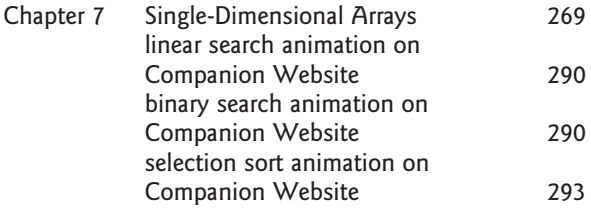

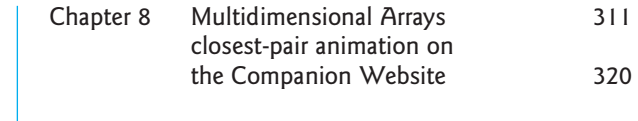

*This page intentionally left blank*

# **CHAPTER**

[1](#page--1-0)

## **INTRODUCTION** [to Computers,](#page--1-0)  PROGRAMS, AND JAVA<sup>TM</sup>

## **Objectives**

- To understand computer basics, programs, and operating systems  $(\$§1.2–1.4)$  $(\$§1.2–1.4)$ .
- To describe the relationship between Java and the World Wide Web  $(§1.5).$  $(§1.5).$  $(§1.5).$
- To understand the meaning of Java language specification, API, JDK™, JRE<sup>TM</sup>, and IDE ( $§1.6$  $§1.6$ ).
- To write a simple Java program (§[1.7\)](#page--1-0).
- To display output on the console (§[1.7\)](#page--1-0).
- $\blacksquare$  To explain the basic syntax of a Java program (§[1.7](#page--1-0)).
- To create, compile, and run Java programs ([§1.8\)](#page--1-0).
- To use sound Java programming style and document programs properly ([§1.9\)](#page--1-0).
- To explain the differences between syntax errors, runtime errors, and logic errors (§[1.10](#page--1-0)).
- To develop Java programs using NetBeans<sup>™</sup> (§[1.11\)](#page--1-0).
- To develop Java programs using Eclipse<sup>™</sup> ([§1.12\)](#page--1-0).

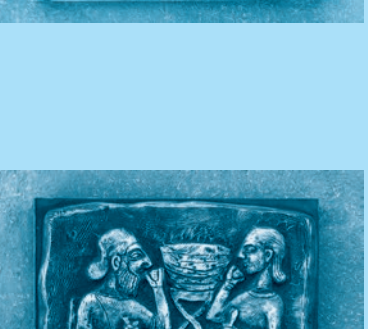

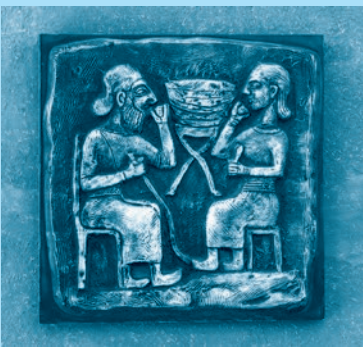

### **24** Chapter I Introduction to Computers, Programs, and Java<sup>™</sup>

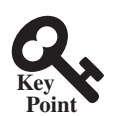

what is programming? programming program

### 1.1 [Introduction](#page--1-0)

*The central theme of this book is to learn how to solve problems by writing a program.*

This book is about programming. So, what is programming? The term *programming* means to create (or develop) software, which is also called a *program.* In basic terms, software contains instructions that tell a computer—or a computerized device—what to do.

Software is all around you, even in devices you might not think would need it. Of course, you expect to find and use software on a personal computer, but software also plays a role in running airplanes, cars, cell phones, and even toasters. On a personal computer, you use word processors to write documents, web browsers to explore the Internet, and e-mail programs to send and receive messages. These programs are all examples of software. Software developers create software with the help of powerful tools called *programming languages.*

This book teaches you how to create programs by using the Java programming language. There are many programming languages, some of which are decades old. Each language was invented for a specific purpose—to build on the strengths of a previous language, for example, or to give the programmer a new and unique set of tools. Knowing there are so many programming languages available, it would be natural for you to wonder which one is best. However, in truth, there is no "best" language. Each one has its own strengths and weaknesses. Experienced programmers know one language might work well in some situations, whereas a different language may be more appropriate in other situations. For this reason, seasoned programmers try to master as many different programming languages as they can, giving them access to a vast arsenal of software-development tools.

If you learn to program using one language, you should find it easy to pick up other languages. The key is to learn how to solve problems using a programming approach. That is the main theme of this book.

You are about to begin an exciting journey: learning how to program. At the outset, it is helpful to review computer basics, programs, and operating systems (OSs). If you are already familiar with such terms as central processing unit (CPU), memory, disks, operating systems, and programming languages, you may skip [Sections 1.2–1.4.](#page--1-0)

### 1.2 [What Is a Computer?](#page--1-0)

*A computer is an electronic device that stores and processes data.*

A computer includes both *hardware* and *software.* In general, hardware comprises the visible, physical elements of the computer, and software provides the invisible instructions that control the hardware and make it perform specific tasks. Knowing computer hardware isn't essential to learning a programming language, but it can help you better understand the effects that a program's instructions have on the computer and its components. This section introduces computer hardware components and their functions.

A computer consists of the following major hardware components (see [Figure 1.1](#page--1-0)):

- A central processing unit (CPU)
- Memory (main memory)
- Storage devices (such as disks and CDs)
- Input devices (such as the mouse and the keyboard)
- Output devices (such as monitors and printers)
- Communication devices (such as modems and network interface cards (NIC))

A computer's components are interconnected by a subsystem called a *bus.* You can think of a bus as a sort of system of roads running among the computer's components; data and power travel along the bus from one part of the computer to another. In personal computers,

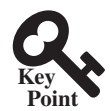

hardware software

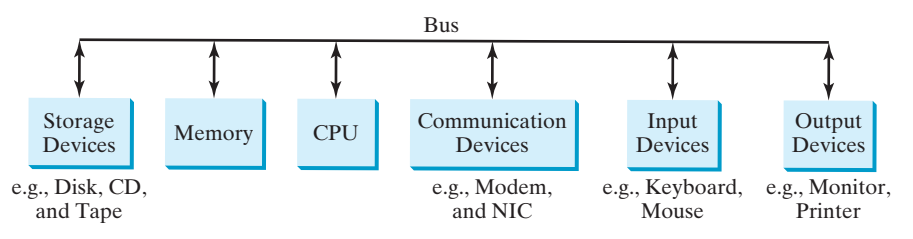

**Figure 1.1** A computer consists of a CPU, memory, storage devices, input devices, output devices, and communication devices.

the bus is built into the computer's *motherboard*, which is a circuit case that connects all of the parts of a computer together. motherboard

### 1.2.1 Central Processing Unit

The *central processing unit (CPU)* is the computer's brain. It retrieves instructions from the memory and executes them. The CPU usually has two components: a *control unit* and an *arithmetic/logic unit.* The control unit controls and coordinates the actions of the other components. The arithmetic/logic unit performs numeric operations (addition, subtraction, multiplication, and division) and logical operations (comparisons).

Today's CPUs are built on small silicon semiconductor chips that contain millions of tiny electric switches, called *transistors*, for processing information.

Every computer has an internal clock that emits electronic pulses at a constant rate. These pulses are used to control and synchronize the pace of operations. A higher clock *speed* enables more instructions to be executed in a given period of time. The unit of measurement of clock speed is the *hertz* (*Hz*), with 1 Hz equaling 1 pulse per second. In the 1990s, computers measured clock speed in *megahertz* (*MHz*), but CPU speed has been improving continuously; the clock speed of a computer is now usually stated in *gigahertz (GHz)*. Intel's newest processors run at about 3 GHz.

CPUs were originally developed with only one core. The *core* is the part of the processor that performs the reading and executing of instructions. In order to increase the CPU processing power, chip manufacturers are now producing CPUs that contain multiple cores. A multicore CPU is a single component with two or more independent cores. Today's consumer computers typically have two, three, and even four separate cores. Soon, CPUs with dozens or even hundreds of cores will be affordable.

### 1.2.2 Bits and Bytes

Before we discuss memory, let's look at how information (data and programs) are stored in a computer.

A computer is really nothing more than a series of switches. Each switch exists in two states: on or off. Storing information in a computer is simply a matter of setting a sequence of switches on or off. If the switch is on, its value is 1. If the switch is off, its value is 0. These 0s and 1s are interpreted as digits in the binary number system and are called *bits* (binary digits).

The minimum storage unit in a computer is a *byte.* A byte is composed of eight bits. A small number such as **3** can be stored as a single byte. To store a number that cannot fit into a single byte, the computer uses several bytes.

Data of various kinds, such as numbers and characters, are encoded as a series of bytes. As a programmer, you don't need to worry about the encoding and decoding of data, which the computer system performs automatically, based on the encoding scheme. An *encoding scheme* is a set of rules that govern how a computer translates characters and numbers into data with which the computer can actually work. Most schemes translate each character into a

CPU

speed

hertz megahertz gigahertz

core

bits byte

encoding scheme

### **26** Chapter I Introduction to Computers, Programs, and Java<sup>™</sup>

predetermined string of bits. In the popular ASCII encoding scheme, for example, the character **C** is represented as **01000011** in 1 byte.

A computer's storage capacity is measured in bytes and multiples of the byte, as follows:

- A *kilobyte (KB)* is about 1,000 bytes.
- A *megabyte (MB)* is about 1 million bytes.
- A *gigabyte* (*GB*) is about 1 billion bytes.
- A *terabyte (TB)* is about 1 trillion bytes.

A typical one-page word document might take 20 KB. Therefore, 1 MB can store 50 pages of documents, and 1 GB can store 50,000 pages of documents. A typical two-hour highresolution movie might take 8 GB, so it would require 160 GB to store 20 movies.

### 1.2.3 Memory

A computer's *memory* consists of an ordered sequence of bytes for storing programs as well as data with which the program is working. You can think of memory as the computer's work area for executing a program. A program and its data must be moved into the computer's memory before they can be executed by the CPU.

Every byte in the memory has a *unique address*, as shown in [Figure 1.2](#page--1-0). The address is used to locate the byte for storing and retrieving the data. Since the bytes in the memory can be accessed in any order, the memory is also referred to as *random-access memory (RAM)*.

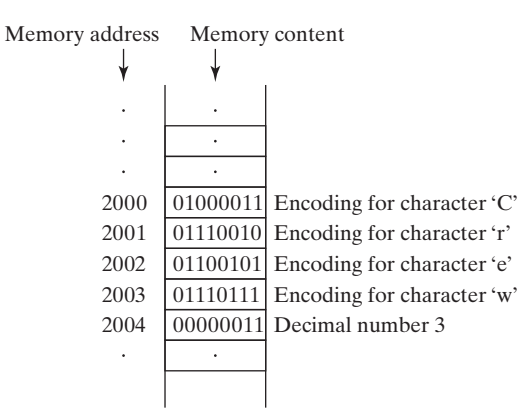

**FIGURE 1.2** Memory stores data and program instructions in uniquely addressed memory locations.

Today's personal computers usually have at least 4 GB of RAM, but they more commonly have 6 to 8 GB installed. Generally speaking, the more RAM a computer has, the faster it can operate, but there are limits to this simple rule of thumb.

A memory byte is never empty, but its initial content may be meaningless to your program. The current content of a memory byte is lost whenever new information is placed in it.

Like the CPU, memory is built on silicon semiconductor chips that have millions of transistors embedded on their surface. Compared to CPU chips, memory chips are less complicated, slower, and less expensive.

### 1.2.4 Storage Devices

A computer's memory (RAM) is a volatile form of data storage: Any information that has been saved in memory is lost when the system's power is turned off. Programs and storage devices data are permanently stored on *storage devices* and are moved, when the computer actu-

kilobyte (KB)

- megabyte (MB)
- gigabyte (GB)
- terabyte (TB)

memory

unique address

RAM

ally uses them, to memory, which operates at much faster speeds than permanent storage devices can.

There are three main types of storage devices:

- Magnetic disk drives
- Optical disc drives (CD and DVD)
- Universal serial bus (USB) flash drives

*Drives* are devices for operating a medium, such as disks and CDs. A storage medium physically stores data and program instructions. The drive reads data from the medium and writes data onto the medium. drive

### **Disks**

A computer usually has at least one hard disk drive. *Hard disks* are used for permanently storing data and programs. Newer computers have hard disks that can store from 500 GB to 1 TB of data. Hard disk drives are usually encased inside the computer, but removable hard disks are also available. hard disk

### CDs and DVDs

*CD* stands for compact disc. There are three types of CDs: CD-ROM, CD-R, and CD-RW. A CD-ROM is a prepressed disc. It was popular for distributing software, music, and video. Software, music, and video are now increasingly distributed on the Internet without using CDs. A *CD-R* (CD-Recordable) is a write-once medium. It can be used to record data once and read any number of times. A *CD-RW* (CD-ReWritable) can be used like a hard disk; that is, you can write data onto the disc, then overwrite that data with new data. A single CD can hold up to 700 MB. CD-ROM CD-R CD-RW

*DVD* stands for digital versatile disc or digital video disc. DVDs and CDs look alike, and you can use either to store data. A DVD can hold more information than a CD; a standard DVD's storage capacity is 4.7 GB. There are two types of DVDs: DVD-R (Recordable) and DVD-RW (ReWritable). DVD

### USB Flash Drives

*Universal serial bus (USB)* connectors allow the user to attach many kinds of peripheral devices to the computer. You can use an USB to connect a printer, digital camera, mouse, external hard disk drive, and other devices to the computer.

An USB *flash drive* is a device for storing and transporting data. A flash drive is small—about the size of a pack of gum. It acts like a portable hard drive that can be plugged into your computer's USB port. USB flash drives are currently available with up to 256 GB storage capacity.

### 1.2.5 Input and Output Devices

Input and output devices let the user communicate with the computer. The most common input devices are the *keyboard* and *mouse.* The most common output devices are *monitors* and *printers.*

### The Keyboard

A keyboard is a device for entering input. Compact keyboards are available without a numeric keypad.

*Function keys* are located across the top of the keyboard and are prefaced with the letter *F.* Their functions depend on the software currently being used.

A *modifier key* is a special key (such as the *Shift*, *Alt*, and *Ctrl* keys) that modifies the normal action of another key when the two are pressed simultaneously. modifier key

function key

### **28** Chapter I Introduction to Computers, Programs, and Java<sup>™</sup>

numeric keypad

arrow keys

Insert key Delete key Page Up key Page Down key

screen resolution pixels

dot pitch

dial-up modem

digital subscriber line (DSL)

cable modem

network interface card (NIC) local area network (LAN) million bits per second (mbps)

The *numeric keypad*, located on the right side of most keyboards, is a separate set of keys styled like a calculator to use for quickly entering numbers.

*Arrow keys,* located between the main keypad and the numeric keypad, are used to move the mouse pointer up, down, left, and right on the screen in many kinds of programs.

The *Insert*, *Delete*, *Page Up*, and *Page Down keys* are used in word processing and other programs for inserting text and objects, deleting text and objects, and moving up or down through a document one screen at a time.

### The Mouse

A *mouse* is a pointing device. It is used to move a graphical pointer (usually in the shape of an arrow) called a *cursor* around the screen, or to click on-screen objects (such as a button) to trigger them to perform an action.

### The Monitor

The *monitor* displays information (text and graphics). The screen resolution and dot pitch determine the quality of the display.

The *screen resolution* specifies the number of pixels in horizontal and vertical dimensions of the display device. *Pixels* (short for "picture elements") are tiny dots that form an image on the screen. A common resolution for a 17-inch screen, for example, is 1,024 pixels wide and 768 pixels high. The resolution can be set manually. The higher the resolution, the sharper and clearer the image is.

The *dot pitch* is the amount of space between pixels, measured in millimeters. The smaller the dot pitch, the sharper is the display.

### 1.2.6 Communication Devices

Computers can be networked through communication devices, such as a dial-up modem (*mo*dulator/*dem*odulator), a digital subscriber line (DSL) or cable modem, a wired network interface card, or a wireless adapter.

- A *dial-up modem* uses a phone line to dial a phone number to connect to the Internet and can transfer data at a speed up to 56,000 bps (bits per second).
- A *digital subscriber line (DSL)* connection also uses a standard phone line, but it can transfer data 20 times faster than a standard dial-up modem.
- A *cable modem* uses the cable line maintained by the cable company and is generally faster than DSL.
- A *network interface card (NIC)* is a device that connects a computer to a *local area network (LAN)*. LANs are commonly used to connect computers within a limited area such as a school, a home, and an office. A high-speed NIC called *1000BaseT* can transfer data at 1,000 million bits per second (mbps).
- Wireless networking is now extremely popular in homes, businesses, and schools. Every laptop computer sold today is equipped with a wireless adapter that enables the computer to connect to the LAN and the Internet.

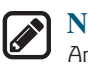

### **Note**

Answers to the CheckPoint questions are available at **[www.pearsonglobaleditions](http://www.pearsonglobaleditions.com/Liang) [.com/Liang](http://www.pearsonglobaleditions.com/Liang)**. Choose this book and click Companion Website to select CheckPoint.

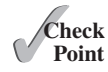

- **1.2.1** What are hardware and software?
- **1.2.2** List the five major hardware components of a computer.
- **1.2.3** What does the acronym CPU stand for? What unit is used to measure CPU speed?
- **1.2.4** What is a bit? What is a byte?
- **1.2.5** What is memory for? What does RAM stand for? Why is memory called RAM?
- **1.2.6** What unit is used to measure memory size? What unit is used to measure disk size?
- **1.2.7** What is the primary difference between memory and a storage device?

## 1.3 [Programming Languages](#page--1-0)

### *Computer programs, known as software, are instructions that tell a computer what to do.*

Computers do not understand human languages, so programs must be written in a language a computer can use. There are hundreds of programming languages, and they were developed to make the programming process easier for people. However, all programs must be converted into the instructions the computer can execute.

### 1.3.1 Machine Language

A computer's native language, which differs among different types of computers, is its *machine language—*a set of built-in primitive instructions. These instructions are in the form of binary code, so if you want to give a computer an instruction in its native language, you have to enter the instruction as binary code. For example, to add two numbers, you might have to write an instruction in binary code as follows:

**1101101010011010**

### 1.3.2 Assembly Language

Programming in machine language is a tedious process. Moreover, programs written in machine language are very difficult to read and modify. For this reason, *assembly language* was created in the early days of computing as an alternative to machine languages. Assembly language uses a short descriptive word, known as a *mnemonic*, to represent each of the machine-language instructions. For example, the mnemonic **add** typically means to add numbers, and **sub** means to subtract numbers. To add the numbers **2** and **3** and get the result, you might write an instruction in assembly code as follows:

add 2, 3, result

Assembly languages were developed to make programming easier. However, because the computer cannot execute assembly language, another program—called an *assembler*—is used to translate assembly-language programs into machine code, as shown in [Figure 1.3](#page--1-0).

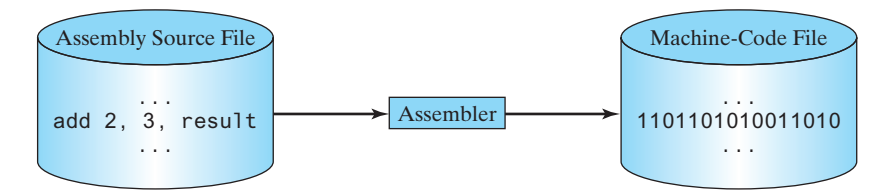

**FIGURE 1.3** An assembler translates assembly-language instructions into machine code.

Writing code in assembly language is easier than in machine language. However, it is still tedious to write code in assembly language. An instruction in assembly language essentially corresponds to an instruction in machine code. Writing in assembly language requires that you

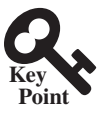

machine language

assembly language

assembler

### **30** Chapter I Introduction to Computers, Programs, and Java<sup>™</sup>

low-level language

know how the CPU works. Assembly language is referred to as a *low-level language*, because assembly language is close in nature to machine language and is machine dependent.

### 1.3.3 High-Level Language

In the 1950s, a new generation of programming languages known as *high-level languages* emerged. They are platform independent, which means that you can write a program in a highlevel language and run it in different types of machines. High-level languages are similar to English and easy to learn and use. The instructions in a high-level programming language are called *statements.* Here, for example, is a high-level language statement that computes the area of a circle with a radius of **5**: high-level language statement

area =  $5 * 5 * 3.14159$ ;

There are many high-level programming languages, and each was designed for a specific purpose. [Table 1.1](#page--1-0) lists some popular ones.

#### **Table 1.1** Popular High-Level Programming Languages

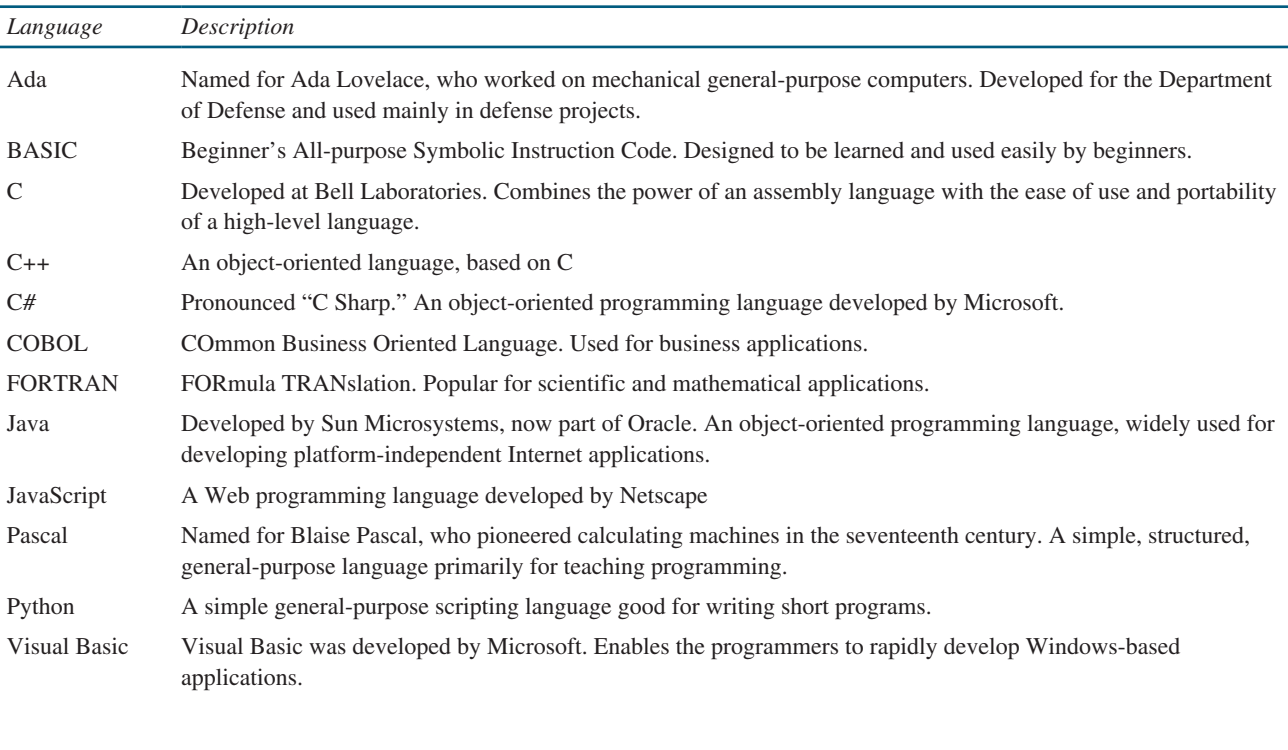

A program written in a high-level language is called a *source program* or *source code.* Because a computer cannot execute a source program, a source program must be translated into machine code for execution. The translation can be done using another programming tool called an *interpreter* or a *compiler.* source program source code interpreter compiler

■ An interpreter reads one statement from the source code, translates it to the machine code or virtual machine code, then executes it right away, as shown in [Figure 1.4a.](#page--1-0) Note a statement from the source code may be translated into several machine instructions.

### 1.4 Operating Systems **31**

**Point Check**

- A compiler translates the entire source code into a machine-code file, and the machine-code file is then executed, as shown in [Figure 1.4b.](#page--1-0)
- **1.3.1** What language does the CPU understand?
- **1.3.2** What is an assembly language? What is an assembler?
- **1.3.3** What is a high-level programming language? What is a source program?
- **1.3.4** What is an interpreter? What is a compiler?
- **1.3.5** What is the difference between an interpreted language and a compiled language?

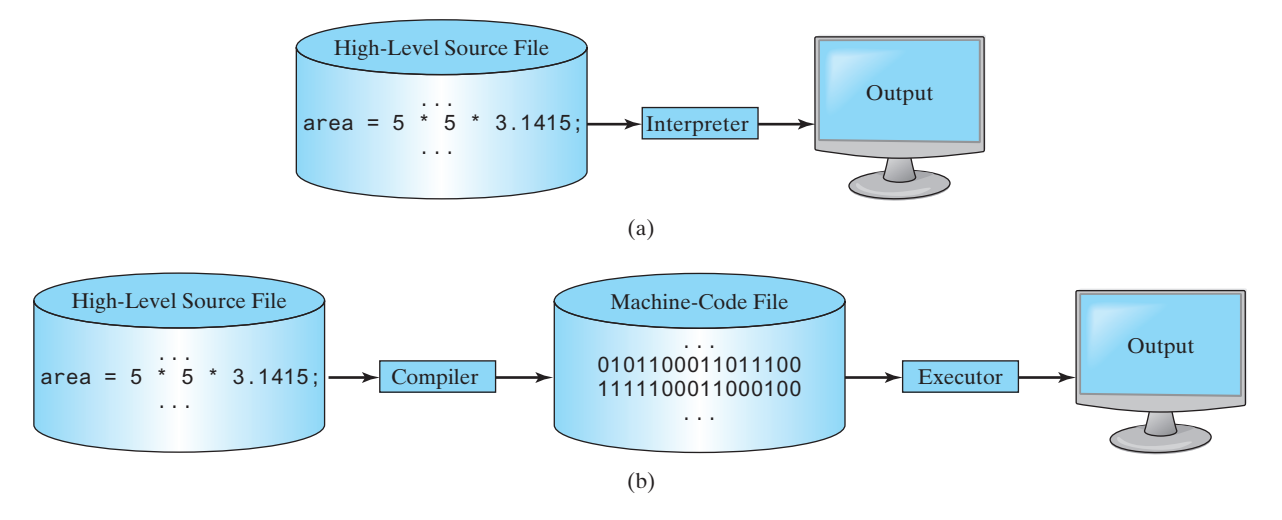

**Figure 1.4** (a) An interpreter translates and executes a program one statement at a time. (b) A compiler translates the entire source program into a machine-language file for execution.

### 1.4 [Operating Systems](#page--1-0)

*The* operating system (OS) *is the most important program that runs on a computer. The OS manages and controls a computer's activities.*

The popular *operating systems* for general-purpose computers are Microsoft Windows, Mac OS, and Linux. Application programs, such as a web browser or a word processor, cannot run unless an operating system is installed and running on the computer. [Figure 1.5](#page--1-0) shows the interrelationship of hardware, operating system, application software, and the user.

> User t Application Programs Operating System Hardware

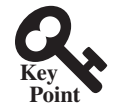

operating system (OS)

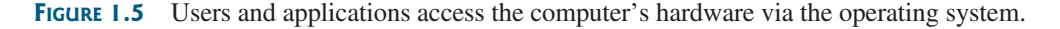

### **32** Chapter I Introduction to Computers, Programs, and Java<sup>™</sup>

The major tasks of an operating system are as follows:

- Controlling and monitoring system activities
- Allocating and assigning system resources
- Scheduling operations

### 1.4.1 Controlling and Monitoring System Activities

Operating systems perform basic tasks, such as recognizing input from the keyboard, sending output to the monitor, keeping track of files and folders on storage devices, and controlling peripheral devices such as disk drives and printers. An operating system must also ensure different programs and users working at the same time do not interfere with each other. In addition, the OS is responsible for security, ensuring unauthorized users and programs are not allowed to access the system.

### 1.4.2 Allocating and Assigning System Resources

The operating system is responsible for determining what computer resources a program needs (such as CPU time, memory space, disks, and input and output devices) and for allocating and assigning them to run the program.

### 1.4.3 Scheduling Operations

The OS is responsible for scheduling programs' activities to make efficient use of system resources. Many of today's operating systems support techniques such as *multiprogramming*, *multithreading*, and *multiprocessing* to increase system performance.

*Multiprogramming* allows multiple programs such as Microsoft Word, E-mail, and web browser to run simultaneously by sharing the same CPU. The CPU is much faster than the computer's other components. As a result, it is idle most of the time—for example, while waiting for data to be transferred from a disk or waiting for other system resources to respond. A multiprogramming OS takes advantage of this situation by allowing multiple programs to use the CPU when it would otherwise be idle. For example, multiprogramming enables you to use a word processor to edit a file at the same time as your web browser is downloading a file.

*Multithreading* allows a single program to execute multiple tasks at the same time. For instance, a word-processing program allows users to simultaneously edit text and save it to a disk. In this example, editing and saving are two tasks within the same program. These two tasks may run concurrently.

*Multiprocessing* is similar to multithreading. The difference is that multithreading is for running multithreads concurrently within one program, but multiprocessing is for running multiple programs concurrently using multiple processors.

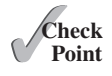

- **1.4.1** What is an operating system? List some popular operating systems.
- **1.4.2** What are the major responsibilities of an operating system?
- **1.4.3** What are multiprogramming, multithreading, and multiprocessing?

### 1.5 [Java, the World Wide Web, and Beyond](#page--1-0)

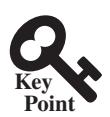

*Java is a powerful and versatile programming language for developing software running on mobile devices, desktop computers, and servers.*

This book introduces Java programming. Java was developed by a team led by James Gosling at Sun Microsystems. Sun Microsystems was purchased by Oracle in 2010. Originally called *Oak,* Java was designed in 1991 for use in embedded chips in consumer electronic appliances.

multiprogramming multithreading multiprocessing

In 1995, renamed *Java*, it was redesigned for developing web applications. For the history of Java, see [www.java.com/en/javahistory/index.jsp](http://www.java.com/en/javahistory/index.jsp).

Java has become enormously popular. Its rapid rise and wide acceptance can be traced to its design characteristics, particularly its promise that you can write a program once and run it anywhere. As stated by its designer, Java is *simple*, *object oriented*, *distributed*, *interpreted*, *robust*, *secure*, *architecture neutral*, *portable*, *high performance*, *multithreaded*, and *dynamic.* For the anatomy of Java characteristics, see [liveexample.pearsoncmg.com/etc/](http://liveexample.pearsoncmg.com/etc/%E2%80%90JavaCharacteristics.pdf) [JavaCharacteristics.pdf](http://liveexample.pearsoncmg.com/etc/%E2%80%90JavaCharacteristics.pdf).

Java is a full-featured, general-purpose programming language that can be used to develop robust mission-critical applications. Today, it is employed not only for web programming but also for developing stand-alone applications across platforms on servers, desktop computers, and mobile devices. It was used to develop the code to communicate with and control the robotic rover on Mars. Many companies that once considered Java to be more hype than substance are now using it to create distributed applications accessed by customers and partners across the Internet. For every new project being developed today, companies are asking how they can use Java to make their work easier.

The World Wide Web is an electronic information repository that can be accessed on the Internet from anywhere in the world. The Internet, the Web's infrastructure, has been around for more than 40 years. The colorful World Wide Web and sophisticated web browsers are the major reason for the Internet's popularity.

Java initially became attractive because Java programs can run from a web browser. Such programs are called *applets.* Today applets are no longer allowed to run from a Web browser in the latest version of Java due to security issues. Java, however, is now very popular for developing applications on web servers. These applications process data, perform computations, and generate dynamic webpages. Many commercial Websites are developed using Java on the backend.

Java is a versatile programming language: You can use it to develop applications for desktop computers, servers, and small handheld devices. The software for Android cell phones is developed using Java.

- **1.5.1** Who invented Java? Which company owns Java now?
- **1.5.2** What is a Java applet?
- **1.5.3** What programming language does Android use?

## [1.6 The Java Language Specification, API, JDK,](#page--1-0)  [JRE, and IDE](#page--1-0)

*Java syntax is defined in the Java language specification, and the Java library is defined in the Java application program interface (API). The JDK is the software for compiling and running Java programs. An IDE is an integrated development environment for rapidly developing programs.*

Computer languages have strict rules of usage. If you do not follow the rules when writing a program, the computer will not be able to understand it. The Java language specification and the Java API define the Java standards.

The *Java language specification* is a technical definition of the Java programming language's syntax and semantics. You can find the complete Java language specification at [docs.oracle.com/javase/specs/.](http://docs.oracle.com/javase/specs/)

The *application program interface (API)*, also known as *library*, contains predefined classes and interfaces for developing Java programs. The API is still expanding. You can view and download the latest version of the Java API at [download.java.net/jdk8/docs/api/](http://download.java.net/jdk8/docs/api/).

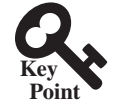

Java language specification

API library

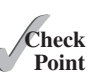

### **34** Chapter I Introduction to Computers, Programs, and Java<sup>™</sup>

Java is a full-fledged and powerful language that can be used in many ways. It comes in three editions:

Java SE, EE, and ME

- *Java Standard Edition (Java SE)* to develop client-side applications. The applications can run on desktop.
- *Java Enterprise Edition (Java EE)* to develop server-side applications, such as Java servlets, JavaServer Pages (JSP), and JavaServer Faces (JSF).
- *Java Micro Edition (Java ME)* to develop applications for mobile devices, such as cell phones.

This book uses Java SE to introduce Java programming. Java SE is the foundation upon which all other Java technology is based. There are many versions of Java SE. The latest, Java SE 8, is used in this book. Oracle releases each version with a *Java Development Toolkit (JDK).* For Java SE 8, the Java Development Toolkit is called *JDK 1.8* (also known as *Java 8* or *JDK 8*).

The JDK consists of a set of separate programs, each invoked from a command line, for compiling, running, and testing Java programs. The program for running Java programs is known as *JRE (Java Runtime Environment)*. Instead of using the JDK, you can use a Java development tool (e.g., NetBeans, Eclipse, and TextPad)—software that provides an *integrated development environment (IDE)* for developing Java programs quickly. Editing, compiling, building, debugging, and online help are integrated in one graphical user interface. You simply enter source code in one window or open an existing file in a window, and then click a button or menu item or press a function key to compile and run the program.

- **1.6.1** What is the Java language specification?
- **1.6.2** What does JDK stand for? What does JRE stand for?
- **1.6.3** What does IDE stand for?
- **1.6.4** Are tools like NetBeans and Eclipse different languages from Java, or are they dialects or extensions of Java?

### 1.7 [A Simple Java Program](#page--1-0)

#### *A Java program is executed from the* **main** *method in the class.*

Let's begin with a simple Java program that displays the message **Welcome to Java!** on the console. (The word *console* is an old computer term that refers to the text entry and display device of a computer. *Console input* means to receive input from the keyboard, and *console output* means to display output on the monitor.) The program is given in [Listing 1.1.](#page--1-0)

### **Listing 1.1** Welcome.java

```
1 public class Welcome {
2 public static void main(String[] args) {
3 // Display message Welcome to Java! on the console
4 System.out.println("Welcome to Java!");
5 }
6 }
```
Welcome to Java!

Java Runtime Environment (JRE)

Java Development Toolkit (JDK)  $JDK$  1.8 = JDK 8

Integrated development environment

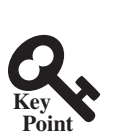

what is a console? console input console output

class main method display message

**VideoNote** Your first Java program

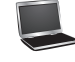

**Point Check**

line numbers

Note the *line numbers* are for reference purposes only; they are not part of the program. So, don't type line numbers in your program.
#### 1.7 A Simple Java Program **35**

Line 1 defines a class. Every Java program must have at least one class. Each class has a name. By convention, *class names* start with an uppercase letter. In this example, the class name is **Welcome**.

Line 2 defines the **main** method. The program is executed from the **main** method. A class may contain several methods. The **main** method is the entry point where the program begins execution.

A method is a construct that contains statements. The **main** method in this program contains the **System.out.println** statement. This statement displays the string **Welcome to Java!** on the console (line 4). *String* is a programming term meaning a sequence of characters. A string must be enclosed in double quotation marks. Every statement in Java ends with a semicolon (**;**), known as the *statement terminator.*

*Reserved words,* or *keywords*, have a specific meaning to the compiler and cannot be used for other purposes in the program. For example, when the compiler sees the word **class**, it understands that the word after **class** is the name for the class. Other reserved words in this program are **public**, **static**, and **void**.

Line 3 is a *comment* that documents what the program is and how it is constructed. Comments help programmers to communicate and understand the program. They are not programming statements, and thus are ignored by the compiler. In Java, comments are preceded by two slashes (**//**) on a line, called a *line comment,* or enclosed between **/\*** and **\*/** on one or several lines, called a *block comment* or *paragraph comment*. When the compiler sees **//**, it ignores all text after **//** on the same line. When it sees **/\***, it scans for the next **\*/** and ignores any text between **/\*** and **\*/**. Here are examples of comments:

```
// This application program displays Welcome to Java!
/* This application program displays Welcome to Java! */
/* This application program
  displays Welcome to Java! */
```
A pair of braces in a program forms a *block* that groups the program's components. In Java, each block begins with an opening brace (**{**) and ends with a closing brace (**}**). Every class has a *class block* that groups the data and methods of the class. Similarly, every method has a *method block* that groups the statements in the method. Blocks can be *nested*, meaning that one block can be placed within another, as shown in the following code:

```
public class Welcome { 
   public static void main(String[] args) {
System.out.println("Welcome to Java!"); Method block
 }
}
                                                        Class block
```
match braces **Tip** An opening brace must be matched by a closing brace. Whenever you type an opening brace, immediately type a closing brace to prevent the missing-brace error. Most Java IDEs automatically insert the closing brace for each opening brace. **Caution** Java source programs are case sensitive. It would be wrong, for example, to replace **main** in the program with **Main**. You have seen several special characters (e.g.,  $\{\}$ ,  $\}/\$ ,  $\}$ ) in the program. They are used in almost every program. [Table 1.2](#page--1-0) summarizes their uses. case sensitive special characters

The most common errors you will make as you learn to program will be syntax errors. Like any programming language, Java has its own syntax, and you need to write code that conforms common errors

class name

main method

string

statement terminator reserved word keyword

comment

line comment block comment

block

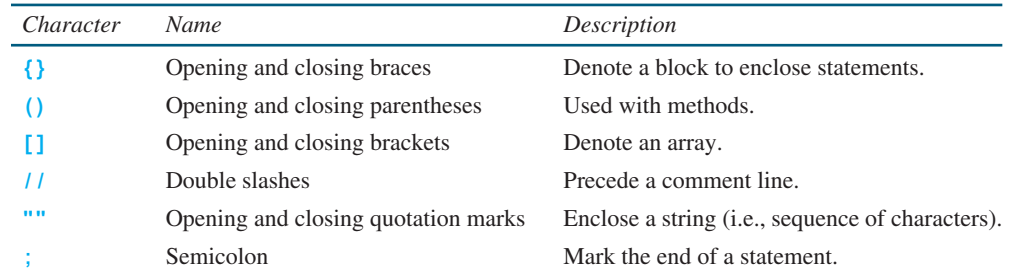

#### **Table 1.2** Special Characters

#### syntax rules

to the *syntax rules.* If your program violates a rule—for example, if the semicolon is missing, a brace is missing, a quotation mark is missing, or a word is misspelled—the Java compiler will report syntax errors. Try to compile the program with these errors and see what the compiler reports.

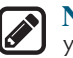

#### **Note**

You are probably wondering why the **main** method is defined this way and why **System.out.println(...)** is used to display a message on the console. *For the time being, simply accept that this is how things are done.* Your questions will be fully answered in subsequent chapters.

The program in [Listing 1.1](#page--1-0) displays one message. Once you understand the program, it is easy to extend it to display more messages. For example, you can rewrite the program to display three messages, as shown in [Listing 1.2.](#page--1-0)

#### **Listing 1.2** WelcomeWithThreeMessages.java

class main method display message

```
1 public class WelcomeWithThreeMessages {
2 public static void main(String[] args) {
3 System.out.println("Programming is fun!");
4 System.out.println("Fundamentals First");
5 System.out.println("Problem Driven");
6 }
7 }
```
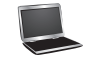

Programming is fun! Fundamentals First Problem Driven

Further, you can perform mathematical computations and display the result on the console.

[Listing 1.3](#page--1-0) gives an example of evaluating  $\frac{10.5 + 2 \times 3}{45 - 3.5}$ .

#### **LISTING 1.3** ComputeExpression.java

```
1 public class ComputeExpression {
2 public static void main(String[] args) {
3 System.out.print("(10.5 + 2 * 3) / (45 – 3.5) = ");
4 System.out.println((10.5 + 2 * 3) / (45 – 3.5));
5 }
6 }
```
class main method compute expression

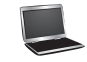

The **print** method in line 3

System.out.print(**"(10.5 + 2 \* 3) / (45 – 3.5) = "**);

is identical to the **println** method except that **println** moves to the beginning of the next line after displaying the string, but **print** does not advance to the next line when completed.

The multiplication operator in Java is **\***. As you can see, it is a straightforward process to translate an arithmetic expression to a Java expression. We will discuss Java expressions further in [Chapter 2.](#page--1-0)

- **1.7.1** What is a keyword? List some Java keywords.
- **1.7.2** Is Java case sensitive? What is the case for Java keywords?
- **1.7.3** What is a comment? Is the comment ignored by the compiler? How do you denote a comment line and a comment paragraph?
- **1.7.4** What is the statement to display a string on the console?
- **1.7.5** Show the output of the following code:

```
public class Test {
   public static void main(String[] args) {
     System.out.println("3.5 * 4 / 2 – 2.5 is ");
     System.out.println(3.5 * 4 / 2 – 2.5);
   }
}
```
# 1.8 [Creating, Compiling, and Executing a Java Program](#page--1-0)

*You save a Java program in a .java file and compile it into a .class file. The .class file is executed by the Java Virtual Machine (JVM).*

You have to create your program and compile it before it can be executed. This process is repetitive, as shown in [Figure 1.6](#page--1-0). If your program has compile errors, you have to modify the program to fix them, then recompile it. If your program has runtime errors or does not produce the correct result, you have to modify the program, recompile it, and execute it again.

You can use any text editor or IDE to create and edit a Java source-code file. This section demonstrates how to create, compile, and run Java programs from a command window. [Sec](#page--1-0)[tions 1.11](#page--1-0) and [1.12](#page--1-0) will introduce developing Java programs using NetBeans and Eclipse. From the command window, you can use a text editor such as Notepad to create the Java source-code file, as shown in [Figure 1.7](#page--1-0).

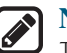

**Note**

The source file must end with the extension **.java** and must have the same exact name as the public class name. For example, the file for the source code in [Listing 1.1](#page--1-0) should be named **Welcome.java**, since the public class name is **Welcome**.

A Java compiler translates a Java source file into a Java bytecode file. The following command compiles **Welcome.java**:

#### **javac Welcome.java**

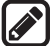

#### **Note**

You must first install and configure the JDK before you can compile and run programs. See Supplement I.B, Installing and Configuring JDK 8, for how to install the JDK and set up the environment to compile and run Java programs. If you have trouble compiling and running programs, see Supplement I.C, Compiling and Running Java from the Command Window. This supplement also explains how to use basic DOS commands and how to use Windows Notepad to create and edit files. All the supplements are accessible from the Companion Website.

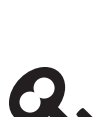

**Point Key**

**Point Check**

command window

file name Welcome.java,

compile

Supplement I.B

Supplement I.C

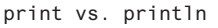

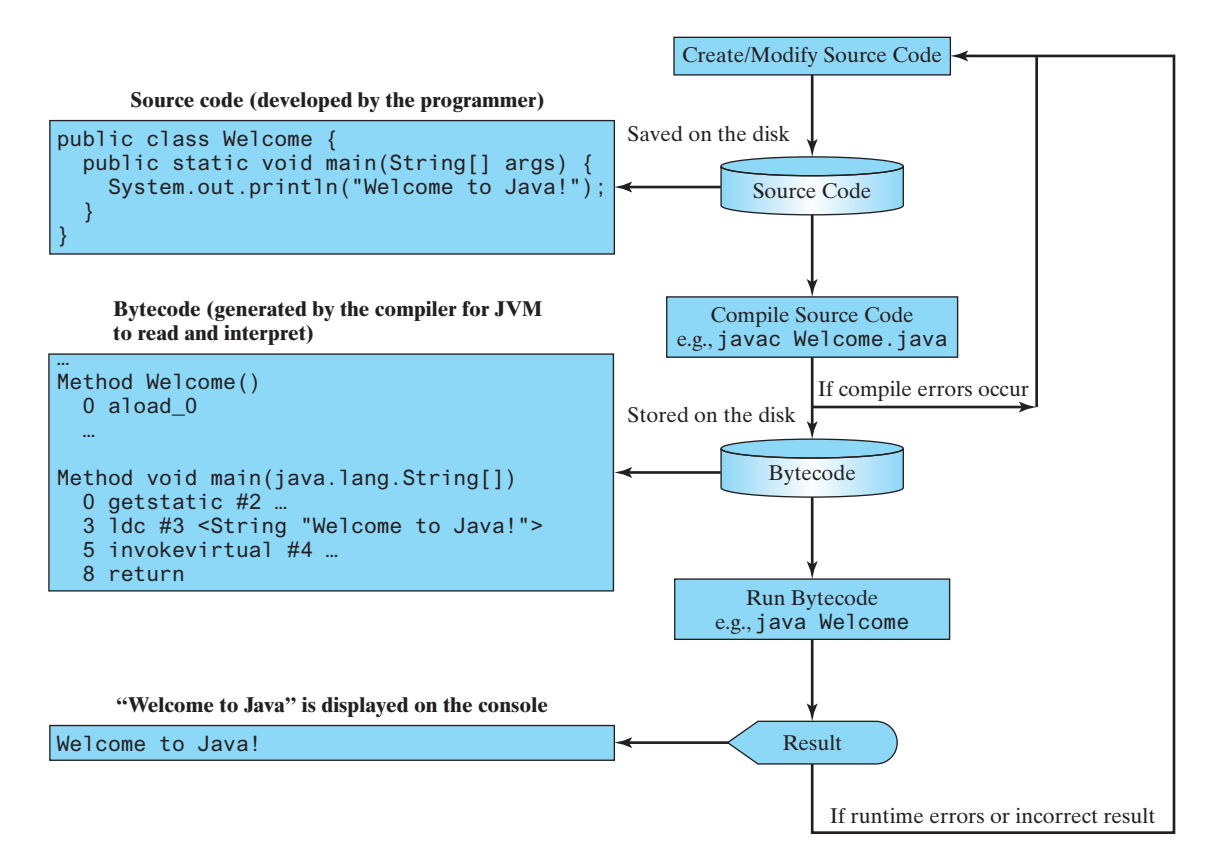

**FIGURE 1.6** The Java program-development process consists of repeatedly creating/modifying source code, compiling, and executing programs.

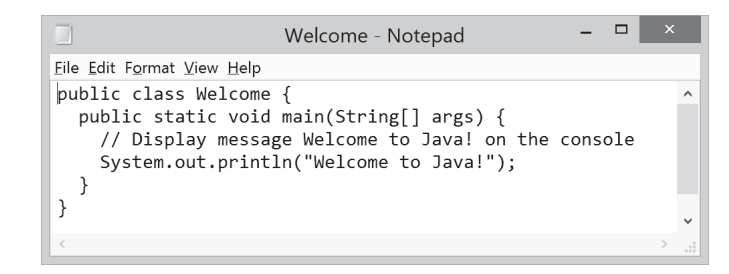

**FIGURE 1.7** You can create a Java source file using Windows Notepad.

If there aren't any syntax errors, the *compiler* generates a bytecode file with a **.class** extension. Thus, the preceding command generates a file named **Welcome.class**, as shown in [Figure 1.8a](#page--1-0). The Java language is a high-level language, but Java bytecode is a low-level language. The *bytecode* is similar to machine instructions but is architecture neutral and can run on any platform that has a *Java Virtual Machine (JVM)*, as shown in [Figure 1.8b](#page--1-0). Rather than a physical machine, the virtual machine is a program that interprets Java bytecode. This is one of Java's primary advantages: *Java bytecode can run on a variety of hardware platforms and operating systems.* Java source code is compiled into Java bytecode, and Java bytecode is interpreted by the JVM. Your Java code may use the code in the Java library. The JVM executes your code along with the code in the library.

To execute a Java program is to run the program's bytecode. You can execute the bytecode on any platform with a JVM, which is an interpreter. It translates the individual instructions in the bytecode into the target machine language code one at a time, rather than the whole program as a single unit. Each step is executed immediately after it is translated.

.class bytecode file

bytecode Java Virtual Machine (JVM)

interpret bytecode

#### 1.8 Creating, Compiling, and Executing a Java Program **39**

run

c:\book

**VideoNote**

program

Compile and run a Java

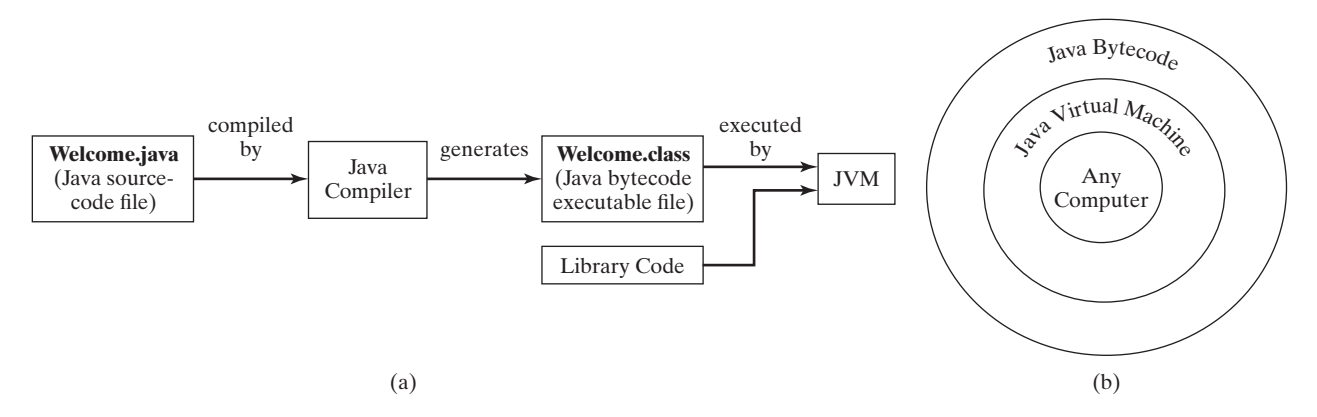

**FIGURE 1.8** (a) Java source code is translated into bytecode. (b) Java bytecode can be executed on any computer with a Java Virtual Machine.

The following command runs the bytecode for [Listing 1.1:](#page--1-0)

#### **java Welcome**

[Figure 1.9](#page--1-0) shows the **javac** command for compiling **Welcome.java**. The compiler generates the **Welcome.class** file, and this file is executed using the **java** command. javac command java command

#### **Note**

For simplicity and consistency, all source-code and class files used in this book are placed under **c:\book** unless specified otherwise.

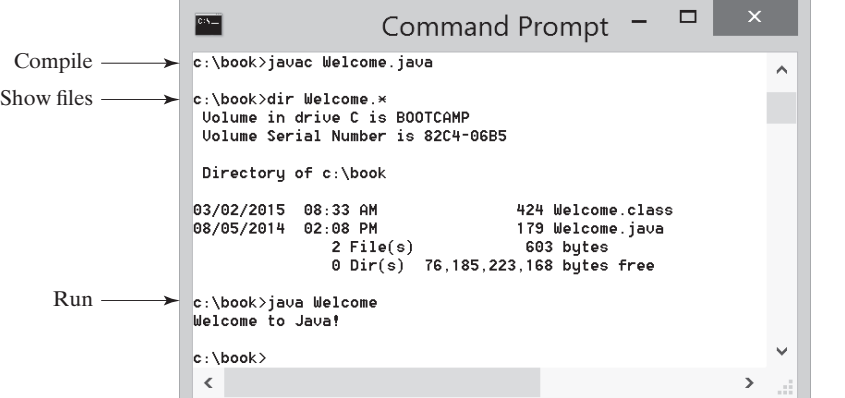

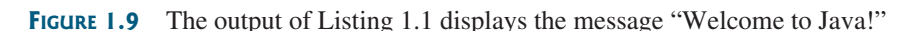

#### **Caution**

**Tip**

will occur.

Do not use the extension **.class** in the command line when executing the program. Use **java ClassName** to run the program. If you use **java ClassName.class** in the command line, the system will attempt to fetch **ClassName.class.class**.

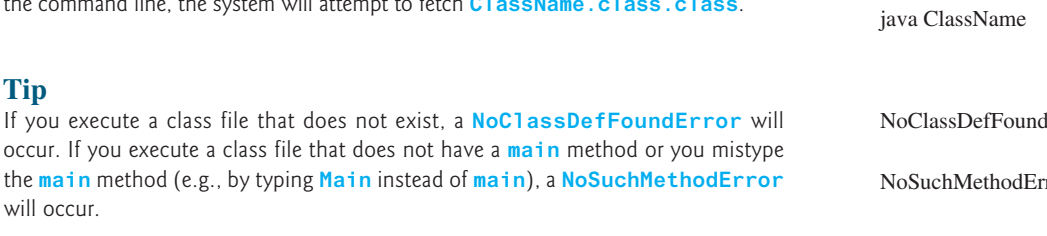

NoClassDefFoundError

NoSuchMethodError

class loader

use package

bytecode verifier

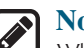

#### **Note**

When executing a Java program, the JVM first loads the bytecode of the class to memory using a program called the *class loader.* If your program uses other classes, the class loader dynamically loads them just before they are needed. After a class is loaded, the JVM uses a program called the *bytecode verifier* to check the validity of the bytecode and to ensure that the bytecode does not violate Java's security restrictions. Java enforces strict security to make sure Java class files are not tampered with and do not harm your computer.

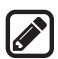

#### **Pedagogical Note**

Your instructor may require you to use packages for organizing programs. For example, you may place all programs in this chapter in a package named *[chapter1](#page--1-0)*. For instructions on how to use packages, see Supplement I.F, Using Packages to Organize the Classes in the Text.

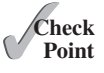

- **1.8.1** What is the Java source filename extension, and what is the Java bytecode filename extension?
- **1.8.2** What are the input and output of a Java compiler?
- **1.8.3** What is the command to compile a Java program?
- **1.8.4** What is the command to run a Java program?
- **1.8.5** What is the JVM?
- **1.8.6** Can Java run on any machine? What is needed to run Java on a computer?
- **1.8.7** If a **NoClassDefFoundError** occurs when you run a program, what is the cause of the error?
- **1.8.8** If a **NoSuchMethodError** occurs when you run a program, what is the cause of the error?

# **Point Key**

programming style documentation

javadoc comment

1.9 [Programming Style and Documentation](#page--1-0)

*Good programming style and proper documentation make a program easy to read and help programmers prevent errors.*

*Programming style* deals with what programs look like. A program can compile and run properly even if written on only one line, but writing it all on one line would be bad programming style because it would be hard to read. *Documentation* is the body of explanatory remarks and comments pertaining to a program. Programming style and documentation are as important as coding. Good programming style and appropriate documentation reduce the chance of errors and make programs easy to read. This section gives several guidelines. For more detailed guidelines, see Supplement I.D, Java Coding Style Guidelines, on the Companion Website.

#### 1.9.1 Appropriate Comments and Comment Styles

Include a summary at the beginning of the program that explains what the program does, its key features, and any unique techniques it uses. In a long program, you should also include comments that introduce each major step and explain anything that is difficult to read. It is important to make comments concise so that they do not crowd the program or make it difficult to read.

In addition to line comments (beginning with **//**) and block comments (beginning with **/\***), Java supports comments of a special type, referred to as *javadoc comments.* javadoc comments begin with **/\*\*** and end with **\*/**. They can be extracted into an HTML file using the JDK's **javadoc** command. For more information, see Supplement III.Y, javadoc Comments, on the Companion Website.

Use javadoc comments  $($ /\*\*...  $\star$ / $)$  for commenting on an entire class or an entire method. These comments must precede the class or the method header in order to be extracted into a javadoc HTML file. For commenting on steps inside a method, use line comments (**//**). To see an example of a javadoc HTML file, check out [liveexample.pearsoncmg.com/javadoc/](http://liveexample.pearsoncmg.com/javadoc/Exercise1.html) [Exercise1.html](http://liveexample.pearsoncmg.com/javadoc/Exercise1.html). Its corresponding Java code is shown in [liveexample.pearsoncmg.com/java](http://liveexample.pearsoncmg.com/javadoc/Exercise1.txt)[doc/Exercise1.txt.](http://liveexample.pearsoncmg.com/javadoc/Exercise1.txt)

### 1.9.2 Proper Indentation and Spacing

A consistent indentation style makes programs clear and easy to read, debug, and maintain. *Indentation* is used to illustrate the structural relationships between a program's components or statements. Java can read the program even if all of the statements are on the same long line, but humans find it easier to read and maintain code that is aligned properly. Indent each subcomponent or statement at least *two* spaces more than the construct within which it is nested.

A single space should be added on both sides of a binary operator, as shown in (a), rather in (b).

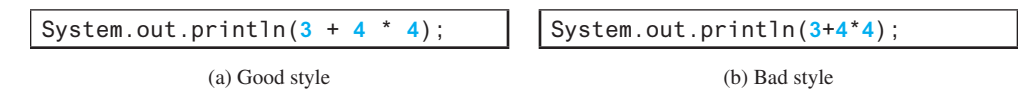

#### 1.9.3 Block Styles

A *block* is a group of statements surrounded by braces. There are two popular styles, *next-line* style and *end-of-line* style, as shown below.

```
public class Test
{
  public static void main(String[] args) 
 {
     System.out.println("Block Styles");
   }
}
```

```
public class Test {
   public static void main(String[] args) {
     System.out.println("Block Styles");
   }
}
```
Next-line style End-of-line style

The next-line style aligns braces vertically and makes programs easy to read, whereas the end-of-line style saves space and may help avoid some subtle programming errors. Both are acceptable block styles. The choice depends on personal or organizational preference. You should use a block style consistently—mixing styles is not recommended. This book uses the *end-of-line* style to be consistent with the Java API source code.

**1.9.1** Reformat the following program according to the programming style and documentation guidelines. Use the end-of-line brace style.

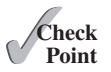

```
public class Test
{
   // Main method
   public static void main(String[] args) {
   /** Display output */
   System.out.println("Welcome to Java");
   }
}
```
indent code

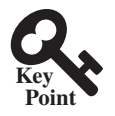

# 1.10 [Programming Errors](#page--1-0)

*Programming errors can be categorized into three types: syntax errors, runtime errors, and logic errors.*

#### 1.10.1 Syntax Errors

syntax errors compile errors Errors that are detected by the compiler are called *syntax errors* or *compile errors.* Syntax errors result from errors in code construction, such as mistyping a keyword, omitting some necessary punctuation, or using an opening brace without a corresponding closing brace. These errors are usually easy to detect because the compiler tells you where they are and what caused them. For example, the program in [Listing 1.4](#page--1-0) has a syntax error, as shown in [Figure 1.10.](#page--1-0)

#### **Listing 1.4** ShowSyntaxErrors.java

```
1 public class ShowSyntaxErrors {
2 public static main(String[] args) {
3 System.out.println("Welcome to Java);
\overline{4}5 }
```
Four errors are reported, but the program actually has two errors:

- The keyword **void** is missing before **main** in line 2.
- The string **Welcome to Java** should be closed with a closing quotation mark in line 3.

Since a single error will often display many lines of compile errors, it is a good practice to fix errors from the top line and work downward. Fixing errors that occur earlier in the program may also fix additional errors that occur later.

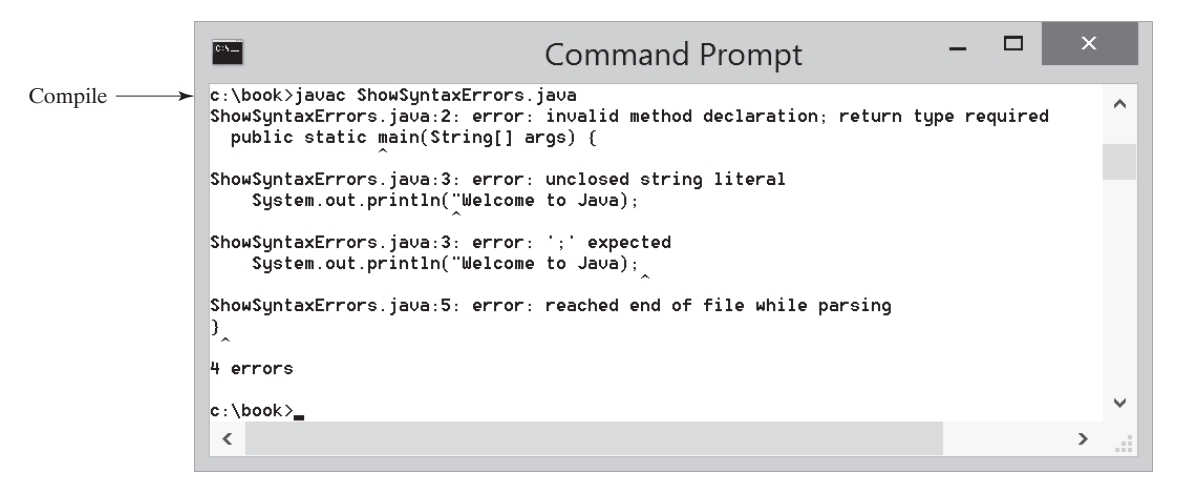

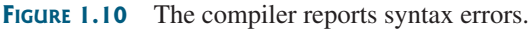

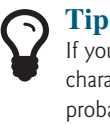

#### If you don't know how to correct an error, compare your program closely, character by character, with similar examples in the text. In the first few weeks of this course, you will probably spend a lot of time fixing syntax errors. Soon you will be familiar with Java syntax, and can quickly fix syntax errors.

#### 1.10.2 Runtime Errors

*Runtime errors* are errors that cause a program to terminate abnormally. They occur while a program is running if the environment detects an operation that is impossible to carry out. Input mistakes typically cause runtime errors. An *input error* occurs when the program is waiting for the user to enter a value, but the user enters a value that the program cannot handle. For instance, if the program expects to read in a number, but instead the user enters a string, this causes data-type errors to occur in the program.

Another example of runtime errors is division by zero. This happens when the divisor is zero for integer divisions. For instance, the program in [Listing 1.5](#page--1-0) would cause a runtime error, as shown in [Figure 1.11.](#page--1-0)

at ShowRuntimeErrors.main(ShowRuntimeErrors.java:4)

#### **Listing 1.5** ShowRuntimeErrors.java

```
1 public class ShowRuntimeErrors {
2 public static void main(String[] args) {
3 System.out.println(1 / 0);
4 }
5 }
           c_1Command Prompt
Run
          c:\book>java ShowRuntimeErrors
          Exception in thread "main" java.lang.ArithmeticException: / by zero
```
**FIGURE 1.11** The runtime error causes the program to terminate abnormally.

#### 1.10.3 Logic Errors

 $c$ : \book>  $\,$   $\,$ 

*Logic errors* occur when a program does not perform the way it was intended to. Errors of this kind occur for many different reasons. For example, suppose you wrote the program in [Listing 1.6](#page--1-0) to convert Celsius **35** degrees to a Fahrenheit degree: logic errors

#### **Listing 1.6** ShowLogicErrors.java

```
1 public class ShowLogicErrors {
2 public static void main(String[] args) {
3 System.out.print("Celsius 35 is Fahrenheit degree ");
4 System.out.println((9 / 5) * 35 + 32);
5 }
6 }
```
Celsius 35 is Fahrenheit degree 67

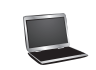

You will get Fahrenheit **67** degrees, which is wrong. It should be **95.0**. In Java, the division for integers is the quotient—the fractional part is truncated—so in Java **9 / 5** is **1**. To get the correct result, you need to use **9.0 / 5**, which results in **1.8**.

In general, syntax errors are easy to find and easy to correct because the compiler gives indications as to where the errors came from and why they are wrong. Runtime errors are not difficult to find, either, since the reasons and locations for the errors are displayed on the console when the program aborts. Finding logic errors, on the other hand, can be very challenging. In the upcoming chapters, you will learn the techniques of tracing programs and finding logic errors.

runtime errors

runtime error

 $\Box$ 

 $\overline{\mathbf{x}}$ 

×,

#### 1.10.4 Common Errors

Missing a closing brace, missing a semicolon, missing quotation marks for strings, and misspelling names are common errors for new programmers.

#### **Common Error 1: Missing Braces**

The braces are used to denote a block in the program. Each opening brace must be matched by a closing brace. A common error is missing the closing brace. To avoid this error, type a closing brace whenever an opening brace is typed, as shown in the following example:

**public class** Welcome {

} Type this closing brace right away to match the opening brace.

If you use an IDE such as NetBeans and Eclipse, the IDE automatically inserts a closing brace for each opening brace typed.

#### **Common Error 2: Missing Semicolons**

Each statement ends with a statement terminator (;). Often, a new programmer forgets to place a statement terminator for the last statement in a block, as shown in the following example:

```
public static void main(String[] args) {
   System.out.println("Programming is fun!");
   System.out.println("Fundamentals First");
   System.out.println("Problem Driven")
}
                               Missing a semicolon
```
#### **Common Error 3: Missing Quotation Marks**

A string must be placed inside the quotation marks. Often, a new programmer forgets to place a quotation mark at the end of a string, as shown in the following example:

```
System.out.println("Problem Driven);
                            Missing a quotation mark
```
If you use an IDE such as NetBeans and Eclipse, the IDE automatically inserts a closing quotation mark for each opening quotation mark typed.

#### **Common Error 4: Misspelling Names**

Java is case sensitive. Misspelling names is a common error for new programmers. For example, the word **main** is misspelled as **Main** and **String** is misspelled as **string** in the following code:

```
1 public class Test {
2 public static void Main(string[] args) {
3 System.out.println((10.5 + 2 * 3) / (45 – 3.5));
4 }
5 }
```
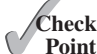

- **1.10.1** What are syntax errors (compile errors), runtime errors, and logic errors?
- **1.10.2** Give examples of syntax errors, runtime errors, and logic errors.
- **1.10.3** If you forget to put a closing quotation mark on a string, what kind error of will be raised?
- **1.10.4** If your program needs to read integers, but the user entered strings, an error would occur when running this program. What kind of error is this?

#### 1.11 Developing Java Programs Using NetBeans **45**

- **1.10.5** Suppose you write a program for computing the perimeter of a rectangle and you mistak-
- enly write your program so it computes the area of a rectangle. What kind of error is this? **1.10.6** Identify and fix the errors in the following code:

```
1 public class Welcome {
2 public void Main(String[] args) {
3 System.out.println('Welcome to Java!);
4 }
5 )
```
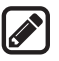

#### **Note**

[Section 1.8](#page--1-0) introduced developing programs from the command line. Many of our readers also use an IDE. The following two sections introduce two most popular Java IDEs: NetBeans and Eclipse. These two sections may be skipped.

# 1.11 [Developing Java Programs Using NetBeans](#page--1-0)

*You can edit, compile, run, and debug Java Programs using NetBeans.*

NetBeans and Eclipse are two free popular integrated development environments for developing Java programs. They are easy to learn if you follow simple instructions. We recommend that you use either one for developing Java programs. This section gives the essential instructions to guide new users to create a project, create a class, compile, and run a class in NetBeans. The use of Eclipse will be introduced in the next section. For instructions on downloading and installing latest version of NetBeans, see Supplement II.B.

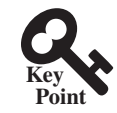

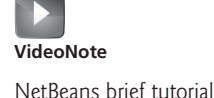

# 1.11.1 Creating a Java Project

Before you can create Java programs, you need to first create a project. A project is like a folder to hold Java programs and all supporting files. You need to create a project only once. Here are the steps to create a Java project:

- 1. Choose *File*, *New Project* to display the New Project dialog box, as shown in [Figure 1.12.](#page--1-0)
- 2. Select Java in the Categories section and Java Application in the Projects section, and then click *Next* to display the New Java Application dialog box, as shown in [Figure 1.13.](#page--1-0)
- 3. Type **demo** in the Project Name field and **c:\michael** in Project Location field. Uncheck *Use Dedicated Folder for Storing Libraries* and uncheck *Create Main Class*.
- 4. Click *Finish* to create the project, as shown in [Figure 1.14](#page--1-0).

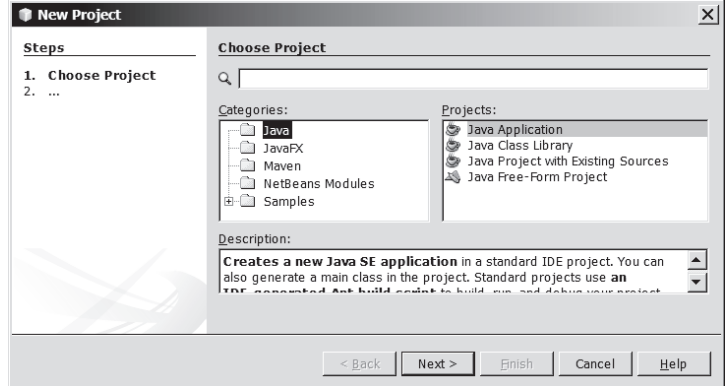

**FIGURE 1.12** The New Project dialog is used to create a new project and specify a project type. *Source*: Copyright © 1995–2016 Oracle and/or its affiliates. All rights reserved. Used with permission.

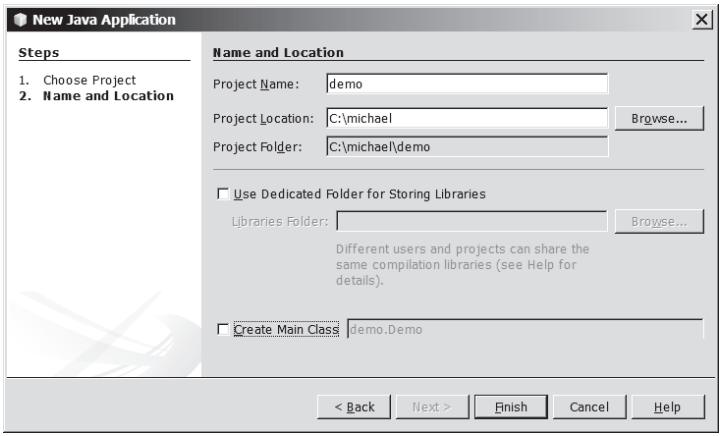

**FIGURE 1.13** The New Java Application dialog is for specifying a project name and location. *Source*: Copyright © 1995–2016 Oracle and/or its affiliates. All rights reserved. Used with permission.

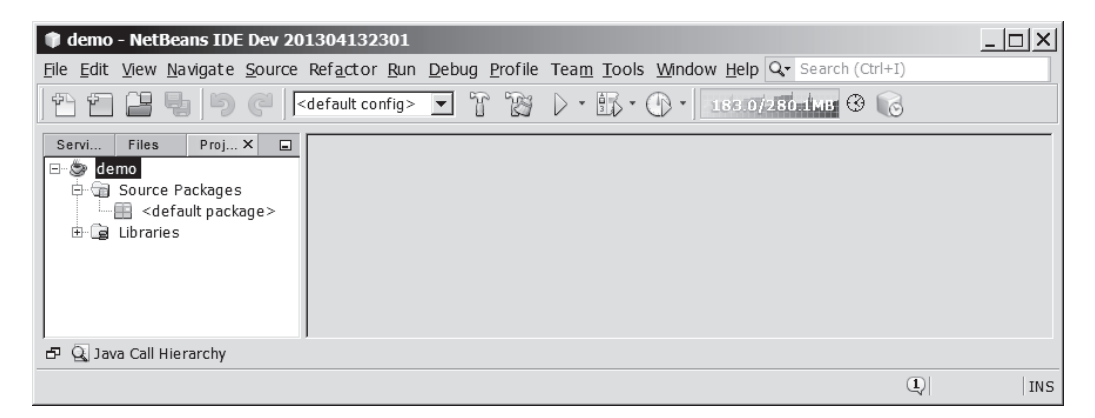

**Figure 1.14** A New Java project named demo is created. *Source*: Copyright © 1995–2016 Oracle and/or its affiliates. All rights reserved. Used with permission.

#### 1.11.2 Creating a Java Class

After a project is created, you can create Java programs in the project using the following steps:

- 1. Right-click the demo node in the project pane to display a context menu. Choose *New*, *Java Class* to display the New Java Class dialog box, as shown in [Figure 1.15.](#page--1-0)
- 2. Type **Welcome** in the Class Name field and select the Source Packages in the Location field. Leave the Package field blank. This will create a class in the default package.
- 3. Click *Finish* to create the Welcome class. The source-code file **Welcome.java** is placed under the <default package> node.
- 4. Modify the code in the Welcome class to match [Listing 1.1](#page--1-0) in the text, as shown in [Figure 1.16](#page--1-0).

#### 1.11.3 Compiling and Running a Class

To run **Welcome.java**, right-click **Welcome.java** to display a context menu and choose *Run File*, or simply press Shift + F6. The output is displayed in the Output pane, as shown in [Figure 1.16.](#page--1-0) The *Run File* command automatically compiles the program if the program has been changed.

#### 1.12 Developing Java Programs Using Eclipse **47**

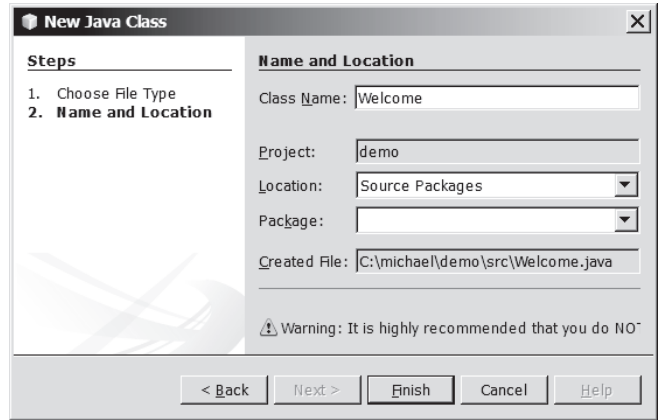

**Figure 1.15** The New Java Class dialog box is used to create a new Java class. *Source*: Copyright © 1995–2016 Oracle and/or its affiliates. All rights reserved. Used with permission.

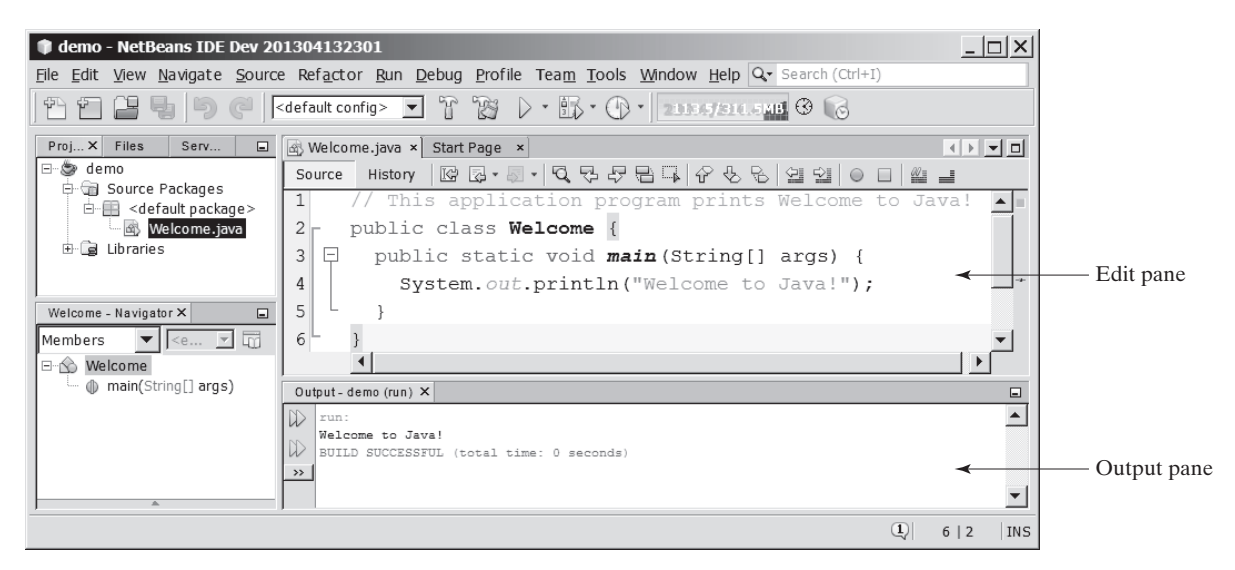

**FIGURE 1.16** You can edit a program and run it in NetBeans. *Source*: Copyright © 1995–2016 Oracle and/or its affiliates. All rights reserved. Used with permission.

# 1.12 [Developing Java Programs Using Eclipse](#page--1-0)

*You can edit, compile, run, and debug Java Programs using Eclipse.*

The preceding section introduced developing Java programs using NetBeans. You can also use Eclipse to develop Java programs. This section gives the essential instructions to guide new users to create a project, create a class, and compile/run a class in Eclipse. For instructions on downloading and installing latest version of Eclipse, see Supplement II.D.

#### 1.12.1 Creating a Java Project

Before creating Java programs in Eclipse, you need to first create a project to hold all files. Here are the steps to create a Java project in Eclipse:

- 1. Choose *File*, *New*, *Java Project* to display the New Project wizard, as shown in [Figure 1.17](#page--1-0).
- 2. Type **demo** in the Project name field. As you type, the Location field is automatically set by default. You may customize the location for your project.

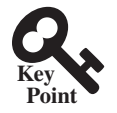

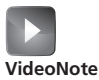

Eclipse brief tutorial

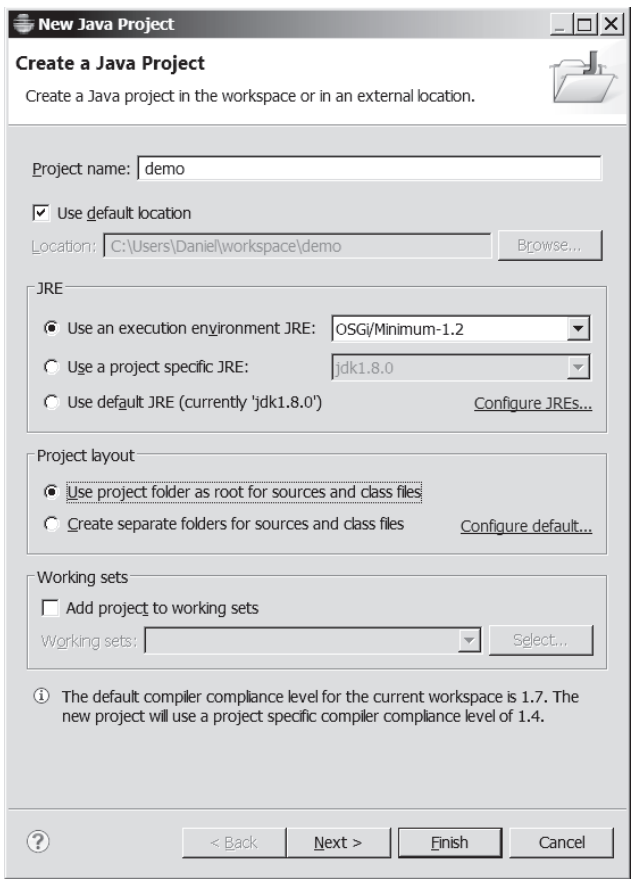

**FIGURE 1.17** The New Java Project dialog is for specifying a project name and the properties. *Source*: Eclipse Foundation, Inc.

- 3. Make sure you selected the options *Use project folder as root for sources and class files* so the .java and .class files are in the same folder for easy access.
- 4. Click *Finish* to create the project, as shown in [Figure 1.18](#page--1-0).

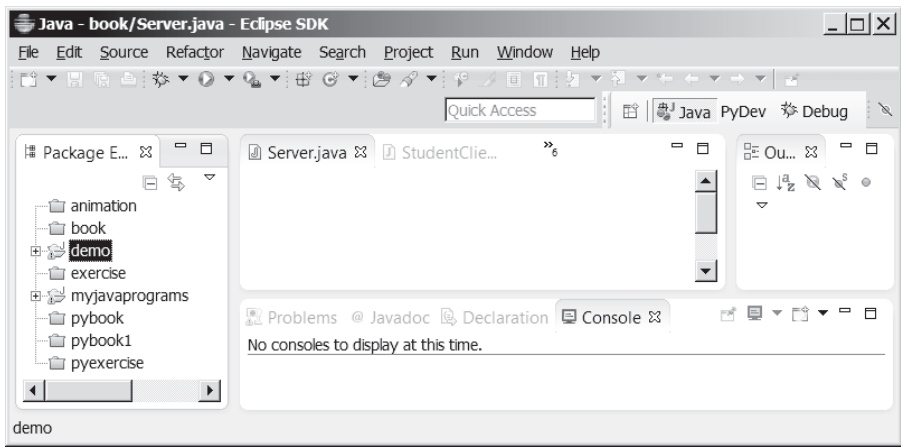

**Figure 1.18** A New Java project named demo is created. *Source*: Eclipse Foundation, Inc.

#### 1.12.2 Creating a Java Class

After a project is created, you can create Java programs in the project using the following steps:

- 1. Choose *File*, *Ne*w, *Class* to display the New Java Class wizard.
- 2. Type **Welcome** in the Name field.
- 3. Check the option *public static void main(String[] args)*.
- 4. Click *Finish* to generate the template for the source code **Welcome.java**, as shown in [Figure 1.19](#page--1-0).

## 1.12.3 Compiling and Running a Class

To run the program, right-click the class in the project to display a context menu. Choose *Run*, *Java Application* in the context menu to run the class. The output is displayed in the Console pane, as shown in [Figure 1.20](#page--1-0). The *Run* command automatically compiles the program if the program has been changed.

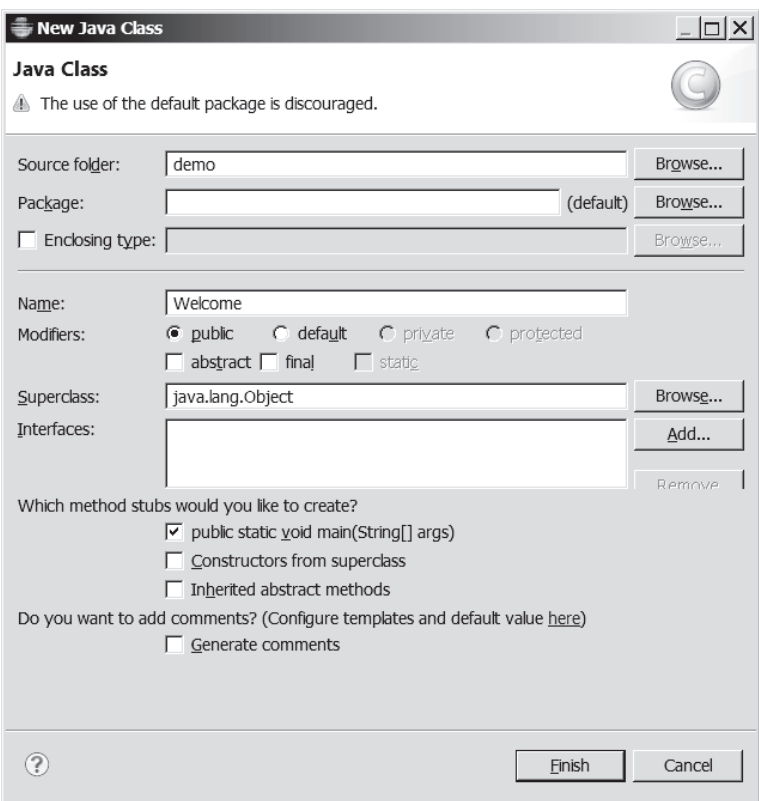

**Figure 1.19** The New Java Class dialog box is used to create a new Java class. *Source*: Eclipse Foundation, Inc.

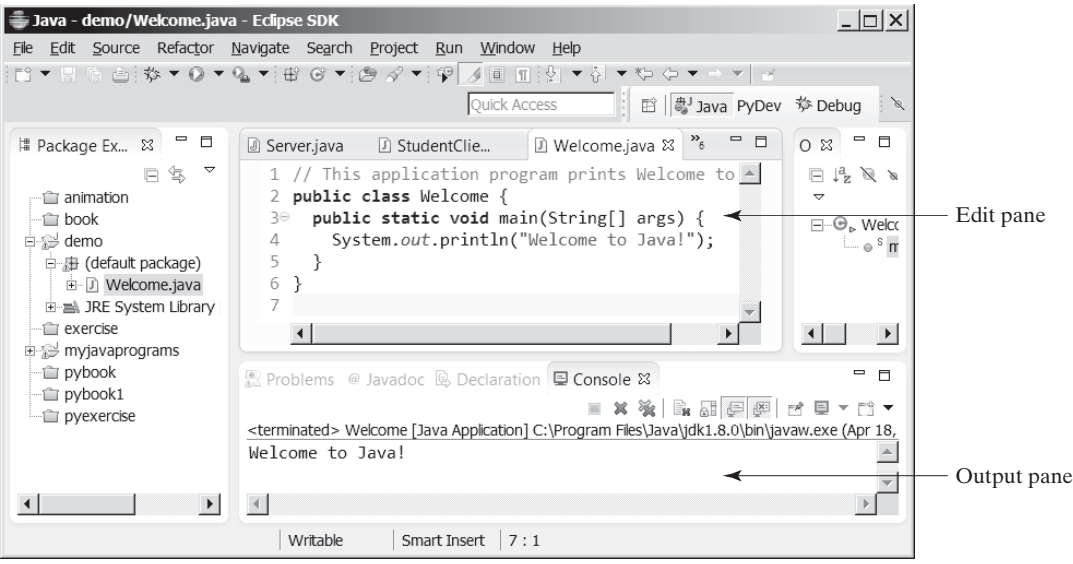

**Figure 1.20** You can edit a program and run it in Eclipse. *Source*: Eclipse Foundation, Inc.

# Key Terms

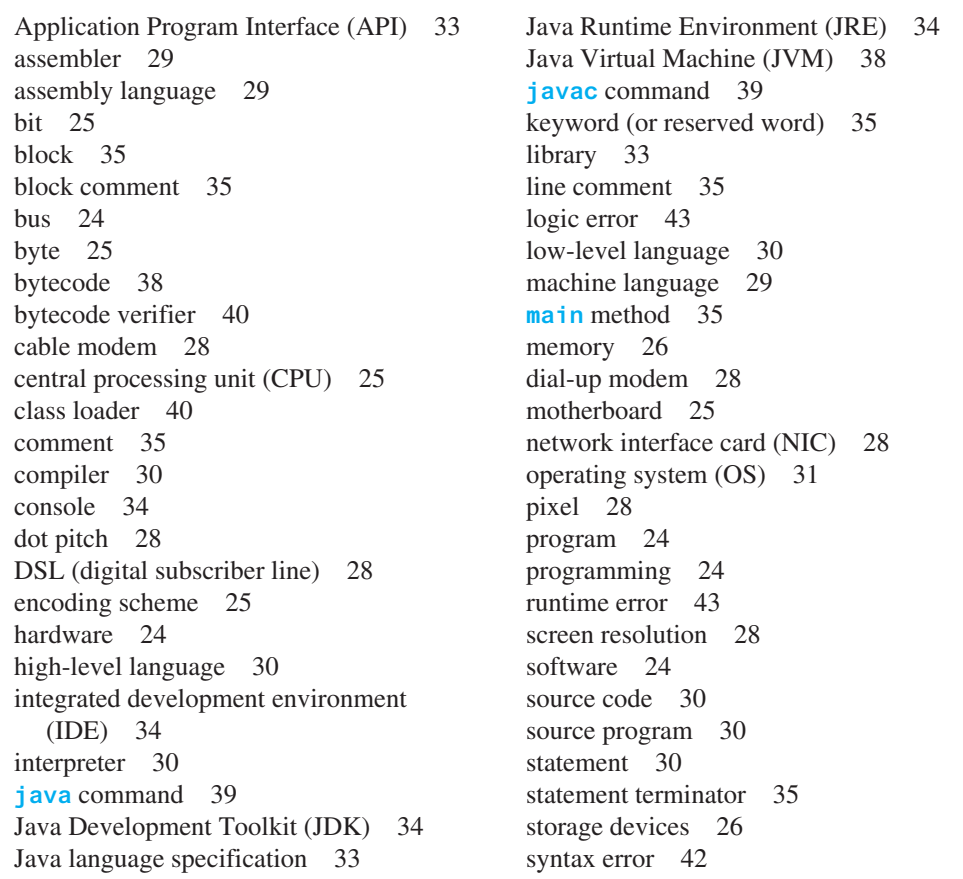

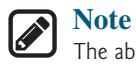

The above terms are defined in this chapter. Supplement I.A, Glossary, lists all the key terms and descriptions in the book, organized by chapters.

# Chapter Summary

- **1.** A computer is an electronic device that stores and processes data.
- **2.** A computer includes both *hardware* and *software.*
- **3.** Hardware is the physical aspect of the computer that can be touched.
- **4.** Computer *programs*, known as *software*, are the invisible instructions that control the hardware and make it perform tasks.
- **5.** Computer *programming* is the writing of instructions (i.e., code) for computers to perform.
- **6.** The *central processing unit (CPU)* is a computer's brain. It retrieves instructions from *memory* and executes them.
- **7.** Computers use zeros and ones because digital devices have two stable states, referred to by convention as zero and one.
- **8.** A *bit* is a binary digit 0 or 1.
- **9.** A *byte* is a sequence of 8 bits.
- **10.** A kilobyte is about 1,000 bytes, a megabyte about 1 million bytes, a gigabyte about 1 billion bytes, and a terabyte about 1,000 gigabytes.
- **11.** Memory stores data and program instructions for the CPU to execute.
- **12.** A memory unit is an ordered sequence of bytes.
- **13.** Memory is volatile, because information is lost when the power is turned off.
- **14.** Programs and data are permanently stored on *storage devices* and are moved to memory when the computer actually uses them.
- **15.** The *machine language* is a set of primitive instructions built into every computer.
- **16.** *Assembly language* is a *low-level programming language* in which a mnemonic is used to represent each machine-language instruction.
- **17.** *High-level languages* are English-like and easy to learn and program.
- **18.** A program written in a high-level language is called a *source program.*
- **19.** A *compiler* is a software program that translates the source program into a *machinelanguage program.*
- **20.** The *operating system (OS)* is a program that manages and controls a computer's activities.
- **21.** Java is platform independent, meaning you can write a program once and run it on any computer.
- **22.** The Java source file name must match the public class name in the program. Java sourcecode files must end with the **.java** extension.
- **23.** Every class is compiled into a separate bytecode file that has the same name as the class and ends with the **.class** extension.
- **24.** To compile a Java source-code file from the command line, use the **javac** command*.*

- **25.** To run a Java class from the command line, use the **java** command*.*
- **26.** Every Java program is a set of class definitions. The keyword **class** introduces a class definition. The contents of the class are included in a *block.*
- **27.** A block begins with an opening brace (**{**) and ends with a closing brace (**}**).
- **28.** Methods are contained in a class. To run a Java program, the program must have a **main** method. The **main** method is the entry point where the program starts when it is executed.
- **29.** Every *statement* in Java ends with a semicolon (**;**), known as the *statement terminator.*
- **30.** *Reserved words,* or *keywords,* have a specific meaning to the compiler and cannot be used for other purposes in the program.
- **31.** In Java, comments are preceded by two slashes (**//**) on a line, called a *line comment,* or enclosed between **/\*** and **\*/** on one or several lines, called a *block comment* or *paragraph comment*. Comments are ignored by the compiler.
- **32.** Java source programs are case sensitive.
- **33.** Programming errors can be categorized into three types: *syntax errors*, *runtime errors*, and *logic errors.* Errors reported by a compiler are called syntax errors or *compile errors.* Runtime errors are errors that cause a program to terminate abnormally. Logic errors occur when a program does not perform the way it was intended to.

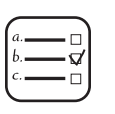

#### Quiz

Answer the quiz for this chapter at [www.pearsonglobaleditions.com/Liang](http://www.pearsonglobaleditions.com/Liang). Choose this book and click Companion Website to select Quiz.

#### MyProgrammingLab"

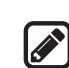

#### **Pedagogical Note**

Programming Exercises

We cannot stress enough the importance of learning programming through exercises. For this reason, the book provides a large number of programming exercises at various levels of difficulty. The problems cover many application areas, including math, science, business, financial, gaming, animation, and multimedia. Solutions to most evennumbered programming exercises are on the Companion Website. Solutions to most odd-numbered programming exercises are on the Instructor Resource Website. The level of difficulty is rated easy (no star), moderate (**\***), hard (**\*\***), or challenging (**\*\*\***).

- **1.1** (*Display three messages*) Write a program that displays **Welcome to Java**, **Learning Java Now**, and **Programming is fun**.
- **1.2** (*Display five messages*) Write a program that displays **I love Java** five times.
- **\*1.3** (*Display a pattern*) Write a program that displays the following pattern:

```
 J 
J aaa v vaaa
J J aa v v a a 
J aaaa v aaaa
```
level of difficulty

**1.4** (*Print a table*) Write a program that displays the following table:

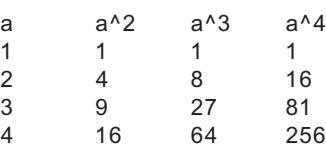

**1.5** (*Compute expressions*) Write a program that displays the result of

$$
\frac{7.5 \times 6.5 - 4.5 \times 3}{47.5 - 5.5}
$$

- **1.6** (*Summation of a series*) Write a program that displays the result of  $1 + 2 + 3 + 4 + 5 + 6 + 7 + 8 + 9 + 10$ .
- **1.7** (*Approximate*  $\pi$ )  $\pi$  can be computed using the following formula:

$$
\pi = 4 \times \left(1 - \frac{1}{3} + \frac{1}{5} - \frac{1}{7} + \frac{1}{9} - \frac{1}{11} + \dots \right)
$$

Write a program that displays the result of  $4 \times \left(1 - \frac{1}{3} + \cdots\right)$  $\frac{1}{5} - \frac{1}{7} +$  $rac{1}{9} - \frac{1}{11}$ and  $4 \times \left(1 - \frac{1}{3} + \cdots \right)$  $\frac{1}{5} - \frac{1}{7} +$  $\frac{1}{9} - \frac{1}{11} +$  $\frac{1}{13}$ . Use **1.0** instead of **1** in your program.

**1.8** (*Area and perimeter of a circle*) Write a program that displays the area and perimeter of a circle that has a radius of **6.5** using the following formula:

$$
\pi = 3.14159
$$
  
perimeter = 2 × radius ×  $\pi$   
area = radius × radius ×  $\pi$ 

**1.9** (*Area and perimeter of a rectangle*) Write a program that displays the area and perimeter of a rectangle with a width of **5.3** and height of **8.6** using the following formula:

$$
area = width \times height
$$
  
perimeter = 2 × (width + height)

- **1.10** (*Average speed in miles*) Assume that a runner runs **15** kilometers in **50** minutes and **30** seconds. Write a program that displays the average speed in miles per hour. (Note that **1** mile is **1.6** kilometers.)
- **\*1.11** (*Population projection*) The U.S. Census Bureau projects population based on the following assumptions:
	- One birth every 7 seconds
	- One death every 13 seconds
	- One new immigrant every 45 seconds

Write a program to display the population for each of the next five years. Assume that the current population is 312,032,486, and one year has 365 days. *Hint*: In Java, if two integers perform division, the result is an integer. The fractional part is truncated. For example, **5** / **4** is **1** (not **1.25**) and **10** / **4** is **2** (not **2.5**). To get an accurate result with the fractional part, one of the values involved in the division must be a number with a decimal point. For example, **5.0** / **4** is **1.25** and **10** / **4.0** is **2.5**.

**1.12** (*Average speed in kilometers*) Assume that a runner runs **24** miles in **1** hour, **40** minutes, and **35** seconds. Write a program that displays the average speed in kilometers per hour. (Note **1** mile is equal to **1.6** kilometers.)

**\*1.13** (*Algebra: solve* 2 \* 2 *linear equations*) You can use Cramer's rule to solve the following  $2 \times 2$  system of linear equation provided that  $ad - bc$  is not 0:

$$
ax + by = e
$$
  
 
$$
cx + dy = f
$$

$$
x = \frac{ed - bf}{ad - bc}
$$

$$
y = \frac{af - ec}{ad - bc}
$$

 Write a program that solves the following equation and displays the value for *x* and *y*: (Hint: replace the symbols in the formula with numbers to compute *x* and *y*. This exercise can be done in [Chapter 1](#page--1-0) without using materials in later chapters.)

$$
3.4x + 50.2y = 44.5
$$
  

$$
2.1x + .55y = 5.9
$$

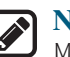

#### **Note**

More than 200 additional programming exercises with solutions are provided to the instructors on the Instructor Resource Website.

# **CHAPTER**

# [2](#page--1-0)

# **ELEMENTARY** PROGRAMMING

# **Objectives**

- To write Java programs to perform simple computations ([§2.2\)](#page--1-0).
- To obtain input from the console using the **Scanner** class ([§2.3\)](#page--1-0).
- To use identifiers to name variables, constants, methods, and classes  $(\S2.4)$ .
- To use variables to store data  $(\S$ §[2.5](#page--1-0) and [2.6](#page--1-0)).
- To program with assignment statements and assignment expressions  $(\S2.6)$ .
- To use constants to store permanent data (§[2.7](#page--1-0)).
- To name classes, methods, variables, and constants by following their naming conventions (§[2.8](#page--1-0)).
- ■■ To explore Java numeric primitive data types: **byte**, **short**, **int**, **long**, **float**, and **double** ([§2.9.1\)](#page--1-0).
- To read a **byte**, **short**, **int**, **long**, **float**, or **double** value from the keyboard  $(\S2.9.2)$ .
- ■■ To perform operations using operators **+**, **-**, **\***, **/**, and **%** ([§2.9.3\)](#page--1-0).
- To perform exponent operations using **Math.pow(a, b)** ([§2.9.4\)](#page--1-0).
- To write integer literals, floating-point literals, and literals in scientific notation  $(\S 2.10)$  $(\S 2.10)$  $(\S 2.10)$ .
- To write and evaluate numeric expressions ([§2.11\)](#page--1-0).
- To obtain the current system time using **System.currentTimeMillis()** ([§2.12\)](#page--1-0).
- To use augmented assignment operators ([§2.13\)](#page--1-0).
- To distinguish between postincrement and preincrement and between postdecrement and predecrement ([§2.14\)](#page--1-0).
- To cast the value of one type to another type (§[2.15](#page--1-0)).
- To describe the software development process and apply it to develop the loan payment program ([§2.16\)](#page--1-0).
- To write a program that converts a large amount of money into smaller units ([§2.17\)](#page--1-0).
- To avoid common errors and pitfalls in elementary programming ([§2.18\)](#page--1-0).

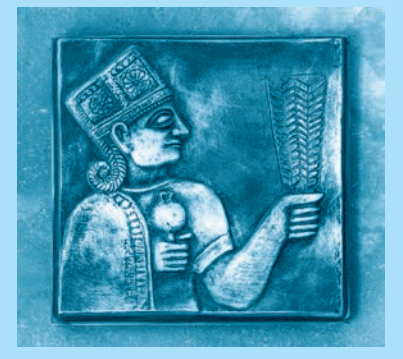

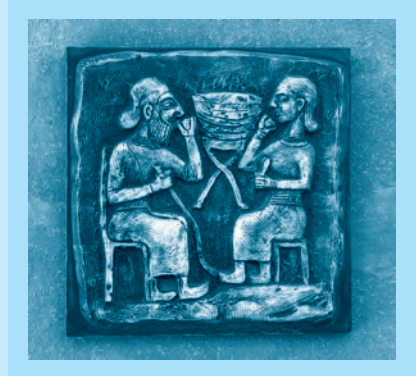

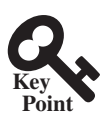

**Point Key**

2.1 [Introduction](#page--1-0)

*The focus of this chapter is on learning elementary programming techniques to solve problems.*

In [Chapter 1,](#page--1-0) you learned how to create, compile, and run very basic Java programs. You will learn how to solve problems by writing programs. Through these problems, you will learn elementary programming using primitive data types, variables, constants, operators, expressions, and input and output.

Suppose, for example, you need to take out a student loan. Given the loan amount, loan term, and annual interest rate, can you write a program to compute the monthly payment and total payment? This chapter shows you how to write programs like this. Along the way, you will learn the basic steps that go into analyzing a problem, designing a solution, and implementing the solution by creating a program.

# 2.2 [Writing a Simple Program](#page--1-0)

*Writing a program involves designing a strategy for solving the problem then using a programming language to implement that strategy.*

Let's first consider the simple *problem* of computing the area of a circle. How do we write a program for solving this problem?

Writing a program involves designing algorithms and translating algorithms into programming instructions, or code. An *algorithm* lists the steps you can follow to solve a problem. Algorithms can help the programmer plan a program before writing it in a programming language. Algorithms can be described in natural languages or in *pseudocode* (natural language mixed with some programming code). The algorithm for calculating the area of a circle can be described as follows:

- 1. Read in the circle's radius.
- 2. Compute the area using the following formula:

 $area = radius \times radius \times \pi$ 

3. Display the result.

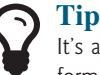

It's always a good practice to outline your program (or its underlying problem) in the form of an algorithm before you begin coding.

When you *code*—that is, when you write a program—you translate an algorithm into a program. You already know every Java program begins with a class definition in which the keyword **class** is followed by the class name. Assume you have chosen **ComputeArea** as the class name. The outline of the program would look as follows:

```
public class ComputeArea {
   // Details to be given later
}
```
As you know, every Java program must have a **main** method where program execution begins. The program is then expanded as follows:

```
public class ComputeArea {
  public static void main(String[] args) {
     // Step 1: Read in radius
```

```
 // Step 2: Compute area
```
problem

algorithm

pseudocode

```
 // Step 3: Display the area
   }
}
```
The program needs to read the radius entered by the user from the keyboard. This raises two important issues:

- Reading the radius
- Storing the radius in the program

Let's address the second issue first. In order to store the radius, the program needs to declare a symbol called a *variable*. A variable represents a value stored in the computer's memory.

Rather than using **x** and **y** as variable names, choose *descriptive names*: in this case, **radius** for radius and **area** for area. To let the compiler know what **radius** and **area** are, specify their *data types*. That is the kind of data stored in a variable, whether an integer, real number, or something else. This is known as *declaring variables.* Java provides simple data types for representing integers, real numbers, characters, and Boolean types. These types are known as *primitive data types* or *fundamental types.*

Real numbers (i.e., numbers with a decimal point) are represented using a method known as *floating-point* in computers. Therefore, the real numbers are also called *floating-point numbers*. In Java, you can use the keyword **double** to declare a floating-point variable. Declare **radius** and **area** as **double**. The program can be expanded as follows:

```
public class ComputeArea {
   public static void main(String[] args) {
     double radius;
     double area;
     // Step 1: Read in radius
     // Step 2: Compute area
     // Step 3: Display the area
   }
}
```
The program declares **radius** and **area** as variables. The reserved word **double** indicates that **radius** and **area** are floating-point values stored in the computer.

The first step is to prompt the user to designate the circle's **radius**. You will soon learn how to prompt the user for information. For now, to learn how variables work, you can assign a fixed value to **radius** in the program as you write the code. Later, you'll modify the program to prompt the user for this value.

The second step is to compute **area** by assigning the result of the expression **radius \* radius \* 3.14159** to **area**.

In the final step, the program will display the value of **area** on the console by using the **System.out.println** method.

[Listing 2.1](#page--1-0) shows the complete program, and a sample run of the program is shown in [Figure 2.1.](#page--1-0)

#### **Lisiting 2.1** ComputeArea.java

```
 1 public class ComputeArea {
 2 public static void main(String[] args) {
 3 double radius; // Declare radius
 4 double area; // Declare area
 5
 6 // Assign a radius
 7 radius = 20; // radius is now 20
```
variable descriptive names

declare variables data type primitive data types

floating-point

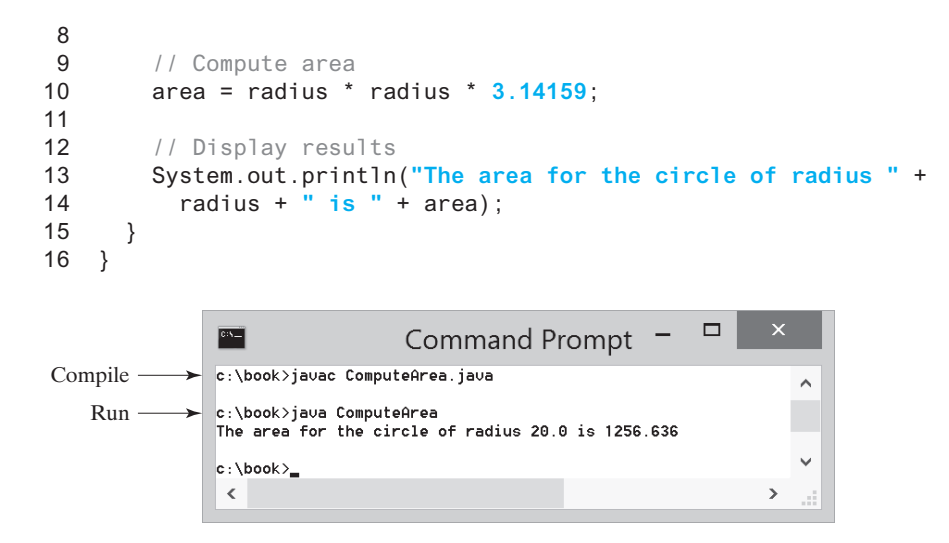

**FIGURE 2.1** The program displays the area of a circle.

Variables such as **radius** and **area** correspond to memory locations. Every variable has a name, a type, and a value. Line 3 declares that **radius** can store a **double** value. The value is not defined until you assign a value. Line 7 assigns **20** into the variable **radius**. Similarly, line 4 declares the variable **area**, and line 10 assigns a value into **area**. The following table shows the value in the memory for **area** and **radius** as the program is executed. Each row in the table shows the values of variables after the statement in the corresponding line in the program is executed. This method of reviewing how a program works is called *tracing a program.* Tracing programs are helpful for understanding how programs work, and they are useful tools for finding errors in programs.

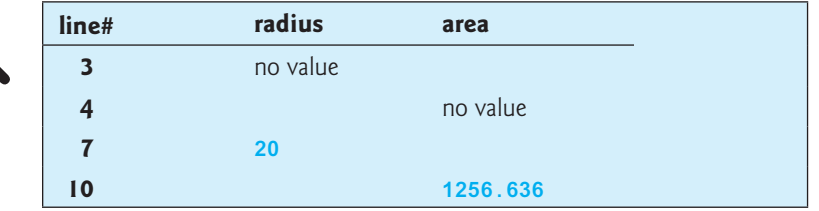

The plus sign (**+**) has two meanings: one for addition, and the other for concatenating (combining) strings. The plus sign (**+**) in lines 13–14 is called a *string concatenation operator.* It combines two strings into one. If a string is combined with a number, the number is converted into a string and concatenated with the other string. Therefore, the plus signs (**+**) in lines 13–14 concatenate strings into a longer string, which is then displayed in the output. Strings and string concatenation will be discussed further in [Chapter 4.](#page--1-0)

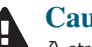

#### **Caution**

A string cannot cross lines in the source code. Thus, the following statement would result in a compile error:

System.out.println(**"Introduction to Java Programming, by Y. Daniel Liang"**);

To fix the error, break the string into separate substrings, and use the concatenation operator (**+**) to combine them:

System.out.println(**"Introduction to Java Programming, "** + **"by Y. Daniel Liang"**);

declare variable assign value

tracing program

concatenate strings

concatenate strings with numbers

break a long string

**Point Check**

#### 2.2.1 Identify and fix the errors in the following code:

```
 1 public class Test {
 2 public void main(string[] args) {
 3 double i = 50.0;
  4 double k = i + 50.0;
5 double i = k + 1;
 6
 7 System.out.println("j is " + j + " and
 8 k is " + k);
 9 }
10 }
```
# 2.3 [Reading Input from the Console](#page--1-0)

*Reading input from the console enables the program to accept input from the user.*

In [Listing 2.1,](#page--1-0) the radius is fixed in the source code. To use a different radius, you have to modify the source code and recompile it. Obviously, this is not convenient, so instead you can use the **Scanner** class for console input.

Java uses **System.out** to refer to the standard output device, and **System.in** to the standard input device. By default, the output device is the display monitor, and the input device is the keyboard. To perform console output, you simply use the **println** method to display a primitive value or a string to the console. To perform console input, you need to use the **Scanner** class to create an object to read input from **System.in**, as follows:

```
Scanner input = new Scanner(System.in);
```
The syntax **new Scanner(System.in)** creates an object of the **Scanner** type. The syntax **Scanner input** declares that **input** is a variable whose type is **Scanner**. The whole line **Scanner input = new Scanner(System.in)** creates a **Scanner** object and assigns its reference to the variable **input**. An object may invoke its methods. To invoke a method on an object is to ask the object to perform a task. You can invoke the **nextDouble()** method to read a **double** value as follows:

```
double radius = input.nextDouble();
```
This statement reads a number from the keyboard and assigns the number to **radius**. [Listing 2.2](#page--1-0) rewrites [Listing 2.1](#page--1-0) to prompt the user to enter a radius.

#### **Listing 2.2** ComputeAreaWithConsoleInput.java

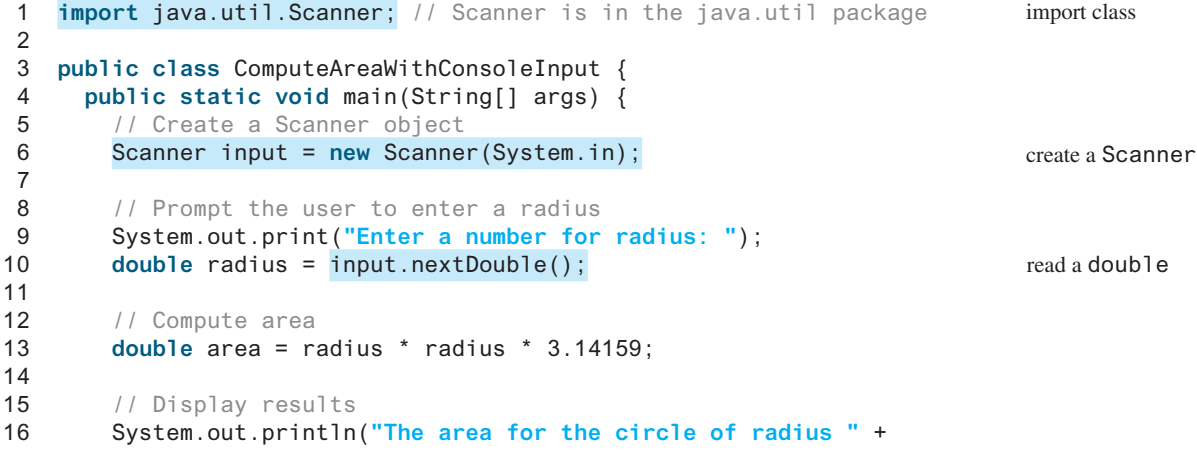

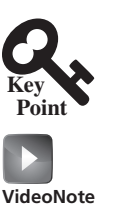

Obtain input

#### **60** Chapter 2 Elementary Programming

```
17 radius + " is " + area);
18 }
19 }
```
Enter a number for radius: 2.5 JuEnter The area for the circle of radius 2.5 is 19.6349375

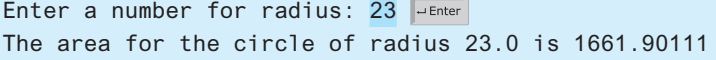

The **Scanner** class is in the **java.util** package. It is imported in line 1. Line 6 creates a **Scanner** object. Note the **import** statement can be omitted if you replace **Scanner** by **java. util.Scanner** in line 6.

Line 9 displays a string **"Enter a number for radius: "** to the console. This is known as a *prompt*, because it directs the user to enter an input. Your program should always tell the user what to enter when expecting input from the keyboard.

Recall that the **print** method in line 9 is identical to the **println** method, except that **println** moves to the beginning of the next line after displaying the string, but **print** does not advance to the next line when completed.

Line 6 creates a **Scanner** object. The statement in line 10 reads input from the keyboard.

```
double radius = input.nextDouble();
```
After the user enters a number and presses the *Enter* key, the program reads the number and assigns it to **radius**.

More details on objects will be introduced in [Chapter 9.](#page--1-0) *For the time being, simply accept that this is how we obtain input from the console*.

The **Scanner** class is in the **java.util** package. It is imported in line 1. There are two types of **import** statements: *specific import* and *wildcard import.* The *specific import* specifies a single class in the import statement. For example, the following statement imports **Scanner** from the package **java.util**.

**import** java.util.Scanner;

The *wildcard import* imports all the classes in a package by using the asterisk as the wildcard. For example, the following statement imports all the classes from the package **java**.util.

**import** java.util.\*;

The information for the classes in an imported package is not read in at compile time or runtime unless the class is used in the program. The import statement simply tells the compiler where to locate the classes. There is no performance difference between a specific import and a wildcard import declaration.

[Listing 2.3](#page--1-0) gives an example of reading multiple inputs from the keyboard. The program reads three numbers and displays their average.

#### **LISTING 2.3** ComputeAverage.java

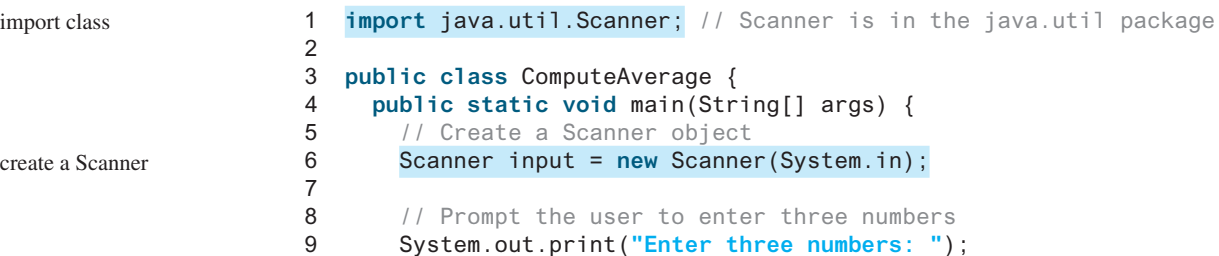

prompt

specific import

wildcard import

no performance difference

#### 2.3 Reading Input from the Console **61**

read a double

```
10 double number1 = input.nextDouble();
11 double number2 = input.nextDouble();
12 double number3 = input.nextDouble();
13
14 // Compute average
15 double average = (number1 + number2 + number3) / 3;
16
17 // Display results
18 System.out.println("The average of " + number1 + " " + number2
19 + " " + number3 + " is " + average);
20 }
21 }
```
Enter three numbers: 1 2 3 Juneter The average of 1.0 2.0 3.0 is 2.0

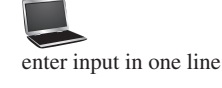

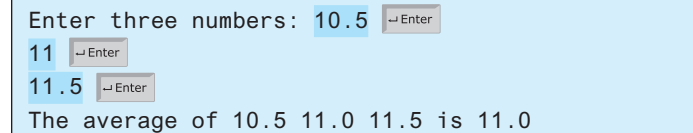

The codes for importing the **Scanner** class (line 1) and creating a **Scanner** object (line 6) are the same as in the preceding example, as well as in all new programs you will write for reading input from the keyboard.

Line 9 prompts the user to enter three numbers. The numbers are read in lines 10–12. You may enter three numbers separated by spaces, then press the *Enter* key, or enter each number followed by a press of the *Enter* key, as shown in the sample runs of this program.

If you entered an input other than a numeric value, a runtime error would occur. In [Chapter 12](#page--1-0), you will learn how to handle the exception so the program can continue to run.

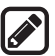

**Note**

Most of the programs in the early chapters of this book perform three steps— input, process, and output—called *IPO.* Input is receiving input from the user; process is producing results using the input; and output is displaying the results.

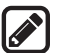

#### **Note**

If you use an IDE such as Eclipse or NetBeans, you will get a warning to ask you to close the input for preventing a potential resource leak. Ignore the warning for the time being because the input is automatically closed when your program is terminated. In this case, there will be no resource leaking.

**2.3.1** How do you write a statement to let the user enter a double value from the keyboard? What happens if you entered 5a when executing the following code?

**double** radius = input.nextDouble();

**2.3.2** Are there any performance differences between the following two **import** statements?

```
import java.util.Scanner;
import java.util.*;
```
enter input in multiple lines

runtime error

*IPO*

*Warning in IDE*

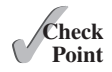

#### **62** Chapter 2 Elementary Programming

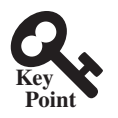

#### identifiers identifier naming rules

# 2.4 [Identifiers](#page--1-0)

*Identifiers are the names that identify the elements such as classes, methods, and variables in a program.*

As you see in [Listing 2.3,](#page--1-0) **ComputeAverage**, **main**, **input**, **number1**, **number2**, **number3**, and so on are the names of things that appear in the program. In programming terminology, such names are called *identifiers.* All identifiers must obey the following rules:

- An identifier is a sequence of characters that consists of letters, digits, underscores  $($ ), and dollar signs  $(\frac{6}{3})$ .
- An identifier must start with a letter, an underscore ( $\cdot$ ), or a dollar sign (\$). It cannot start with a digit.
- An identifier cannot be a reserved word. (See [Appendix A](#page--1-0) for a list of reserved words.)
- An identifier cannot be **true**, **false**, or **null**.
- An identifier can be of any length.

For example, **\$2**, **ComputeArea**, **area**, **radius**, and **print** are legal identifiers, whereas **2A** and **d+4** are not because they do not follow the rules. The Java compiler detects illegal identifiers and reports syntax errors.

Since Java is case sensitive, **area**, **Area**, and **AREA** are all different identifiers.

Identifiers are for naming variables, methods, classes, and other items in a program. Descriptive identifiers make programs easy to read. Avoid using abbreviations for identifiers. Using complete words is more descriptive. For example, **numberOfStudents** is better than **numStuds**, **numOfStuds**, or **numOfStudents**. We use descriptive names for complete programs in the text. However, we will occasionally use variable names such as **i**, **j**, **k**, **x**, and **y** in the code snippets for brevity. These names also

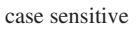

descriptive names

the **\$** character

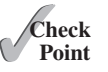

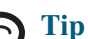

**Note**

**Tip**

Do not name identifiers with the **\$** character. By convention, the **\$** character should be used only in mechanically generated source code.

**2.4.1** Which of the following identifiers are valid? Which are Java keywords?

```
miles, Test, a++, ––a, 4#R, $4, #44, apps
class, public, int, x, y, radius
```
provide a generic tone to the code snippets.

# **Point Key**

why called variables?

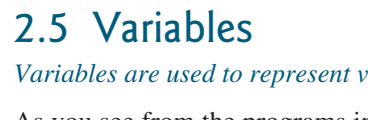

*Variables are used to represent values that may be changed in the program.*

As you see from the programs in the preceding sections, variables are used to store values to be used later in a program. They are called variables because their values can be changed. In the program in [Listing 2.2,](#page--1-0) **radius** and **area** are variables of the **double** type. You can assign any numerical value to **radius** and **area**, and the values of **radius** and **area** can be reassigned. For example, in the following code, **radius** is initially **1.0** (line 2) then changed to **2.0** (line 7), and area is set to **3.14159** (line 3) then reset to **12.56636** (line 8).

#### 2.5 Variables **63**

```
1 // Compute the first area
2 radius = 1.0; radius: |1.0|3 area = radius * radius * 3.14159; area: 3.14159
4 System.out.println("The area is " + area + " for radius " + radius);
5
6 // Compute the second area
7 radius = 2.0; radius: 2.0
8 area = radius * radius * 3.14159; area: 12.56636
9 System.out.println("The area is " + area + " for radius " + radius);
```
Variables are for representing data of a certain type. To use a variable, you declare it by telling the compiler its name as well as what type of data it can store. The *variable declaration* tells the compiler to allocate appropriate memory space for the variable based on its data type. The syntax for declaring a variable is

datatype variableName;

Here are some examples of variable declarations:

```
int count; \frac{1}{2} Declare count to be an integer variable
double radius; // Declare radius to be a double variable
double interestRate; // Declare interestRate to be a double variable
```
These examples use the data types **int** and **double**. Later you will be introduced to additional data types, such as **byte**, **short**, **long**, **float**, **char**, and **boolean**.

If variables are of the same type, they can be declared together, as follows:

datatype variable1, variable2, ..., variablen;

The variables are separated by commas. For example,

**int** i, j, k; // Declare i, j, and k as int variables

Variables often have initial values. You can declare a variable and initialize it in one step. initialize variables Consider, for instance, the following code:

```
int count = 1;
```
This is equivalent to the next two statements:

```
int count;
count = 1;
```
You can also use a shorthand form to declare and initialize variables of the same type together. For example,

**int** i = **1**, j = **2**;

**Tip** A variable must be declared before it can be assigned a value. A variable declared in a method must be assigned a value before it can be used.

Whenever possible, declare a variable and assign its initial value in one step. This will make the program easy to read and avoid programming errors.

Every variable has a scope. The *scope of a variable* is the part of the program where the variable can be referenced. The rules that define the scope of a variable will be gradually introduced later in the book. For now, all you need to know is that a variable must be declared and initialized before it can be used.

declare variable

#### **64** Chapter 2 Elementary Programming

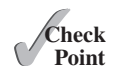

**2.5.1** Identify and fix the errors in the following code:

```
1 public class Test {
2 public static void main(String[] args) {
3 int i = k + 2;
4 System.out.println(i);
5 }
6 }
```
# [2.6 Assignment Statements and Assignment](#page--1-0)  **[Expressions](#page--1-0)**

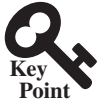

*An assignment statement designates a value for a variable. An assignment statement can be used as an expression in Java.*

After a variable is declared, you can assign a value to it by using an *assignment statement*. In Java, the equal sign (**=**) is used as the *assignment operator.* The syntax for assignment statements is as follows:

variable = expression;

An *expression* represents a computation involving values, variables, and operators that, taking them together, evaluates to a value. For example, consider the following code:

```
int y = 1; \frac{1}{2} // Assign 1 to variable y
double radius = 1.0; // Assign 1.0 to variable radius
int x = 5 (3 / 2); // Assign the value of the expression to x
x = y + 1; y + 1double area = radius * radius * 3.14159; // Compute area
```
You can use a variable in an expression. A variable can also be used in both sides of the **=** operator. For example,

 $x = x + 1$ ;

In this assignment statement, the result of  $x + 1$  is assigned to **x**. If **x** is 1 before the statement is executed, then it becomes **2** after the statement is executed.

To assign a value to a variable, you must place the variable name to the left of the assignment operator. Thus, the following statement is wrong:

```
1 = x; // Wrong
```
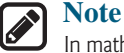

In mathematics,  $x = 2$  \*  $x + 1$  denotes an equation. However, in Java,  $x = 2$  \*  $x$ **+ 1** is an assignment statement that evaluates the expression **2 \* x + 1** and assigns the result to **x**.

In Java, an assignment statement is essentially an expression that evaluates to the value to be assigned to the variable on the left side of the assignment operator. For this reason, an assignment statement is also known as an *assignment expression.* For example, the following statement is correct:

```
System.out.println(x = 1);
```
which is equivalent to

```
x = 1;
System.out.println(x);
```
assignment statement

assignment operator

assignment expression

expression

If a value is assigned to multiple variables, you can use the following syntax:

 $i = j = k = 1$ ;

which is equivalent to

 $k = 1$ ;  $i = k$ ;  $i = j;$ 

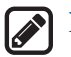

#### **Note**

In an assignment statement, the data type of the variable on the left must be compatible with the data type of the value on the right. For example,  $int x = 1.0$  would be illegal, because the data type of **x** is **int**. You cannot assign a **double** value (**1.0**) to an **int** variable without using type casting. Type casting will be introduced in [Section 2.15.](#page--1-0)

**2.6.1** Identify and fix the errors in the following code:

```
1 public class Test {
2 public static void main(String[] args) {
3 int i = j = k = 2;
4 System.out.println(i + " " + j + " " + k);
5 }
6 }
```
# 2.7 [Named Constants](#page--1-0)

*A named constant is an identifier that represents a permanent value.*

The value of a variable may change during the execution of a program, but a *named constant,* or simply *constant*, represents permanent data that never changes. A constant is also known as a *final variable* in Java. In our **ComputeArea** program,  $\pi$  is a constant. If you use it frequently, you don't want to keep typing  $3.14159$ ; instead, you can declare a constant for  $\pi$ . Here is the syntax for declaring a constant:

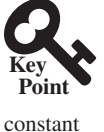

**Point Check**

**final** datatype CONSTANTNAME = value;

A constant must be declared and initialized in the same statement. The word **final** is a Java keyword for declaring a constant. By convention, all letters in a constant are in uppercase. For example, you can declare  $\pi$  as a constant and rewrite [Listing 2.2,](#page--1-0) as in [Listing 2.4](#page--1-0).

#### **Listing 2.4** ComputeAreaWithConstant.java

```
 1 import java.util.Scanner; // Scanner is in the java.util package
 2
 3 public class ComputeAreaWithConstant {
 4 public static void main(String[] args) {
 5 final double PI = 3.14159; // Declare a constant
 6
7 // Create a Scanner object
 8 Scanner input = new Scanner(System.in);
 9
10 // Prompt the user to enter a radius
11 System.out.print("Enter a number for radius: ");
12 double radius = input.nextDouble();
13
14 // Compute area
```
final keyword

#### **66** Chapter 2 Elementary Programming

```
15 double area = radius * radius * PI;
16
17 // Display result
18 System.out.println("The area for the circle of radius " +
19 radius + " is " + area);
20 }
21 }
```
benefits of constants

There are three benefits of using constants: (1) you don't have to repeatedly type the same value if it is used multiple times; (2) if you have to change the constant value (e.g., from **3.14** to **3.14159** for **PI**), you need to change it only in a single location in the source code; and (3) a descriptive name for a constant makes the program easy to read.

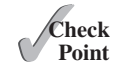

**2.7.1** What are the benefits of using constants? Declare an **int** constant **SIZE** with value **20**.

# 2.8 [Naming Conventions](#page--1-0)

*Sticking with the Java naming conventions makes your programs easy to read and avoids errors.*

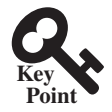

Make sure you choose descriptive names with straightforward meanings for the variables, constants, classes, and methods in your program. As mentioned earlier, names are case sensitive. Listed below are the conventions for naming variables, methods, and classes.

name variables and methods

name classes

name constants

name classes

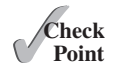

- Use lowercase for variables and methods—for example, the variables **radius** and **area**, and the method **print**. If a name consists of several words, concatenate them into one, making the first word lowercase and capitalizing the first letter of each subsequent word—for example, the variable **numberOfStudents**. This naming style is known as the *camelCase* because the uppercase characters in the name resemble a camel's humps.
- Capitalize the first letter of each word in a class name—for example, the class names **ComputeArea** and **System**.
- Capitalize every letter in a constant, and use underscores between words—for example, the constants **PI** and **MAX\_VALUE**.

It is important to follow the naming conventions to make your programs easy to read.

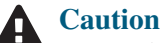

Do not choose class names that are already used in the Java library. For example, since the **System** class is defined in Java, you should not name your class **System**.

**2.8.1** What are the naming conventions for class names, method names, constants, and variables? Which of the following items can be a constant, a method, a variable, or a class according to the Java naming conventions?

**MAX\_VALUE**, **Test**, **read**, **readDouble**

- **2.8.2** Translate the following algorithm into Java code:
	- Step 1: Declare a **double** variable named **miles** with an initial value **100**.
	- Step 2: Declare a **double** constant named **KILOMETERS\_PER\_MILE** with value **1.609**.
	- Step 3: Declare a **double** variable named **kilometers**, multiply **miles** and **KILOMETERS\_PER\_MILE**, and assign the result to **kilometers**.

Step 4: Display **kilometers** to the console.

What is **kilometers** after Step 4?

# 2.9 [Numeric Data Types and Operations](#page--1-0)

*Java has six numeric types for integers and floating-point numbers with operators* **+***,*  **-***, \*, /, and %.*

#### 2.9.1 Numeric Types

Every data type has a range of values. The compiler allocates memory space for each variable or constant according to its data type. Java provides eight primitive data types for numeric values, characters, and Boolean values. This section introduces numeric data types and operators.

[Table 2.1](#page--1-0) lists the six numeric data types, their ranges, and their storage sizes.

#### **Table 2.1** Numeric Data Types

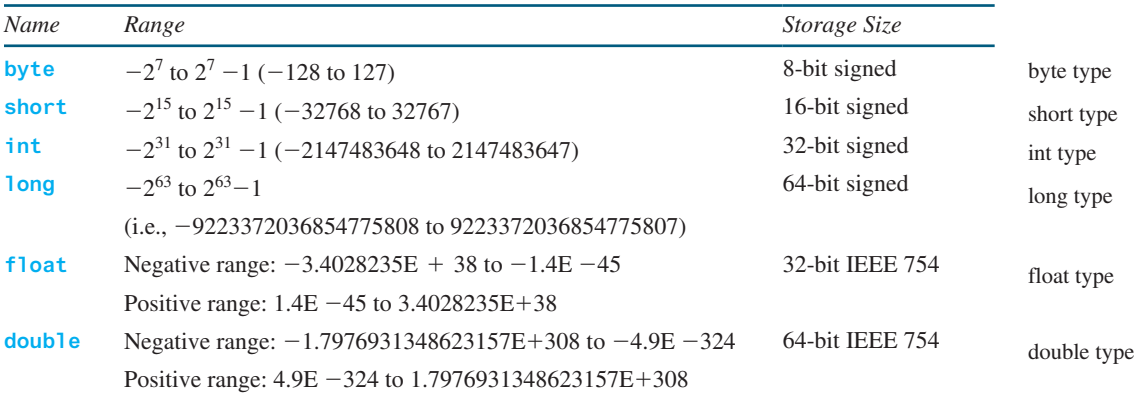

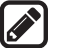

#### **Note**

**IEEE 754** is a standard approved by the Institute of Electrical and Electronics Engineers for representing floating-point numbers on computers. The standard has been widely adopted. Java uses the 32-bit **IEEE 754** for the **float** type and the 64-bit **IEEE 754** for the **double** type. The **IEEE 754** standard also defines special floating-point values, which are listed in [Appendix E](#page--1-0).

Java uses four types for integers: **byte**, **short**, **int**, and **long**. Choose the type that is most appropriate for your variable. For example, if you know an integer stored in a variable is within a range of a byte, declare the variable as a **byte**. For simplicity and consistency, we will use **int** for integers most of the time in this book.

Java uses two types for floating-point numbers: **float** and **double**. The **double** type is twice as big as **float**, so the **double** is known as *double precision*, and **float** as *single precision.* Normally, you should use the **double** type, because it is more accurate than the **float** type.

integer types

floating-point types

#### 2.9.2 Reading Numbers from the Keyboard

You know how to use the **nextDouble()** method in the **Scanner** class to read a double value from the keyboard. You can also use the methods listed in [Table 2.2](#page--1-0) to read a number of the **byte**, **short**, **int**, **long**, and **float** type.

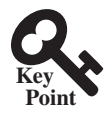

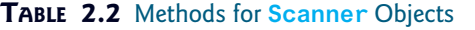

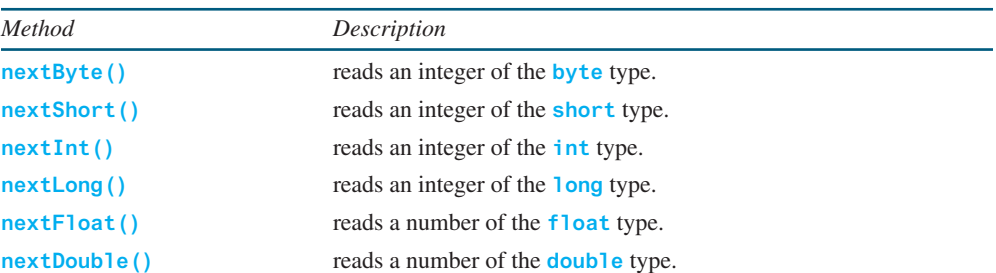

Here are examples for reading values of various types from the keyboard:

```
 1 Scanner input = new Scanner(System.in);
  2 System.out.print("Enter a byte value: ");
  3 byte byteValue = input.nextByte();
  4
  5 System.out.print("Enter a short value: ");
  6 short shortValue = input.nextShort();
  7
 8 System.out.print("Enter an int value: ");
 9 int intValue = input.nextInt();
10
11 System.out.print("Enter a long value: ");
12 long longValue = input.nextLong();
13
14 System.out.print("Enter a float value: ");
15 float floatValue = input.nextFloat();
```
If you enter a value with an incorrect range or format, a runtime error would occur. For example, if you enter a value **128** for line 3, an error would occur because **128** is out of range for a **byte** type integer.

#### 2.9.3 Numeric Operators

The operators for numeric data types include the standard arithmetic operators: addition (**+**), subtraction (**–**), multiplication (**\***), division (**/**), and remainder (**%**), as listed in [Table 2.3](#page--1-0). The operands *operands* are the values operated by an operator.

#### **Table 2.3** Numeric Operators

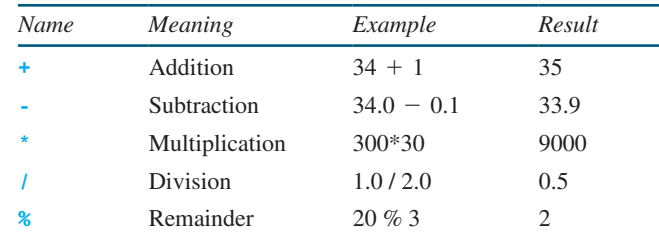

When both operands of a division are integers, the result of the division is the quotient and the fractional part is truncated. For example, **5 / 2** yields **2**, not **2.5**, and **–5 / 2** yields **–2**, not **–2.5**. To perform a floating-point division, one of the operands must be a floating-point number. For example, **5.0 / 2** yields **2.5**.

The **%** operator, known as *remainder*, yields the remainder after division. The operand on the left is the dividend, and the operand on the right is the divisor. Therefore, **7 % 3** yields **1**, **3 % 7** yields **3**, **12 % 4** yields **0**, **26 % 8** yields **2**, and **20 % 13** yields **7**.

operators  $+, \text{-}, *,$  /, and %

#### integer division

#### 2.9 Numeric Data Types and Operations **69**

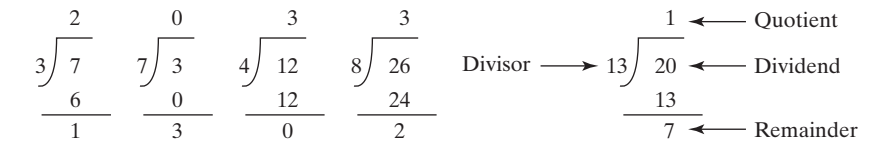

The **%** operator is often used for positive integers, but it can also be used with negative integers and floating-point values. The remainder is negative only if the dividend is negative. For example, **-7 % 3** yields **-1**, **-12 % 4** yields **0**, **-26 % -8** yields **-2**, and **20 % -13** yields **7**.

Remainder is very useful in programming. For example, an even number **% 2** is always **0** and a positive odd number **% 2** is always **1**. Thus, you can use this property to determine whether a number is even or odd. If today is Saturday, it will be Saturday again in 7 days. Suppose you and your friends are going to meet in 10 days. What will be the day in 10 days? You can find that the day is Tuesday using the following expression:

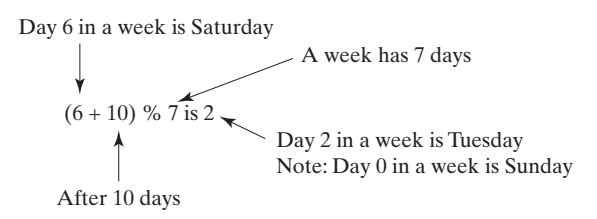

The program in [Listing 2.5](#page--1-0) obtains minutes and remaining seconds from an amount of time in seconds. For example, **500** seconds contains **8** minutes and **20** seconds.

#### **Listing 2.5** DisplayTime.java

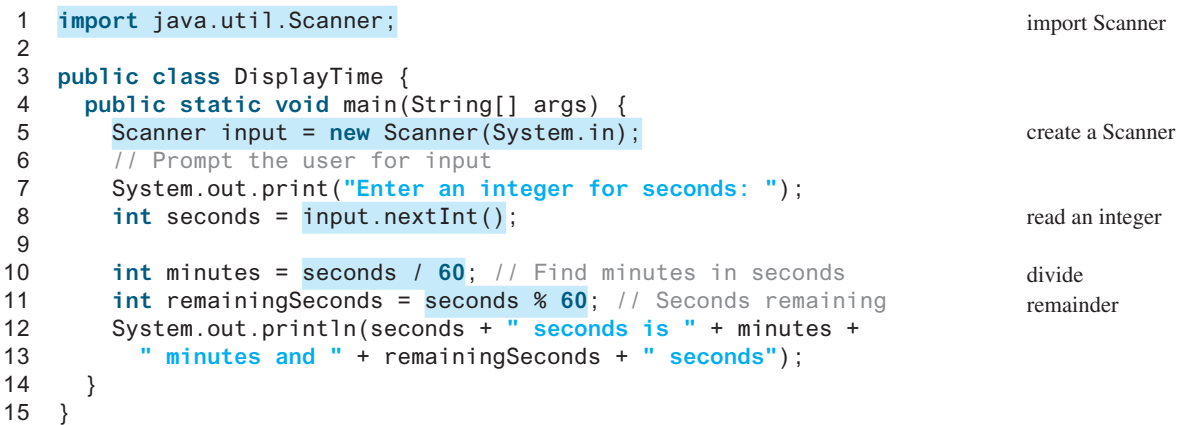

Enter an integer for seconds: 500 JEnter 500 seconds is 8 minutes and 20 seconds

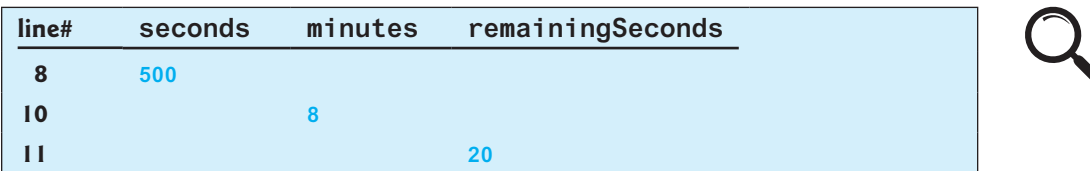

The **nextInt()** method (line 8) reads an integer for **seconds**. Line 10 obtains the minutes using **seconds / 60**. Line 11 (**seconds % 60**) obtains the remaining seconds after taking away the minutes.

#### **70** Chapter 2 Elementary Programming

unary operator binary operator

The **+** and **-** operators can be both unary and binary. A *unary operator* has only one operand; a *binary operator* has two. For example, the **–** operator in **–5** is a unary operator to negate number **5**, whereas the **–** operator in **4 – 5** is a binary operator for subtracting **5** from **4**.

#### 2.9.4 Exponent Operations

Math.pow(a, b) method

The **Math.** pow (a, b) method can be used to compute  $a^b$ . The pow method is defined in the **Math** class in the Java API. You invoke the method using the syntax **Math.pow(a, b)** (e.g., **Math.** pow(2, 3)), which returns the result of  $a^b(2^3)$ . Here, **a** and **b** are parameters for the **pow** method and the numbers **2** and **3** are actual values used to invoke the method. For example,

```
System.out.println(Math.pow(2, 3)); // Displays 8.0
System.out.println(Math.pow(4, 0.5)); // Displays 2.0
System.out.println(Math.pow(2.5, 2)); // Displays 6.25
System.out.println(Math.pow(2.5, –2)); // Displays 0.16
```
[Chapter 6](#page--1-0) introduces more details on methods. For now, all you need to know is how to invoke the **pow** method to perform the exponent operation.

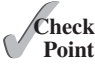

**2.9.1** Find the largest and smallest **byte**, **short**, **int**, **long**, **float**, and **double**. Which of these data types requires the least amount of memory?

**2.9.2** Show the result of the following remainders:

- **56** % **6 78** % **-4 -34** % **5 -34** % **-5 5** % **1 1** % **5**
- **2.9.3** If today is Tuesday, what will be the day in 100 days?
- **2.9.4** What is the result of **25 / 4**? How would you rewrite the expression if you wished the result to be a floating-point number?
- **2.9.5** Show the result of the following code:

```
System.out.println(2 * (5 / 2 + 5 / 2));
System.out.println(2 * 5 / 2 + 2 * 5 / 2);
System.out.println(2 * (5 / 2));
System.out.println(2 * 5 / 2);
```
**2.9.6** Are the following statements correct? If so, show the output.

```
System.out.println("25 / 4 is " + 25 / 4);
System.out.println("25 / 4.0 is " + 25 / 4.0);
System.out.println("3 * 2 / 4 is " + 3 * 2 / 4);
System.out.println("3.0 * 2 / 4 is " + 3.0 * 2 / 4);
```
- **2.9.7** Write a statement to display the result of  $2^{3.5}$ .
- **2.9.8** Suppose **m** and **r** are integers. Write a Java expression for mr<sup>2</sup> to obtain a floating-point result.

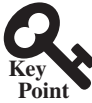

## 2.10 [Numeric Literals](#page--1-0)

*A literal is a constant value that appears directly in a program.*

For example, **34** and **0.305** are literals in the following statements:

```
int numberOfYears = 34;
double weight = 0.305;
```
binary, octal, and hex literals

## 2.10.1 Integer Literals

An integer literal can be assigned to an integer variable as long as it can fit into the variable. A compile error will occur if the literal is too large for the variable to hold. The statement **byte b = 128**, for example, will cause a compile error, because **128** cannot be stored in a variable of the **byte** type. (Note the range for a byte value is from **–128** to **127**.)

An integer literal is assumed to be of the **int** type, whose value is between  $-2^{31}$  ( $-2147483648$ ) and  $2^{31}$   $-1$  (2147483647). To denote an integer literal of the **long** type, append the letter **L** or **l** to it. For example, to write integer **2147483648** in a Java program, you have to write it as **2147483648L** or **2147483648l**, because **2147483648** exceeds the range for the **int** value. **L** is preferred because **l** (lowercase **L**) can easily be confused with 1 (the digit one).

### **Note**

By default, an integer literal is a decimal integer number. To denote a binary integer literal, use a leading **0b** or **0B** (zero B); to denote an octal integer literal, use a leading **0** (zero); and to denote a hexadecimal integer literal, use a leading **0x** or **0X** (zero X). For example,

```
System.out.println(0B1111); // Displays 15
System.out.println(07777); // Displays 4095
System.out.println(0XFFFF); // Displays 65535
```
Hexadecimal numbers, binary numbers, and octal numbers will be introduced in [Appendix F](#page--1-0).

```
Note
```
To improve readability, Java allows you to use underscores between two digits in a number literal. For example, the following literals are correct.

```
long ssn = 232_45_4519;
long creditCardNumber = 2324_4545_4519_3415L;
```
However, **45\_** or **\_45** is incorrect. The underscore must be placed between two digits. underscores in numbers

## 2.10.2 Floating-Point Literals

Floating-point literals are written with a decimal point. By default, a floating-point literal is treated as a **double** type value. For example, **5.0** is considered a **double** value, not a **float** value. You can make a number a **float** by appending the letter **f** or **F**, and you can make a number a **double** by appending the letter **d** or **D**. For example, you can use **100.2f** or **100.2F** for a **float** number, and **100.2d** or **100.2D** for a **double** number. suffix f or F suffix d or D

```
Note
The double type values are more accurate than the float type values. For example,
System.out.println("1.0 / 3.0 is " + 1.0 / 3.0);
displays 1.0 / 3.0 is 0 .3333333333333333
                                16 digits
System.out.println("1.0F / 3.0F is " + 1.0F / 3.0F);
displays 1.0F / 3.0F is 0.33333334
                             8 digits
                                                                               double vs. float
                            \overbrace{\hspace{15em}}\overline{\phantom{m}}
```
A float value has **7–8** numbers of significant digits, and a double value has **15–17** numbers of significant digits.

### **72** Chapter 2 Elementary Programming

## 2.10.3 Scientific Notation

Floating-point literals can be written in scientific notation in the form of  $a \times 10^b$ . For example, the scientific notation for 123.456 is 1.23456  $\times$  10<sup>2</sup> and for 0.0123456 is 1.23456  $\times$  10<sup>-2</sup>. A special syntax is used to write scientific notation numbers. For example,  $1.23456 \times 10^2$  is written as **1.23456E2** or **1.23456E+2** and  $1.23456 \times 10^{-2}$  as **1.23456E-2. E** (or **e**) represents an exponent, and can be in either lowercase or uppercase.

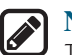

#### **Note**

The **float** and **double** types are used to represent numbers with a decimal point. Why are they called *floating-point numbers*? These numbers are stored in scientific notation internally. When a number such as **50.534** is converted into scientific notation, such as **5.0534E+1**, its decimal point is moved (i.e., floated) to a new position.

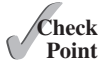

why called floating-point?

- **2.10.1** How many accurate digits are stored in a **float** or **double** type variable?
- **2.10.2** Which of the following are correct literals for floating-point numbers? **12.3**, **12.3e+2**, **23.4e-2**, **–334.4**, **20.5**, **39F**, **40D**
- **2.10.3** Which of the following are the same as **52.534**? **5.2534e+1**, **0.52534e+2**, **525.34e-1**, **5.2534e+0**
- **2.10.4** Which of the following are correct literals? **5\_2534e+1, \_2534, 5\_2, 5\_**

# 2.11 [Evaluating Expressions and Operator Precedence](#page--1-0)

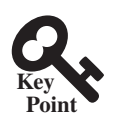

*Java expressions are evaluated in the same way as arithmetic expressions.*

Writing a numeric expression in Java involves a straightforward translation of an arithmetic expression using Java operators. For example, the arithmetic expression

$$
\frac{3+4x}{5} - \frac{10(y-5)(a+b+c)}{x} + 9\left(\frac{4}{x} + \frac{9+x}{y}\right)
$$

can be translated into a Java expression as follows:

$$
\begin{array}{ccccccccc}\n(3 + 4 & * & x) & / & 5 & - & 10 & * & (y - 5) & * & (a + b + c) & / & x + \\
9 & * & (4 & / & x + (9 + x) & / & y)\n\end{array}
$$

evaluating an expression

operator precedence rule

Although Java has its own way to evaluate an expression behind the scene, the result of a Java expression and its corresponding arithmetic expression is the same. Therefore, you can safely apply the arithmetic rule for evaluating a Java expression. Operators contained within pairs of parentheses are evaluated first. Parentheses can be nested, in which case the expression in the inner parentheses is evaluated first. When more than one operator is used in an expression, the following operator precedence rule is used to determine the order of evaluation:.

- Multiplication, division, and remainder operators are applied first. If an expression contains several multiplication, division, and remainder operators, they are applied from left to right.
- Addition and subtraction operators are applied last. If an expression contains several addition and subtraction operators, they are applied from left to right.

Here is an example of how an expression is evaluated:

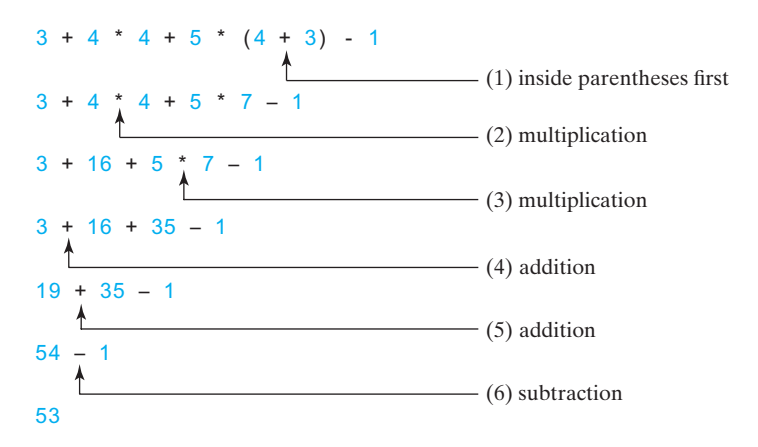

[Listing 2.6](#page--1-0) gives a program that converts a Fahrenheit degree to Celsius using the formula Celsius =  $(\frac{5}{9})$ (Fahrenheit – 32).

## **Listing 2.6** FahrenheitToCelsius.java

```
 1 import java.util.Scanner;
 2
 3 public class FahrenheitToCelsius {
 4 public static void main(String[] args) {
 5 Scanner input = new Scanner(System.in);
 6 
 7 System.out.print("Enter a degree in Fahrenheit: ");
 8 double fahrenheit = input.nextDouble();
 9
10 // Convert Fahrenheit to Celsius
11 double celsius = (5.0 / 9) * (fahrenheit - 32);
12 System.out.println("Fahrenheit " + fahrenheit + " is " +
13 celsius + " in Celsius");
14 }
15 } 
                                                                     divide
```
Enter a degree in Fahrenheit: 100 FIEnter Fahrenheit 100.0 is 37.77777777777778 in Celsius

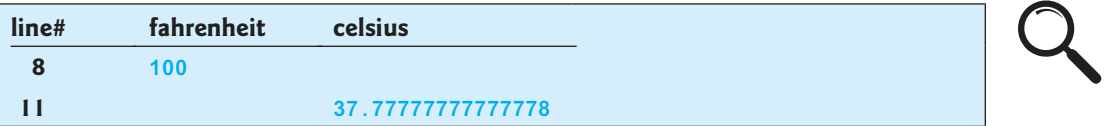

Be careful when applying division. Division of two integers yields an integer in Java.  $\frac{5}{9}$  is coded **5.0 / 9** instead of **5 / 9** in line 11, because **5 / 9** yields **0** in Java.

**2.11.1** How would you write the following arithmetic expressions in Java?

a. 
$$
\frac{4}{3(r+34)} - 9(a + bc) + \frac{3 + d(2 + a)}{a + bd}
$$
  
b.  $5.5 \times (r + 2.5)^{2.5+t}$ 

integer vs. floating-point division

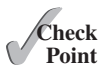

## **74** Chapter 2 Elementary Programming

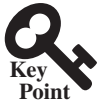

# 2.12 [Case Study: Displaying the Current Time](#page--1-0)

## **VideoNote** Use operators / and  $%$

currentTimeMillis UNIX epoch

*You can invoke* **System.currentTimeMillis()** *to return the current time.*

The problem is to develop a program that displays the current time in GMT (Greenwich Mean Time) in the format hour:minute:second, such as 13:19:8.

The **currentTimeMillis** method in the **System** class returns the current time in milliseconds elapsed since the time midnight, January 1, 1970 GMT, as shown in [Figure 2.2](#page--1-0). This time is known as the *UNIX epoch.* The epoch is the point when time starts, and **1970** was the year when the UNIX operating system was formally introduced.

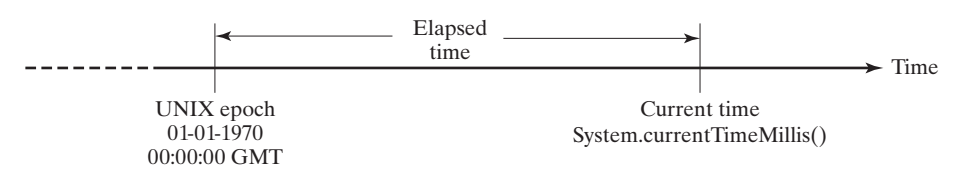

**Figure 2.2** The **System.currentTimeMillis()** returns the number of milliseconds since the UNIX epoch.

You can use this method to obtain the current time, then compute the current second, minute, and hour as follows:

- 1. Obtain the total milliseconds since midnight, January 1, 1970, in **totalMilliseconds** by invoking **System.currentTimeMillis()** (e.g., **1203183068328** milliseconds).
- 2. Obtain the total seconds **totalSeconds** by dividing **totalMilliseconds** by **1000** (e.g., **1203183068328** milliseconds / **1000** = **1203183068** seconds).
- 3. Compute the current second from **totalSeconds % 60** (e.g., **1203183068** seconds %  $60 = 8$ , which is the current second).
- 4. Obtain the total minutes **totalMinutes** by dividing **totalSeconds** by **60** (e.g., **1203183068** seconds / **60** = **20053051** minutes).
- 5. Compute the current minute from **totalMinutes % 60** (e.g., **20053051** minutes % **60** = **31**, which is the current minute).
- 6. Obtain the total hours **totalHours** by dividing **totalMinutes** by **60** (e.g., **20053051** minutes / **60** = **334217** hours).
- 7. Compute the current hour from **totalHours % 24** (e.g., **334217** hours % **24** = **17**, which is the current hour).

[Listing 2.7](#page--1-0) gives the complete program.

### **LISTING 2.7** ShowCurrentTime.java

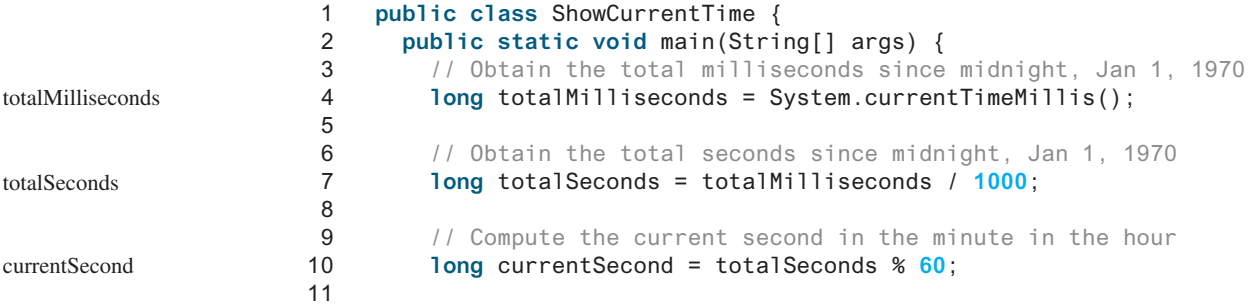

## 2.12 Case Study: Displaying the Current Time **75**

```
12 // Obtain the total minutes
13 long totalMinutes = totalSeconds / 60;
14
15 // Compute the current minute in the hour
16 long currentMinute = totalMinutes % 60;
17
18 // Obtain the total hours
19 long totalHours = totalMinutes / 60;
20
21 // Compute the current hour
22 long currentHour = totalHours % 24;
23
24 // Display results
25 System.out.println("Current time is " + currentHour + ":"
26 + currentMinute + ":" + currentSecond + " GMT");
27 }
28 }
                                                                     totalMinutes
                                                                     currentMinute
                                                                     totalHours
                                                                     currentHour
                                                                     display output
```
Current time is 17:31:8 GMT

Line 4 invokes **System.currentTimeMillis()** to obtain the current time in milliseconds as a **long** value. Thus, all the variables are declared as the long type in this program. The seconds, minutes, and hours are extracted from the current time using the **/** and **%** operators (lines 6–22).

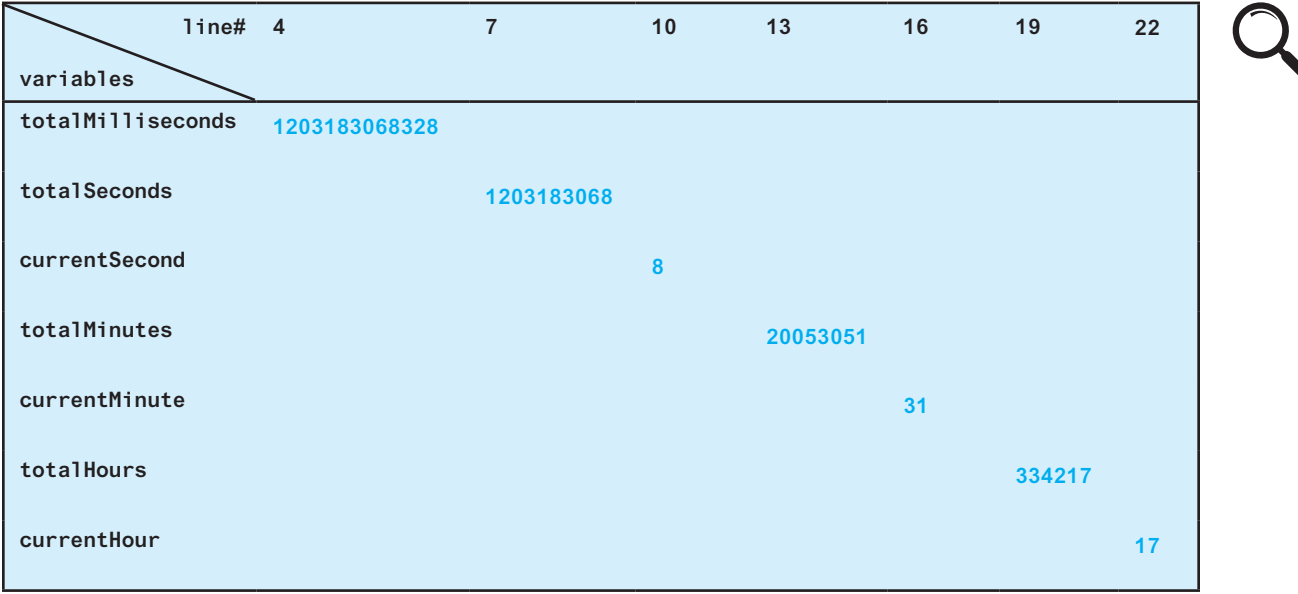

In the sample run, a single digit **8** is displayed for the second. The desirable output would be **08**. This can be fixed by using a method that formats a single digit with a prefix **0** (see Programming Exercise 6.37).

The hour displayed in this program is in GMT. Programming Exercise 2.8 enables to display the hour in any time zone.

Java also provides the **System.nanoTime()** method that returns the elapse time in nanoseconds. **nanoTime()** is more precise and accurate than **currentTimeMillis()**.

nanoTime

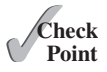

**2.12.1** How do you obtain the current second, minute, and hour?

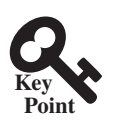

# 2.13 [Augmented Assignment Operators](#page--1-0)

*The operators* **+***,* **-***,* **\****,* **/***, and* **%** *can be combined with the assignment operator to form augmented operators.*

Very often, the current value of a variable is used, modified, then reassigned back to the same variable. For example, the following statement increases the variable **count** by **1**:

```
count = count + 1;
```
Java allows you to combine assignment and addition operators using an augmented (or compound) assignment operator. For example, the preceding statement can be written as

count += **1**;

addition assignment operator

The **+=** is called the *addition assignment operator.* [Table 2.4](#page--1-0) shows other augmented assignment operators.

## *Operator Name Example Equivalent* **+=** Addition assignment **i += 8 i = i + 8 -=** Subtraction assignment **i -= 8 i = i – 8 \*=** Multiplication assignment **i \*= 8 i = i \* 8 /=** Division assignment **i /= 8 i = i / 8 %=** Remainder assignment **i %= 8 i = i % 8**

#### **TABLE 2.4 Augmented Assignment Operators**

The augmented assignment operator is performed last after all the other operators in the expression are evaluated. For example,

x /= **4** + **5.5** \* **1.5**;

is same as

 $x = x / (4 + 5.5 * 1.5);$ 

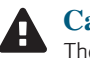

#### **Caution**

There are no spaces in the augmented assignment operators. For example, **+ =** should be **+=**.

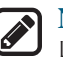

#### **Note**

Like the assignment operator (**=**), the operators (**+=**, **-=**, **\*=**, **/=**, and **%=**) can be used to form an assignment statement as well as an expression. For example, in the following code,  $x \leftarrow 2$  is a statement in the first line, and an expression in the second line:

```
x += 2; // Statement
System.out.println(x += 2); // Expression
```
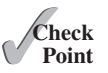

**2.13.1** Show the output of the following code:

**double** a = **6.5**; a += a + **1**;

```
System.out.println(a);
a = 6;
a /= 2;
System.out.println(a);
```
# 2.14 [Increment and Decrement Operators](#page--1-0)

*The increment operator*  $(++)$  *and decrement operator*  $(--)$  *are for incrementing and decrementing a variable by 1.*

The **++** and **— —** are two shorthand operators for incrementing and decrementing a variable by **1**. These are handy because that's often how much the value needs to be changed in many programming tasks. For example, the following code increments **i** by **1** and decrements **j** by **1**.

```
int i = 3, j = 3;
i++; // i becomes 4
j--; // j becomes 2
```
**i**++ is pronounced as "i plus plus" and **i** -- as "**i** minus minus." These operators are known as *postfix increment* (or *postincrement*) and *postfix decrement* (or *postdecrement*), because the operators **++** and **——** are placed after the variable. These operators can also be placed before the variable. For example,

```
int i = 3, j = 3;
++i; // i becomes 4
--j; // j becomes 2
```
**++i** increments **i** by **1** and **——j** decrements **j** by **1**. These operators are known as *prefix increment* (or preincrement) and *prefix decrement* (or predecrement).

As you see, the effect of **i++** and **++i** or **i——** and **——i** are the same in the preceding examples. However, their effects are different when they are used in statements that do more than just increment and decrement. [Table 2.5](#page--1-0) describes their differences and gives examples.

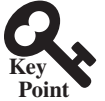

increment operator  $(++)$ decrement operator  $(--)$ 

postincrement postdecrement

```
preincrement
predecrement
```
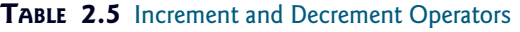

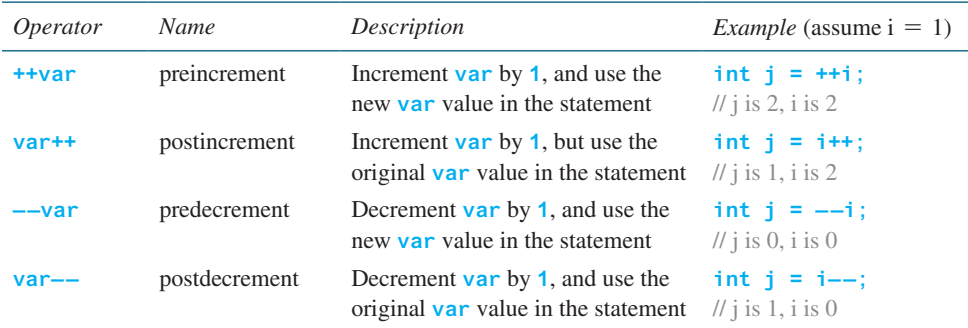

Here are additional examples to illustrate the differences between the prefix form of **++** (or **——**) and the postfix form of **++** (or **——**). Consider the following code:

```
int i = 10;
int newNum = 10 * i++;
                         Same effect as 
                                          int newNum = 10 * i;
System.out.print("i is " + i \vert i = i + 1;+ ", newNum is " + newNum);
```
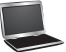

In this case, **i** is incremented by **1**, then the *old* value of **i** is used in the multiplication. Thus, **newNum** becomes **100**. If **i++** is replaced by **++i**, then it becomes as follows:

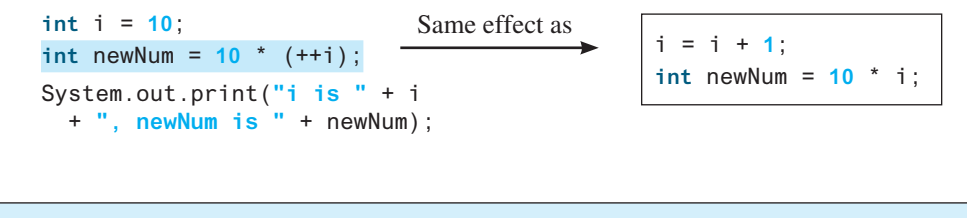

i is 11, newNum is 110

**i** is incremented by **1**, and the new value of **i** is used in the multiplication. Thus, **newNum** becomes **110**.

Here is another example:

**double** x = **1.0**; **double** y = **5.0**; **double**  $z = x^{--} + (++y)$ ;

After all three lines are executed, **y** becomes **6.0**, **z** becomes **7.0**, and **x** becomes **0.0**.

Operands are evaluated from left to right in Java. The left-hand operand of a binary operator is evaluated before any part of the right-hand operand is evaluated. This rule takes precedence over any other rules that govern expressions. Here is an example:

 $int i = 1$ ; **int** k = ++i + i \* **3**;

**++i** is evaluated and returns **2**. When evaluating **i \* 3**, **i** is now **2**. Therefore, **k** becomes **8**.

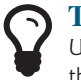

#### **Tip**

Using increment and decrement operators makes expressions short, but it also makes them complex and difficult to read. Avoid using these operators in expressions that modify multiple variables or the same variable multiple times, such as this one: **int k = ++i + i \* 3**.

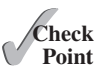

**2.14.1** Which of these statements are true?

- a. Any expression can be used as a statement.
- b. The expression **x++** can be used as a statement.
- c. The statement  $x = x + 5$  is also an expression.
- d. The statement  $x = y = x = 0$  is illegal.
- **2.14.2** Show the output of the following code:

```
int a = 6;
int b = a++;
System.out.println(a);
System.out.println(b);
a = 6;
b = ++a;
System.out.println(a);
System.out.println(b);
```
# 2.15 [Numeric Type Conversions](#page--1-0)

*Floating-point numbers can be converted into integers using explicit casting.*

Can you perform binary operations with two operands of different types? Yes. If an integer and a floating-point number are involved in a binary operation, Java automatically converts the integer to a floating-point value. Therefore, **3 \* 4.5** is the same as **3.0 \* 4.5**.

You can always assign a value to a numeric variable whose type supports a larger range of values; thus, for instance, you can assign a **long** value to a **float** variable. You cannot, however, assign a value to a variable of a type with a smaller range unless you use *type casting. Casting* is an operation that converts a value of one data type into a value of another data type. Casting a type with a small range to a type with a larger range is known as *widening a type.* Casting a type with a large range to a type with a smaller range is known as *narrowing a type.* Java will automatically widen a type, but you must narrow a type explicitly.

The syntax for casting a type is to specify the target type in parentheses, followed by the variable's name or the value to be cast. For example, the following statement

```
System.out.println((int)1.7);
```
displays **1**. When a **double** value is cast into an **int** value, the fractional part is truncated. The following statement

System.out.println((**double**)**1** / **2**);

displays **0.5**, because **1** is cast to **1.0** first, then **1.0** is divided by **2**. However, the statement

System.out.println(**1** / **2**);

displays **0**, because **1** and **2** are both integers and the resulting value should also be an integer.

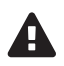

### **Caution**

**Note**

**Note**

casting in the following code:

**double** d = **4.5**;

**int** sum = **0**;

Casting is necessary if you are assigning a value to a variable of a smaller type range, such as assigning a **double** value to an **int** variable. A compile error will occur if casting is not used in situations of this kind. However, be careful when using casting, as loss of information might lead to inaccurate results.

Casting does not change the variable being cast. For example, **d** is not changed after

In Java, an augmented expression of the form **x1 op= x2** is implemented as **x1 = (T) (x1 op x2)**, where **T** is the type for **x1**. Therefore, the following code is correct:

**int**  $i = (int)d$ ; // i becomes 4, but d is still 4.5

sum += **4.5**; // sum becomes 4 after this statement **sum += 4.5** is equivalent to **sum = (int)(sum + 4.5)**.

possible loss of precision

casting in an augmented expression

### **Note**

To assign a variable of the **int** type to a variable of the **short** or **byte** type, explicit casting must be used. For example, the following statements have a compile error:

**int** i = **1**; **byte** b = i; // Error because explicit casting is required

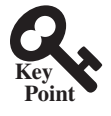

casting

widening a type narrowing a type However, so long as the integer literal is within the permissible range of the target variable, explicit casting is not needed to assign an integer literal to a variable of the **short** or **byte** type (see [Section 2.10,](#page--1-0) Numeric Literals).

The program in [Listing 2.8](#page--1-0) displays the sales tax with two digits after the decimal point.

### **Listing 2.8** SalesTax.java

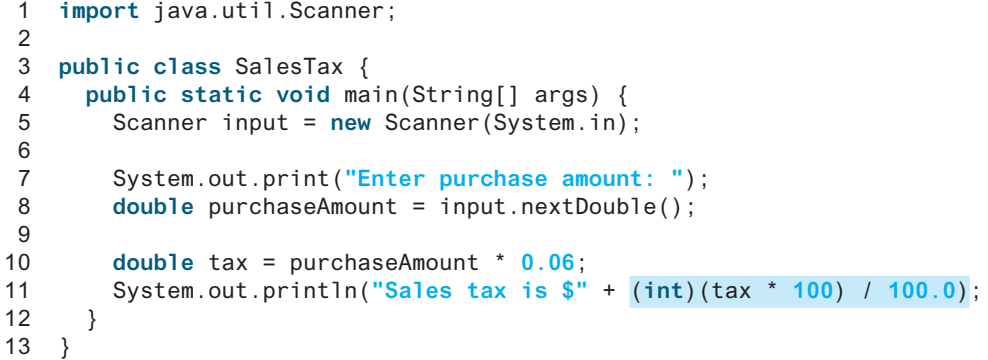

casting

Enter purchase amount: 197.55 PEnter Sales tax is \$11.85

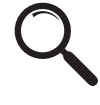

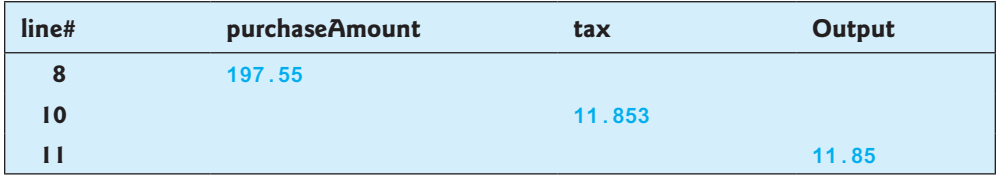

formatting numbers

Using the input in the sample run, the variable **purchaseAmount** is **197.55** (line 8). The sales tax is **6%** of the purchase, so the **tax** is evaluated as **11.853** (line 10). Note

```
tax * 100 is 1185.3
(int)(tax * 100) is 1185
(int)(tax * 100) / 100.0 is 11.85
```
Thus, the statement in line 11 displays the tax **11.85** with two digits after the decimal point. Note the expression **(int)(tax \* 100) / 100.0** rounds down **tax** to two decimal places. If **tax** is **3.456**, **(int)(tax \* 100) / 100.0** would be **3.45**. Can it be rounded up to two decimal places? Note any double value **x** can be rounded up to an integer using (int)  $(x + 0.5)$ . Thus, **tax** can be rounded up to two decimal places using (int) (tax \* **100 + 0.5) / 100.0**.

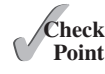

- **2.15.1** Can different types of numeric values be used together in a computation?
- **2.15.2** What does an explicit casting from a **double** to an **int** do with the fractional part of the **double** value? Does casting change the variable being cast?
- **2.15.3** Show the following output:

```
float f = 12.5F;
int i = (int) f;
System.out.println("f is " + f);
System.out.println("i is " + i);
```
- **2.15.4** If you change **(int)(tax \* 100) / 100.0** to **(int)(tax \* 100) / 100** in line 11 in [Listing 2.8,](#page--1-0) what will be the output for the input purchase amount of **197.556**?
- **2.15.5** Show the output of the following code:

```
double amount = 5:
System.out.println(amount / 2);
System.out.println(5 / 2);
```
**2.15.6** Write an expression that rounds up a double value in variable **d** to an integer.

# 2.16 [Software Development Process](#page--1-0)

*The software development life cycle is a multistage process that includes requirements specification, analysis, design, implementation, testing, deployment, and maintenance.*

Developing a software product is an engineering process. Software products, no matter how large or how small, have the same life cycle: requirements specification, analysis, design, implementation, testing, deployment, and maintenance, as shown in [Figure 2.3.](#page--1-0)

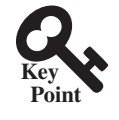

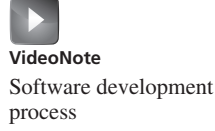

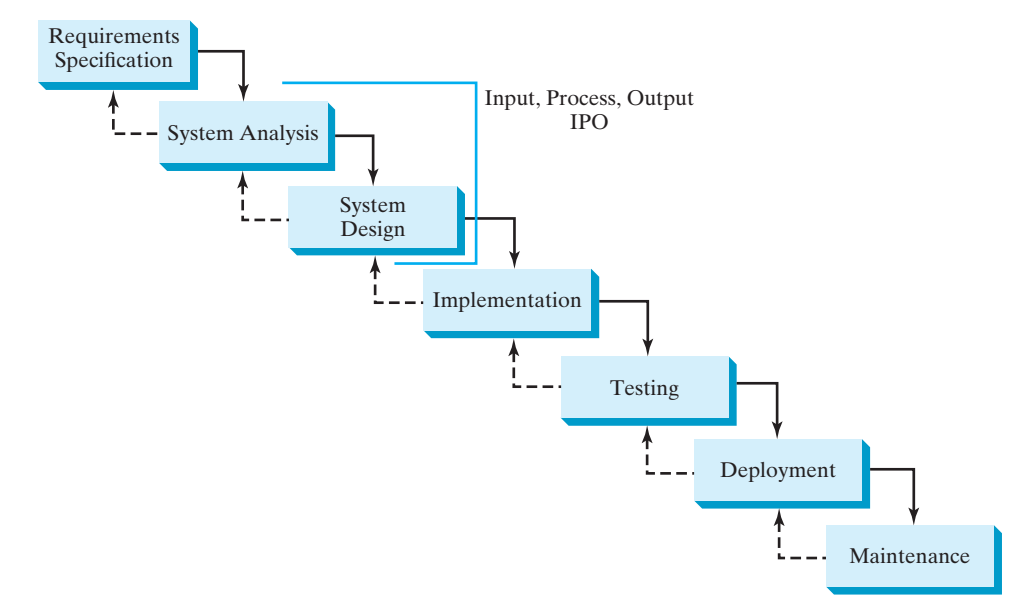

**FIGURE 2.3** At any stage of the software development life cycle, it may be necessary to go back to a previous stage to correct errors or deal with other issues that might prevent the software from functioning as expected.

*Requirements specification* is a formal process that seeks to understand the problem the software will address, and to document in detail what the software system needs to do. This phase involves close interaction between users and developers. Most of the examples in this book are simple, and their requirements are clearly stated. In the real world, however, problems are not always well defined. Developers need to work closely with their customers (the individuals or organizations that will use the software) and study the problem carefully to identify what the software needs to do.

*System analysis* seeks to analyze the data flow and to identify the system's input and output. When you perform analysis, it helps to identify what the output is first, then figure out what input data you need in order to produce the output.

requirements specification

system analysis